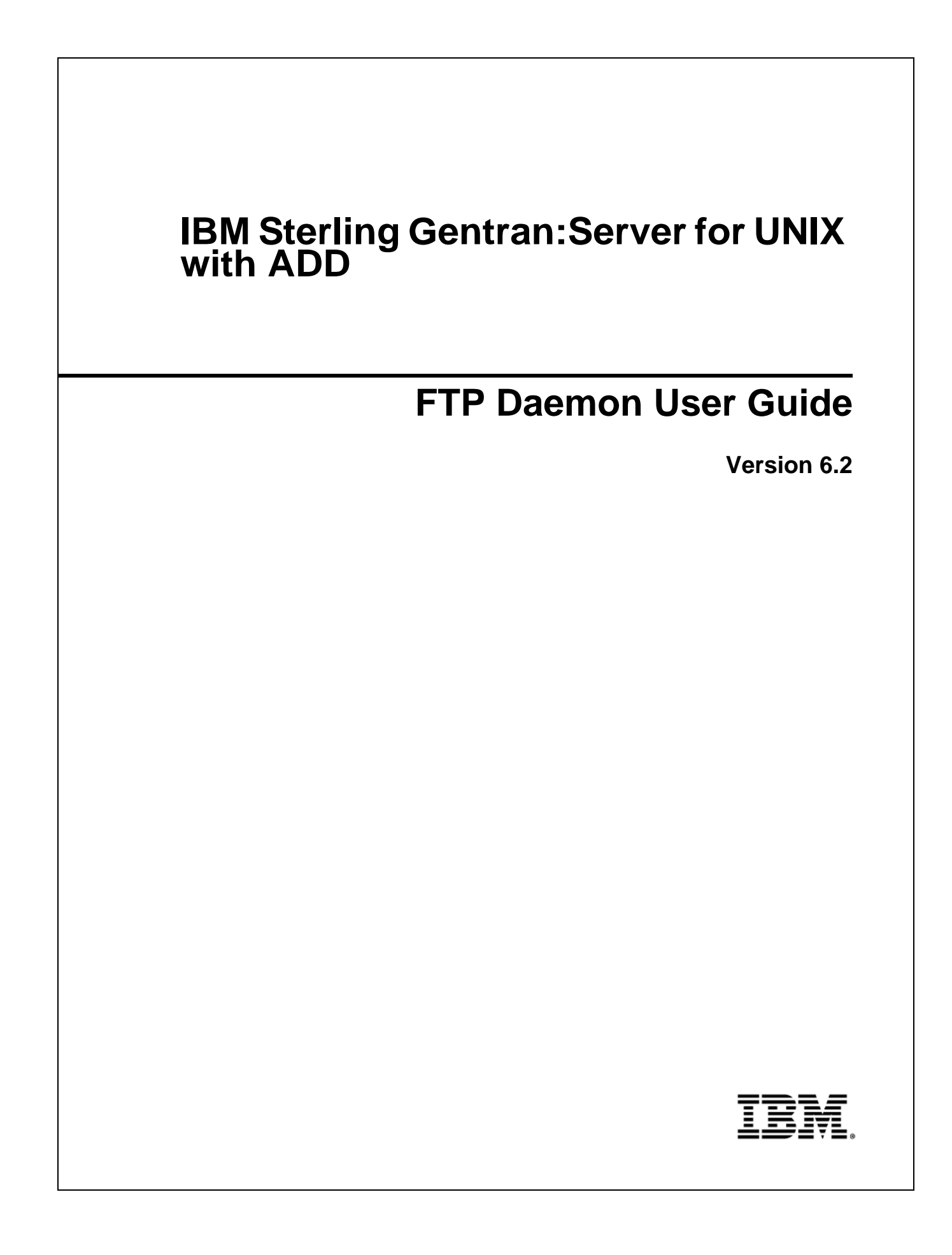

### **Copyright**

This edition applies to the 6.2 Version of IBM® Sterling Gentran:Server® for UNIX with ADD and to all subsequent releases and modifications until otherwise indicated in new editions.

Before using this information and the product it supports, read the information in *Notices* [on page N-1.](#page-84-0)

Licensed Materials - Property of IBM

IBM® Sterling Gentran:Server® for UNIX with ADD

© Copyright IBM Corp. 1991, 2011. All Rights Reserved.

US Government Users Restricted Rights - Use, duplication or disclosure restricted by GSA ADP Schedule Contract with IBM Corp.

# **Table of Contents**

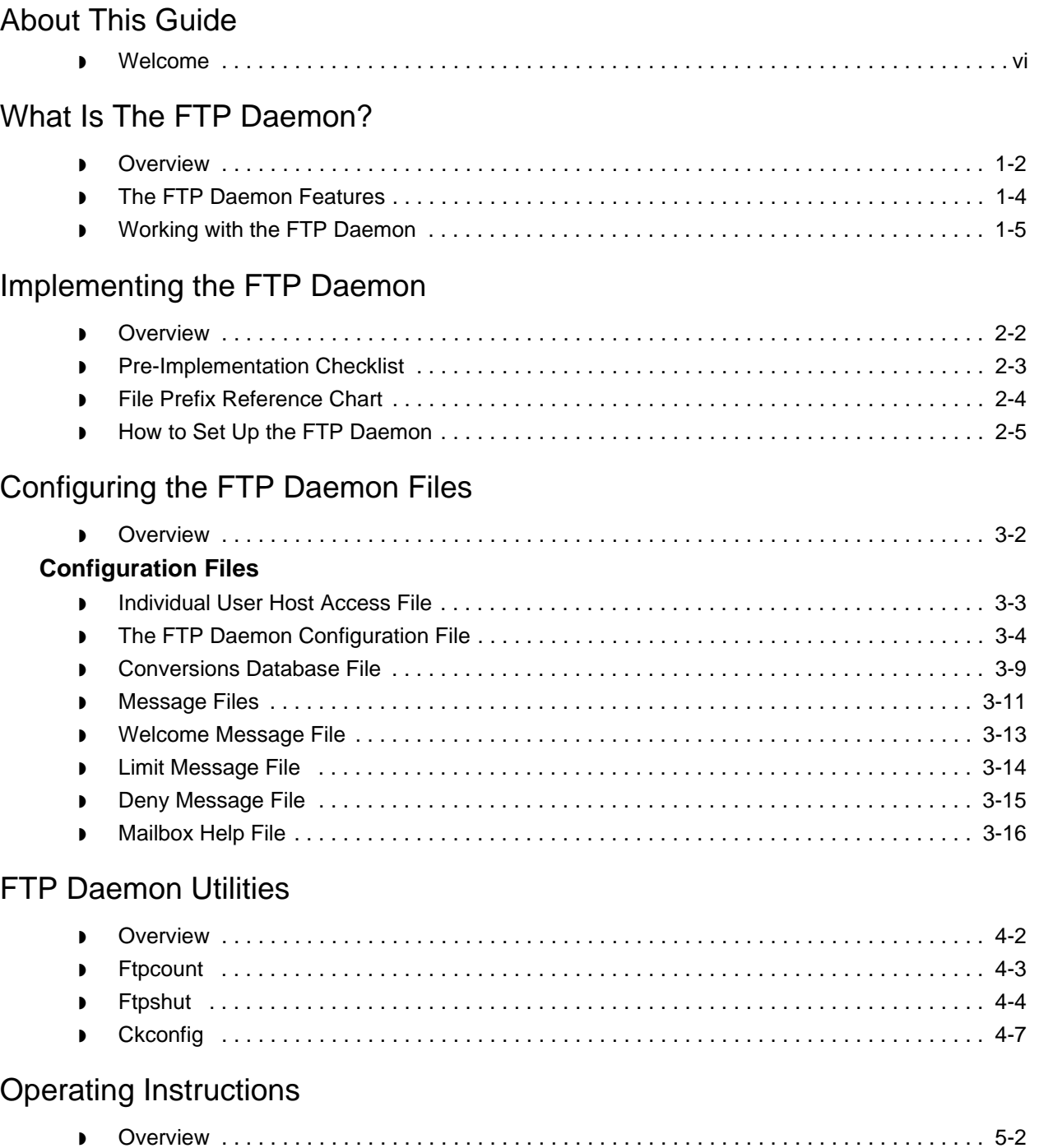

#### **[User Maintenance Commands](#page-56-0)**

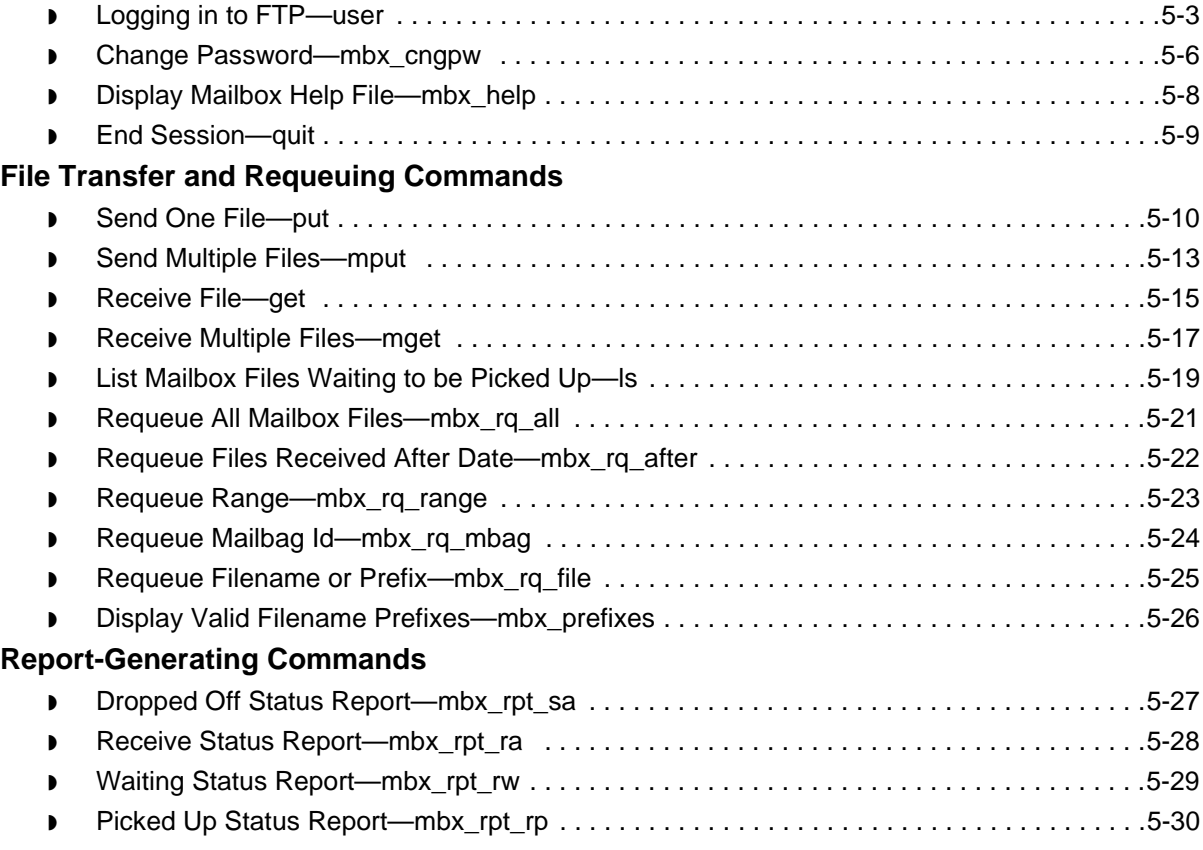

### **[Notices](#page-84-1)**

[Index](#page-88-0)

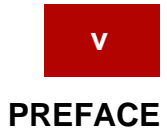

# **About This Guide**

<span id="page-4-0"></span>**Contents** ◗ [Welcome . . . . . . . . . . . . . . . . . . . . . . . . . . . . . . . . . . . . . . . . . . . . . . vi](#page-5-1)

## <span id="page-5-1"></span><span id="page-5-0"></span>**Welcome**

The FTP Daemon is a File Transfer Protocol server designed to work with IBM® Sterling Gentran:Server® for UNIX with ADD.

You can think of the Sterling Gentran:Server FTP Daemon as a tool that provides your Trading Partners direct access to their mailboxes while enabling you to limit their access to other components of your EDI system.

The FTP Daemon facilities are easy to use. You do not need programming knowledge to accomplish most tasks. However, to fully understand and utilize the FTP Daemon capabilities, you should be familiar with the UNIX operating system.

#### **About this document**

This document will introduce you to FTP Daemon concepts, suggest ways to configure the FTP Daemon, and show you how to install the FTP Daemon. It contains the following chapters:

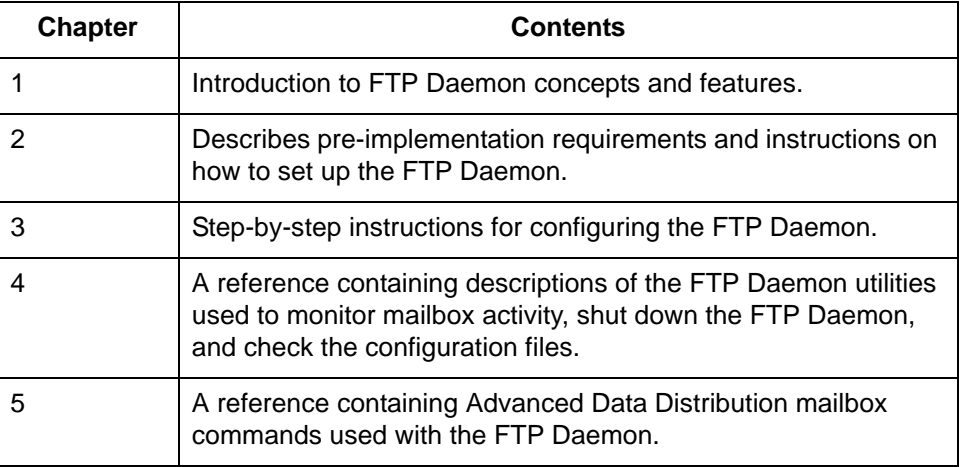

#### **Related publications**

For information on Sterling Gentran:Server, refer to the *IBM® Sterling Gentran:Server® for UNIX - EC Workbench Data Flow Administration Guide.*

For information about the UNIX operating system, see your UNIX manuals.

One source of information about FILE TRANSFER PROTOCOL (FTP), is *Request for Comments 959*. This document is available at http://www.w3.org/ protocols/rfc959/.

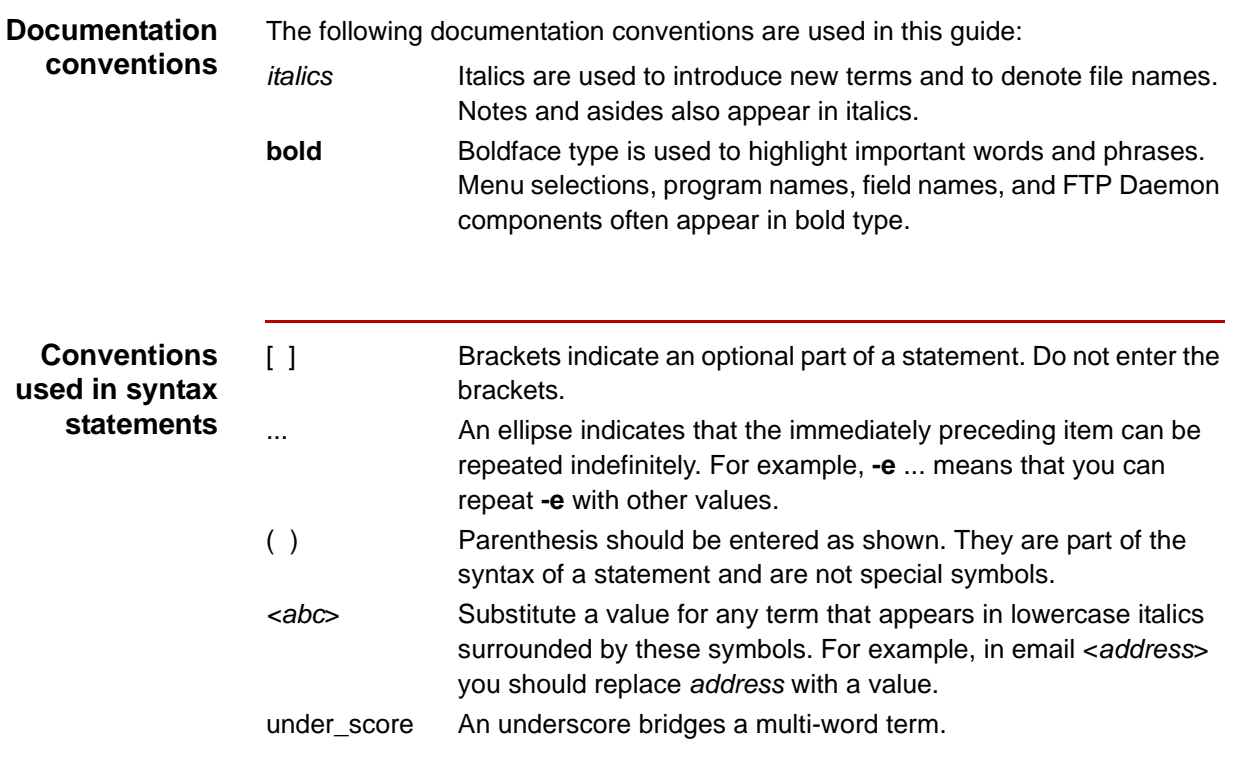

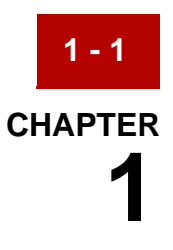

# **What Is The FTP Daemon?**

#### <span id="page-8-0"></span>**Contents**

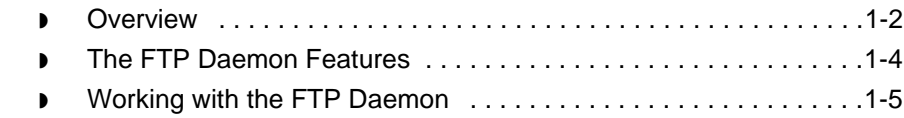

## <span id="page-9-1"></span><span id="page-9-0"></span>**Overview**

**1 - 2**

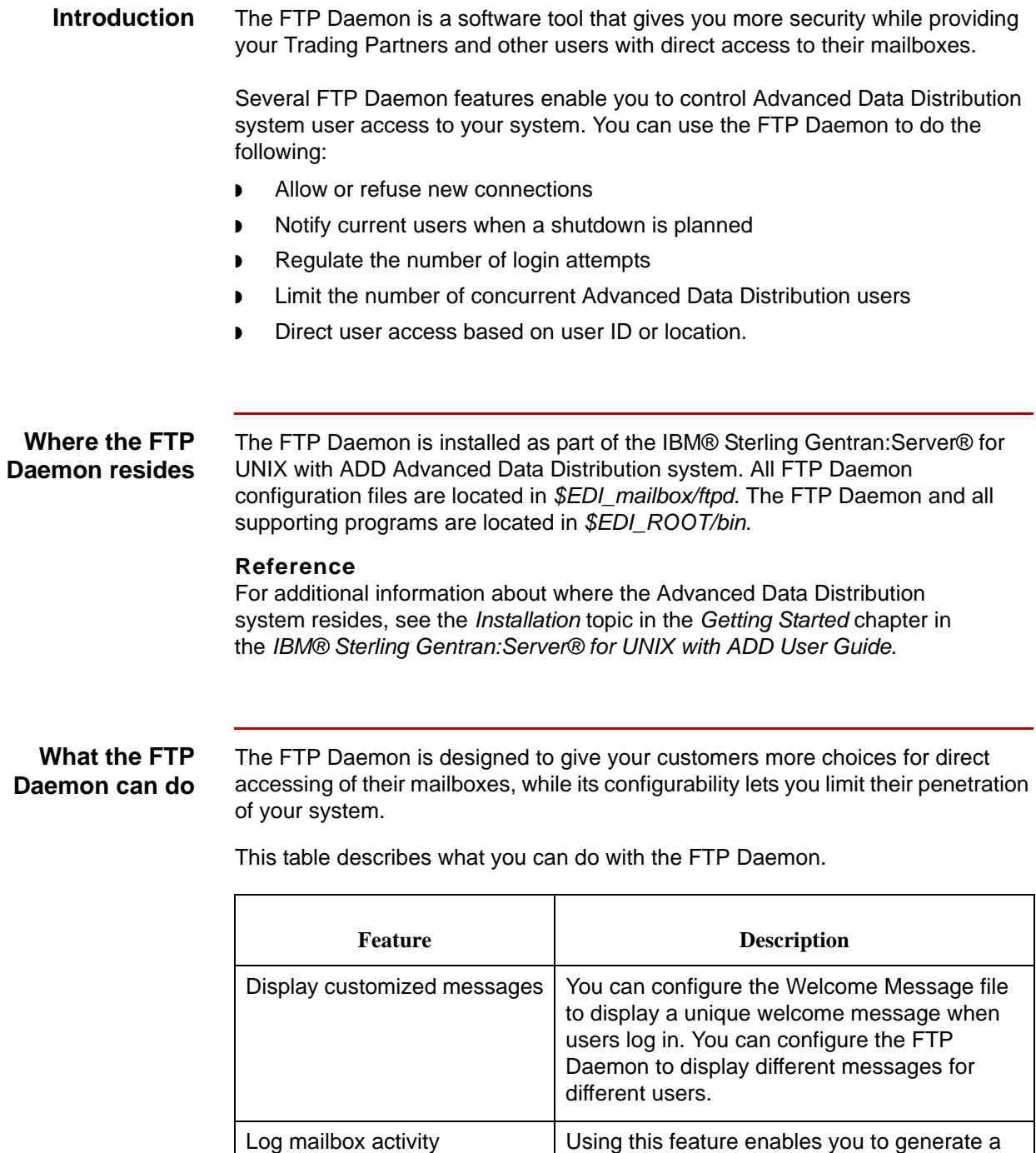

series of reports based on the record of Advanced Data Distribution mailbox activity.

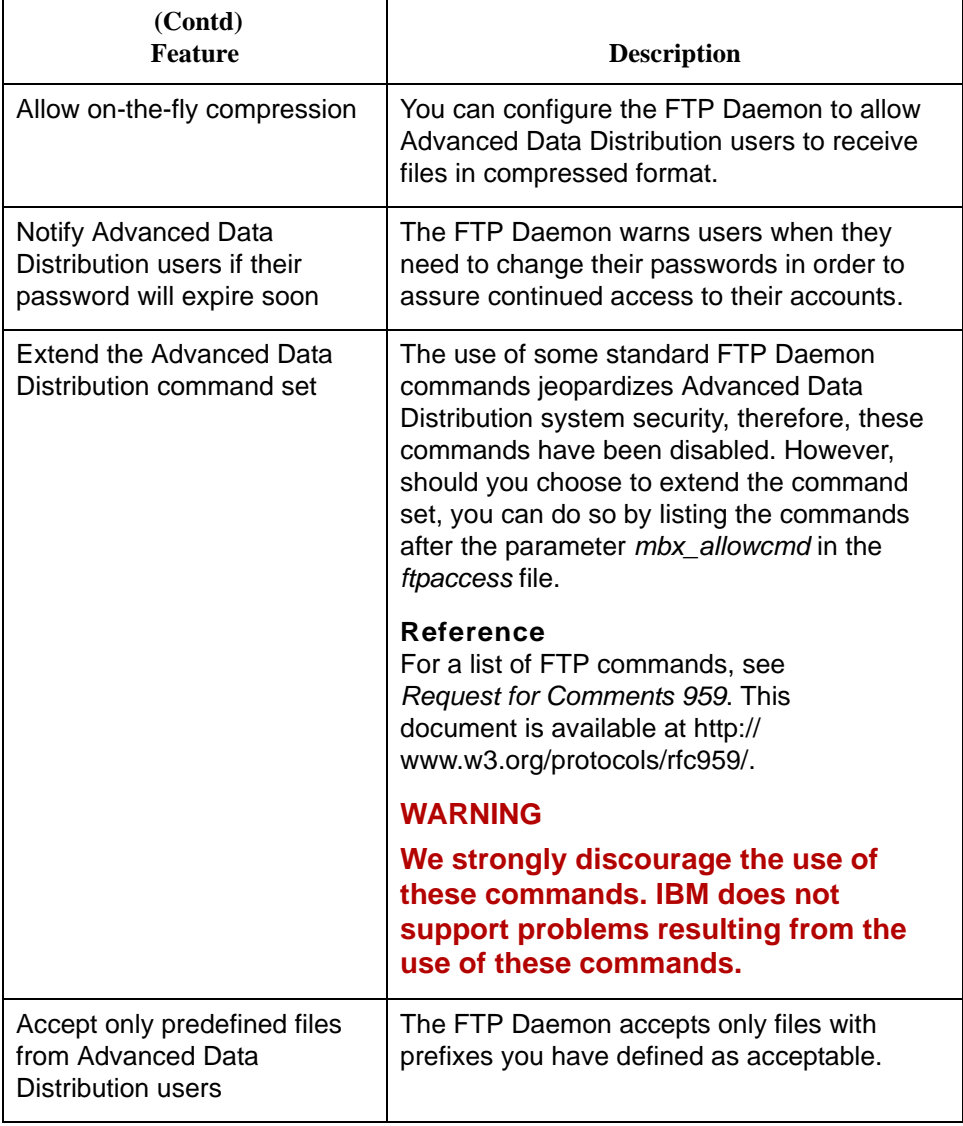

The FTP Daemon Features What Is The FTP Daemon?

## <span id="page-11-1"></span><span id="page-11-0"></span>**The FTP Daemon Features**

**1 - 4**

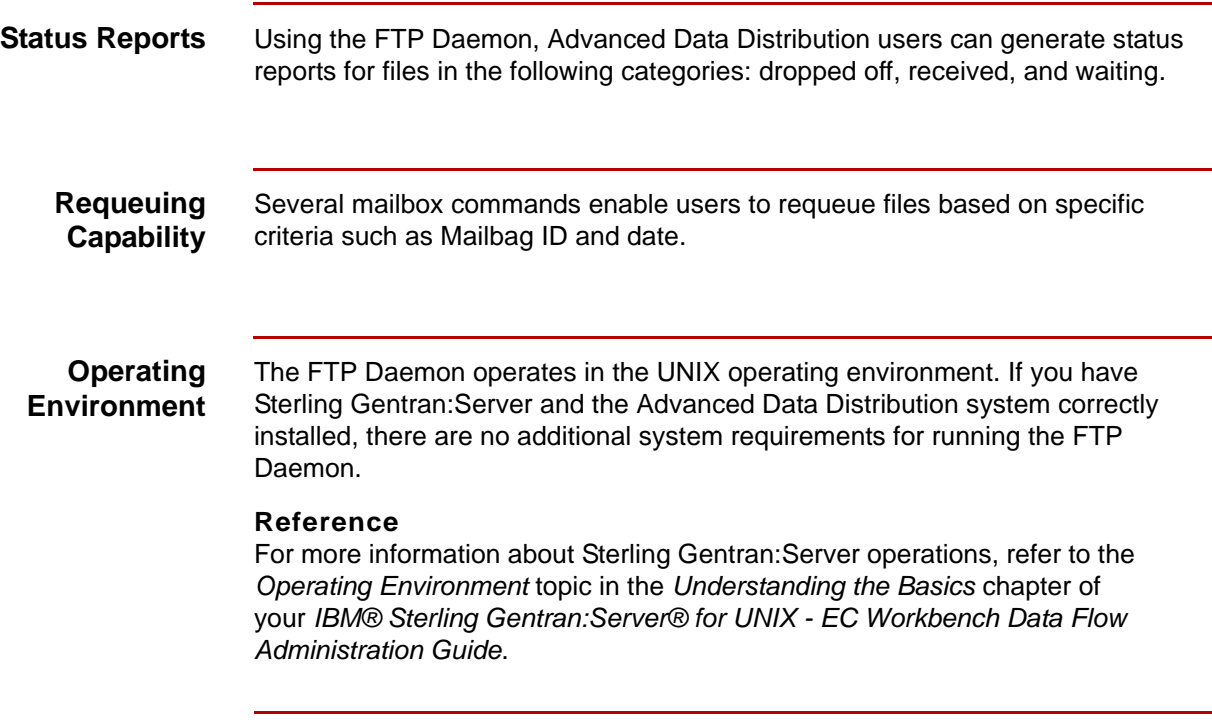

## <span id="page-12-1"></span><span id="page-12-0"></span>**Working with the FTP Daemon**

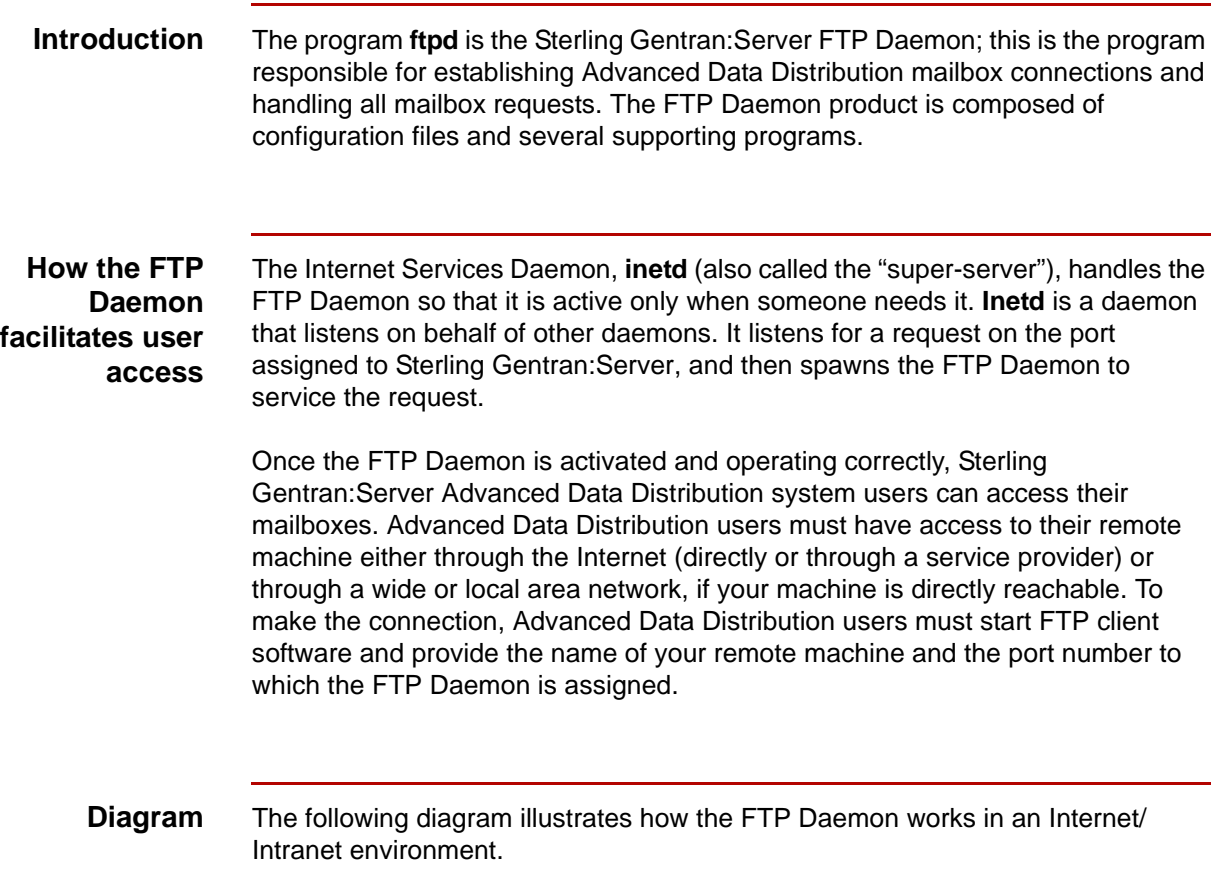

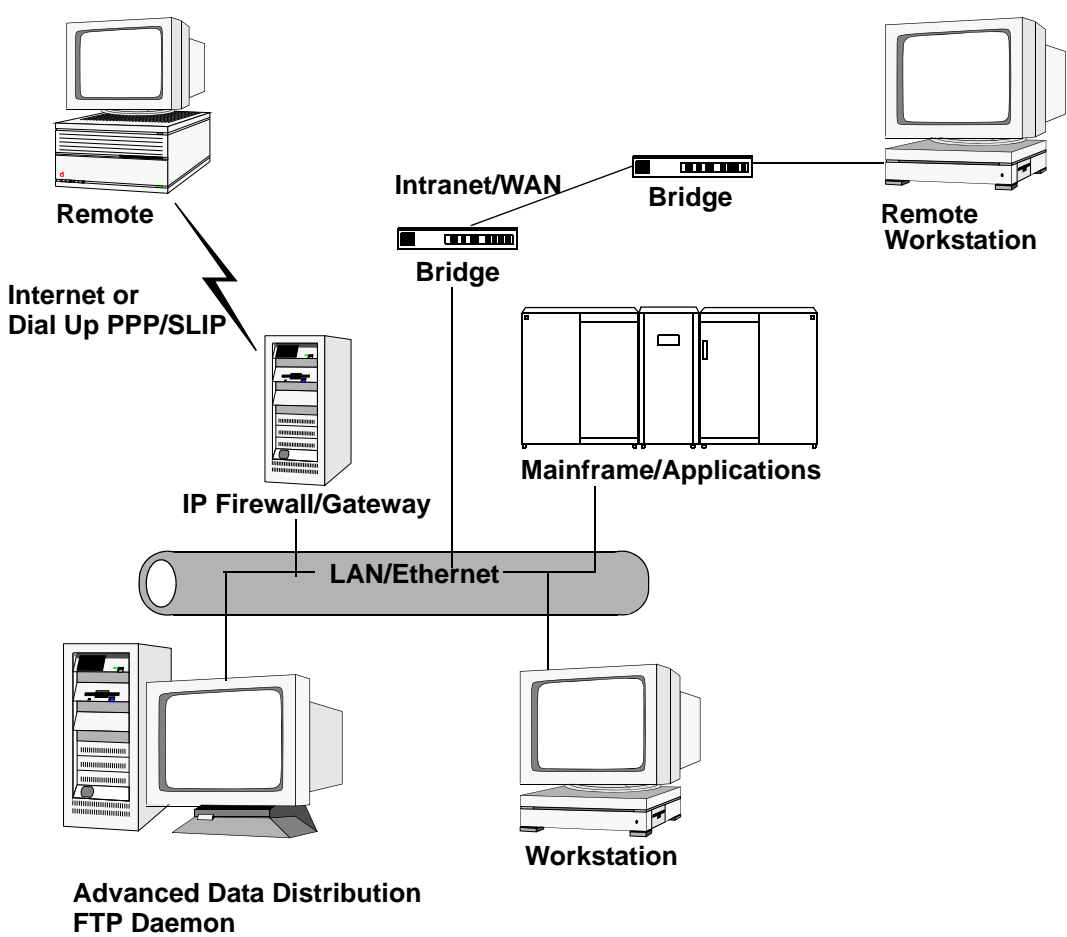

**In: HostIP 505**

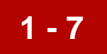

#### **How the FTP Daemon can control user access**

By configuring three files according to your organization's requirements, you can control the following:

- ◗ access to the Advanced Data Distribution system
- ◗ informational capabilities
- ◗ logging capabilities
- ◗ compression capabilities.

You also can control user access and capabilities on a per-user basis.

The files you must modify to configure the FTP Daemon correctly are the *ftphosts*, *ftpaccess*, and *ftpconversions* files.

#### **Reference**

See the **Implementing the FTP Daemon** chapter in this guide which contains instructions for configuring the FTP Daemon for an Advanced Data Distribution user. The files are discussed in detail in the [Configuring the FTP](#page-28-1)  [Daemon Files](#page-28-1) chapter in this guide.

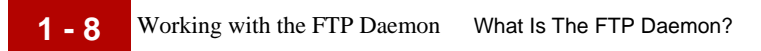

FTP Daemon User Guide – May 2011

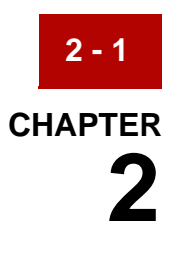

# <span id="page-16-1"></span><span id="page-16-0"></span>**Implementing the FTP Daemon**

#### **Contents**

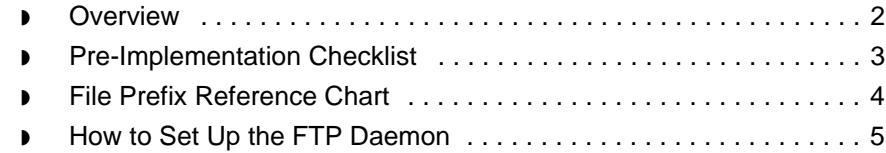

## <span id="page-17-1"></span><span id="page-17-0"></span>**Overview**

**2 - 2**

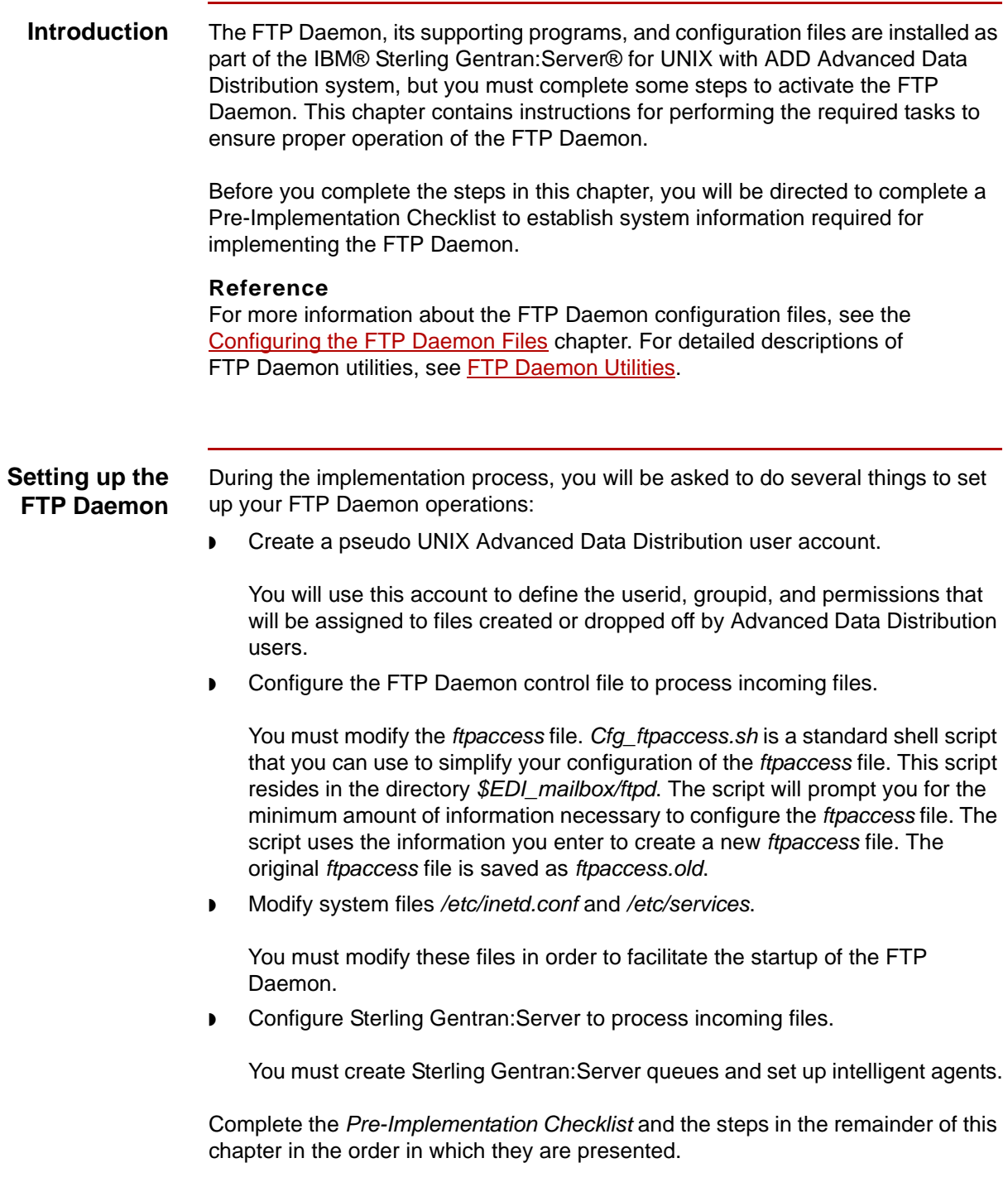

## <span id="page-18-1"></span><span id="page-18-0"></span>**Pre-Implementation Checklist**

Complete this checklist and the accompanying chart before you implement your FTP Daemon installation.

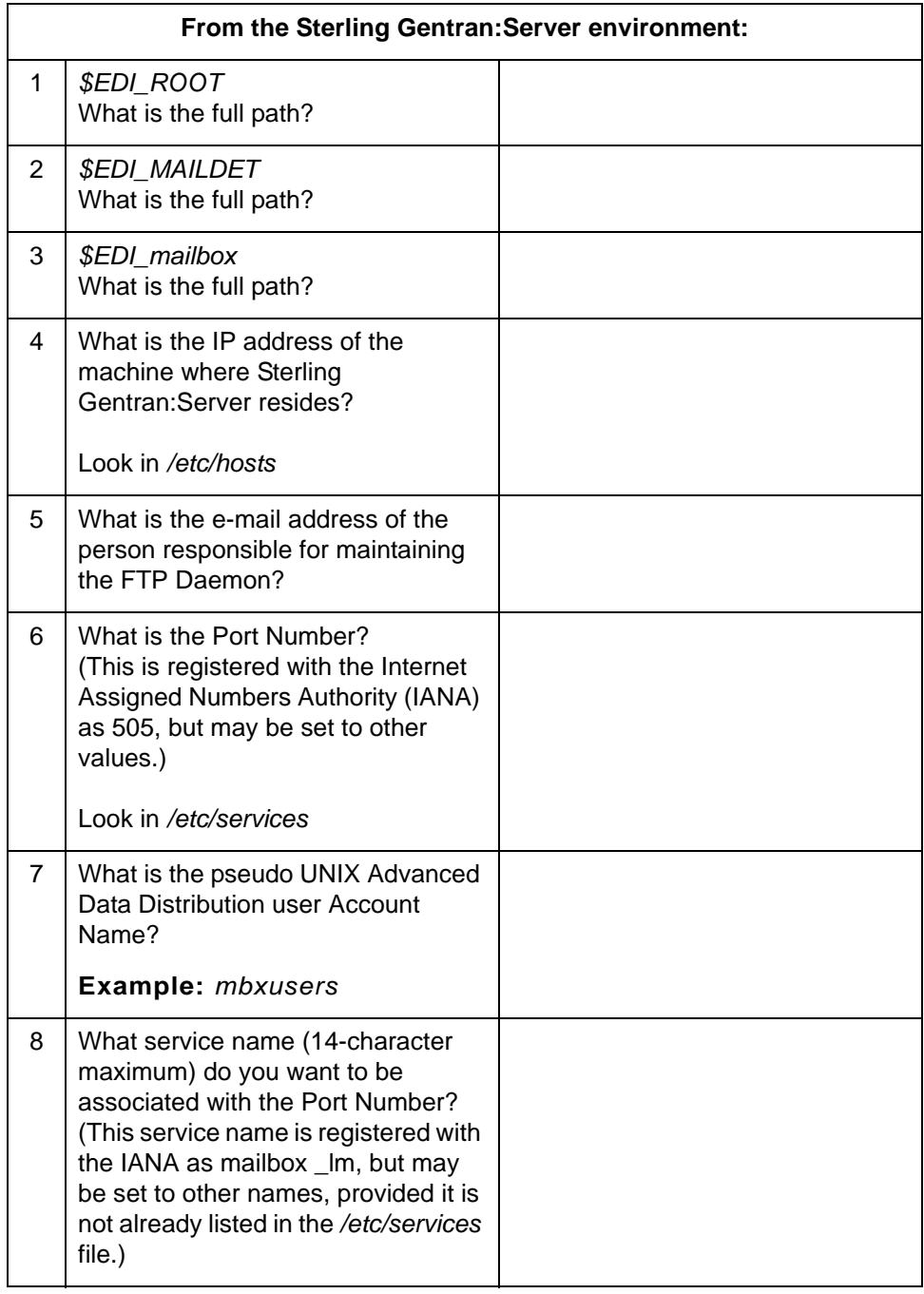

## <span id="page-19-1"></span><span id="page-19-0"></span>**File Prefix Reference Chart**

Fill out this chart with all of the file prefixes the FTP Daemon will accept, along with related information you will need as you proceed with the implementation.

#### **Note**

A sample entry has been provided for you to follow.

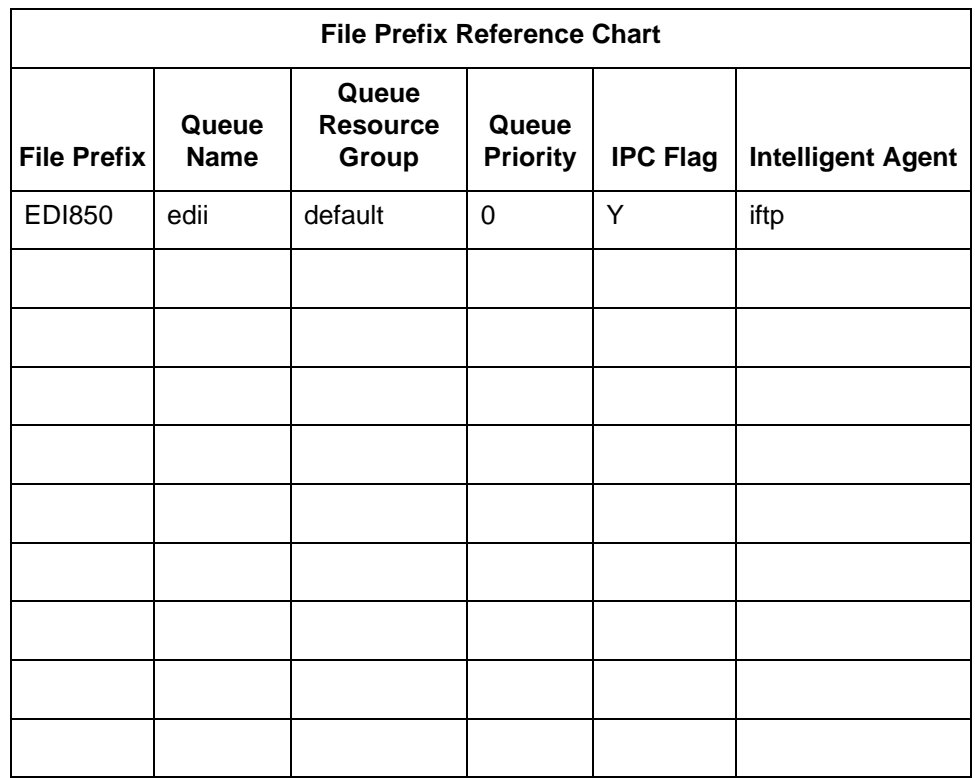

The example above illustrates that the FTP Daemon will accept files with the prefix EDI850. A file with the EDI850 prefix will be added to the edii queue with a resource group of default and a priority of zero. The Intelligent Agent *in.ftp* is assigned to process the files in that queue and will be notified to start processing the file.

## <span id="page-20-1"></span><span id="page-20-0"></span>**How to Set Up the FTP Daemon**

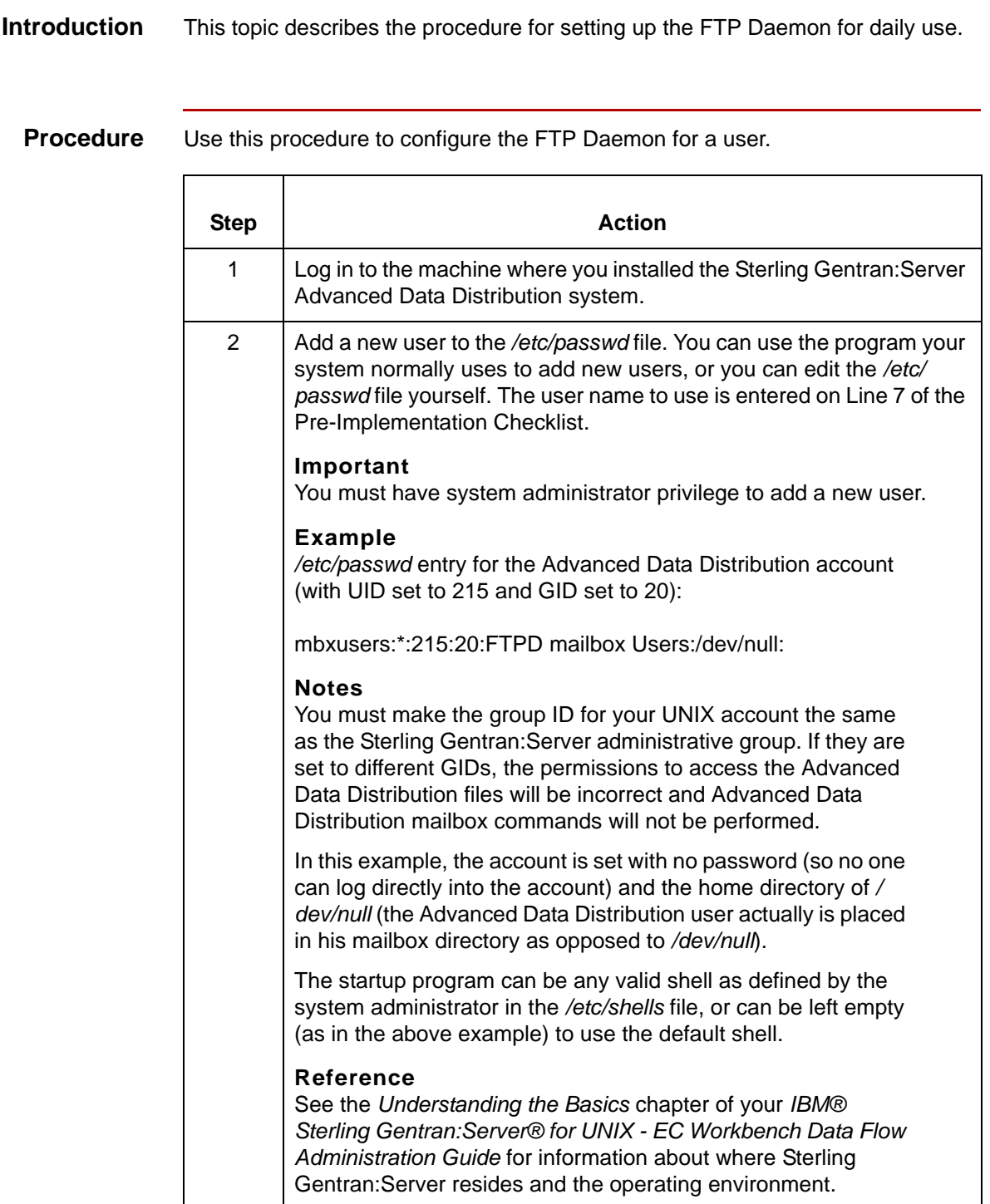

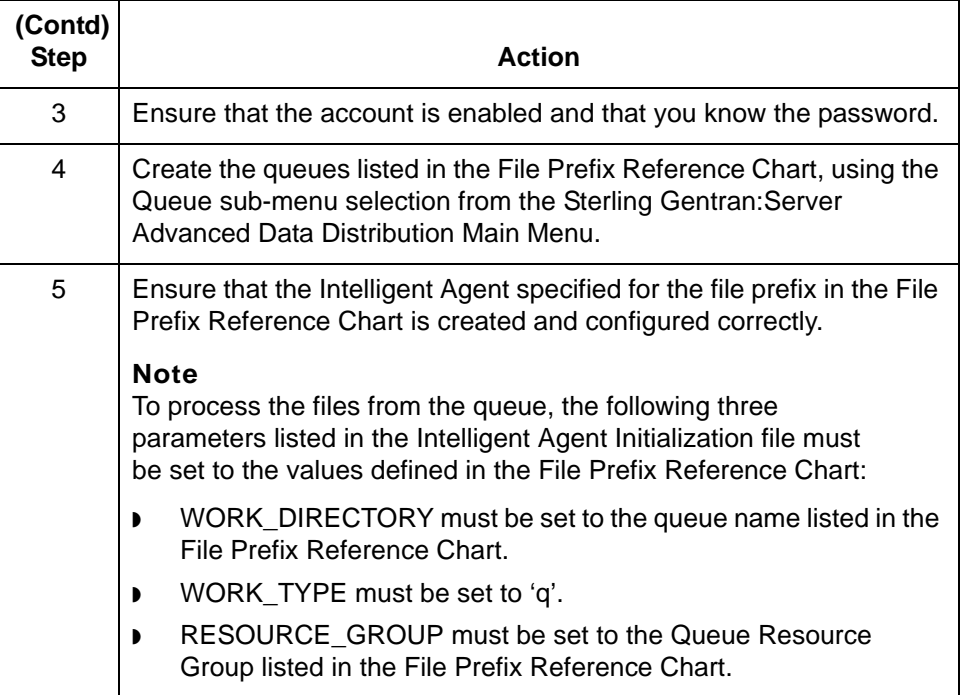

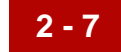

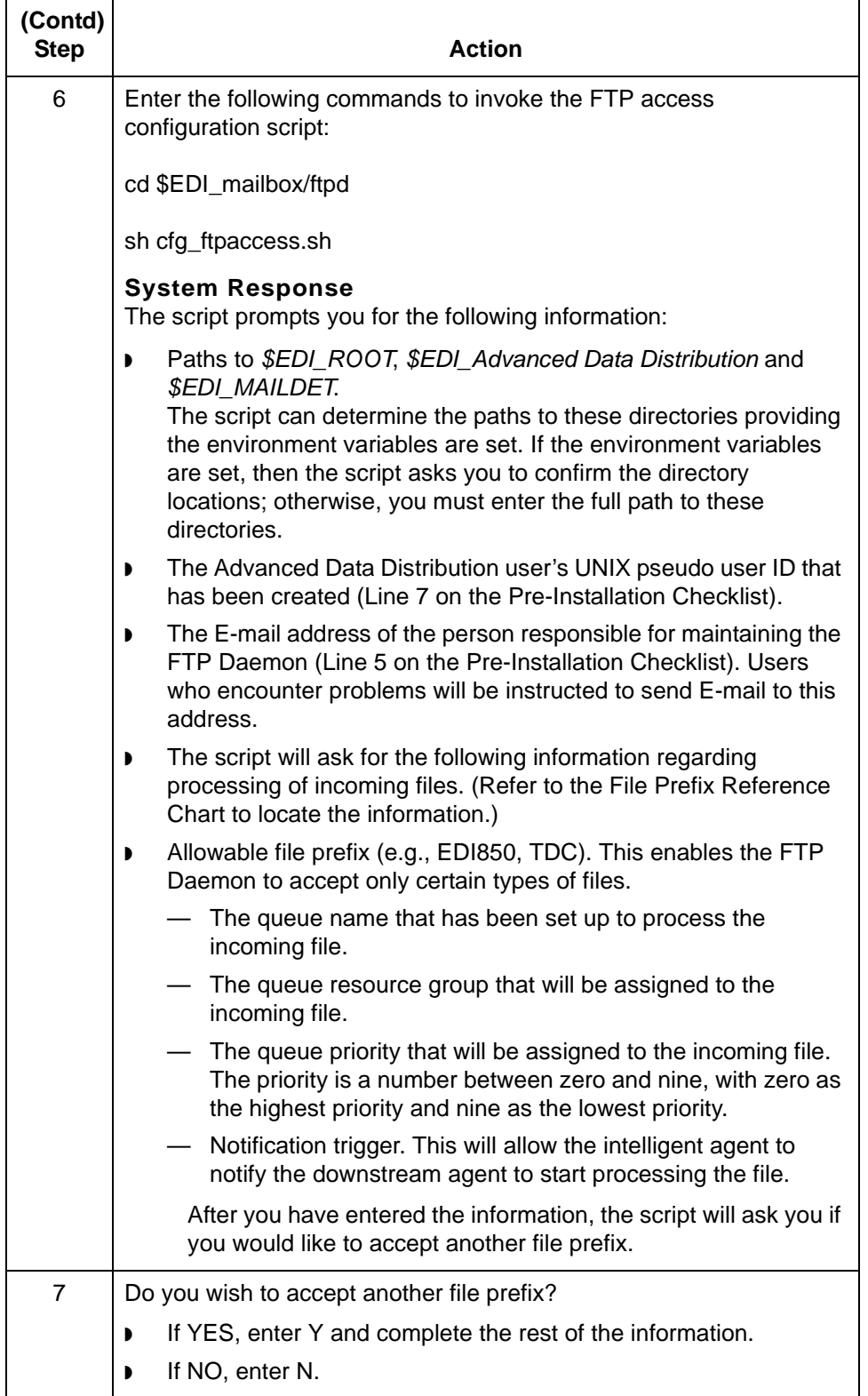

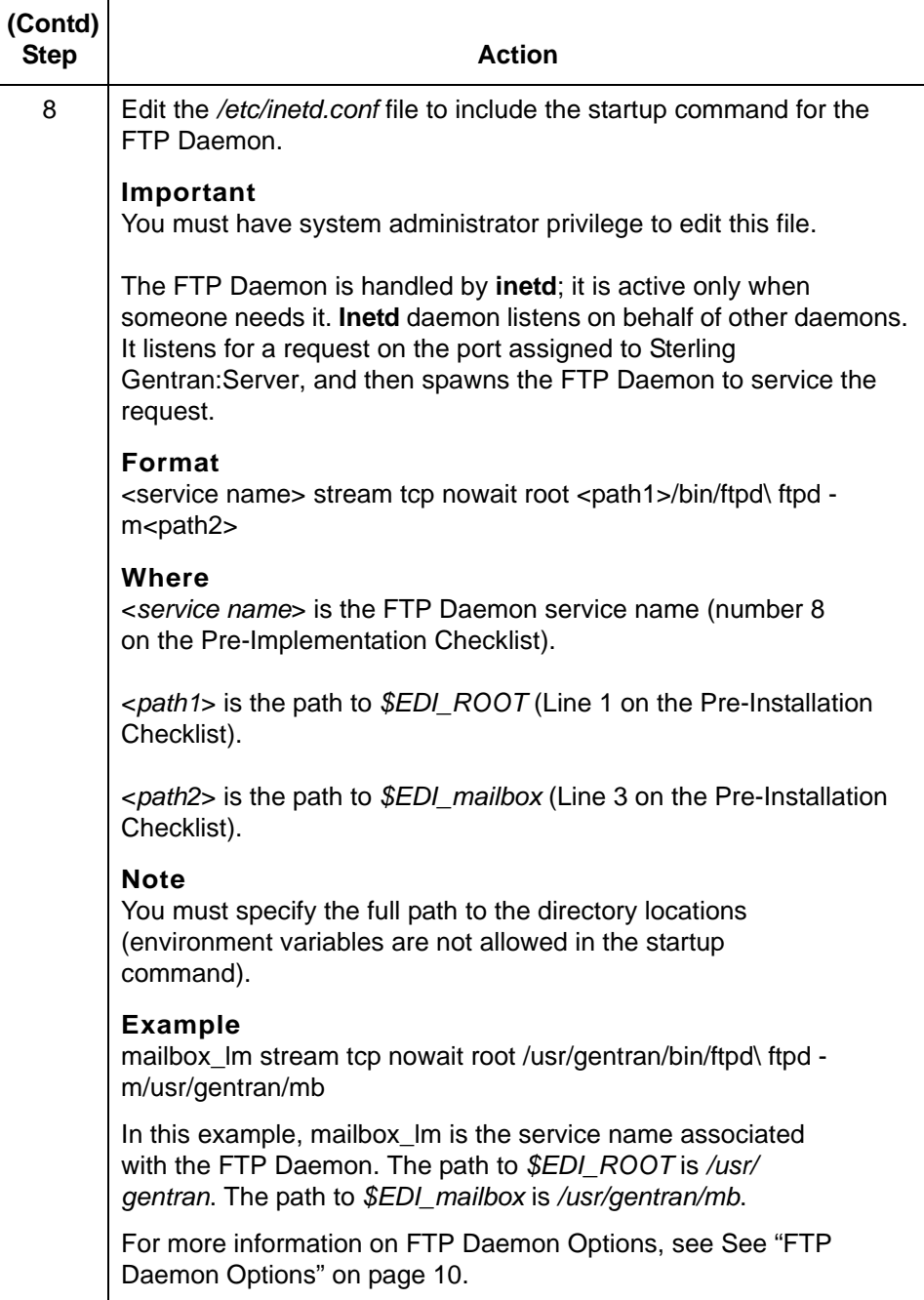

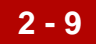

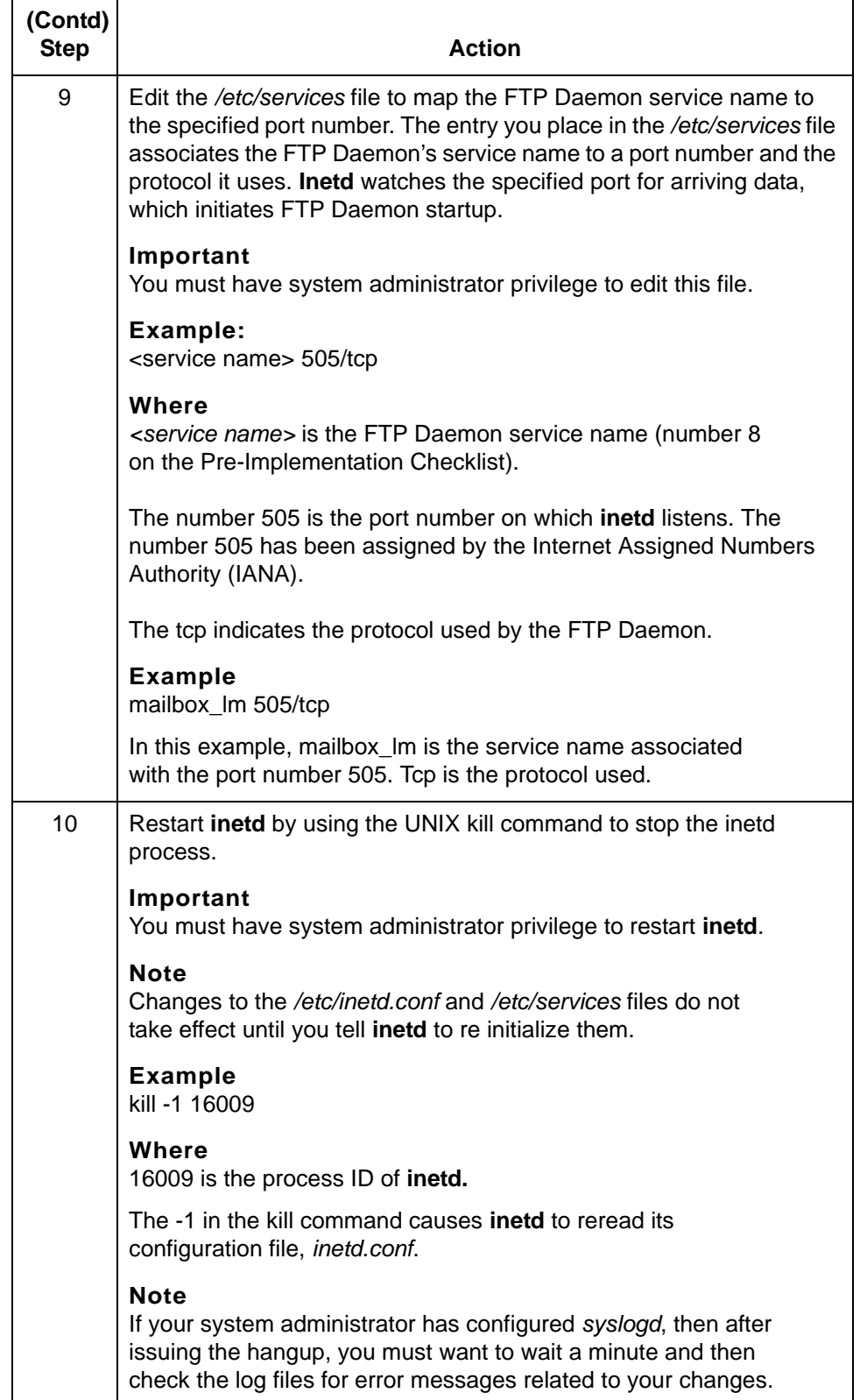

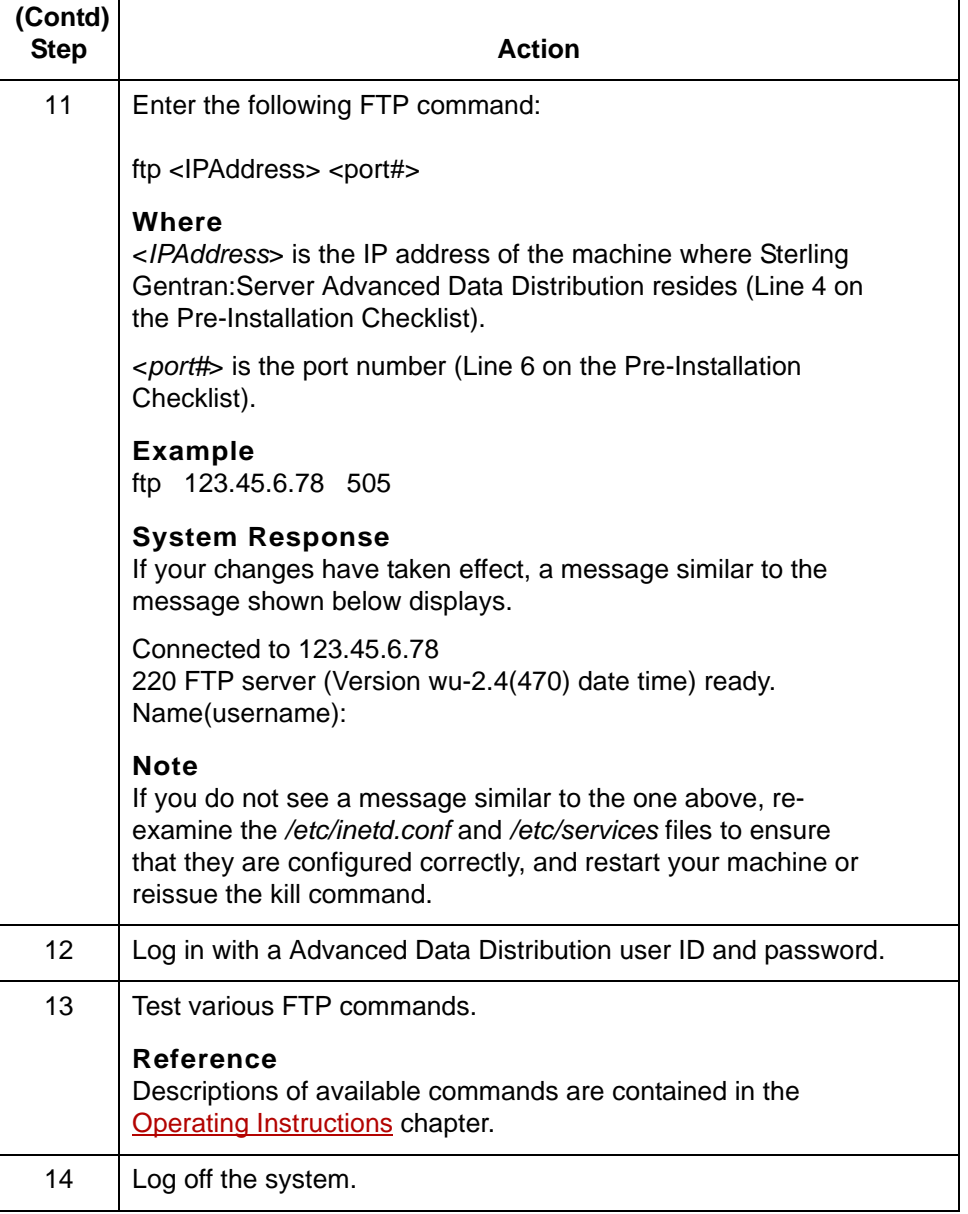

#### <span id="page-25-0"></span>**FTP Daemon Options**

You can add several FTP Daemon options to the /etc/inetd.conf startup command to control the behavior of the FTP Daemon. The most commonly used options are:

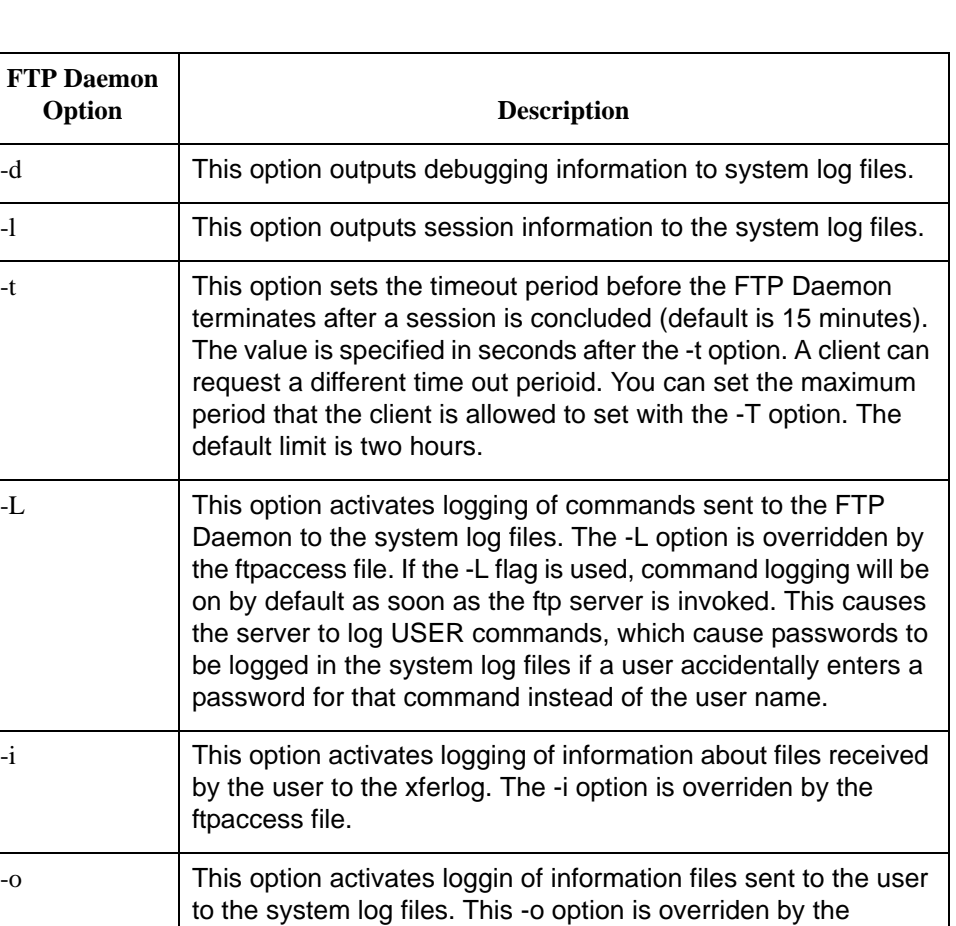

#### **Summary** You have now completed the process of setting up the FTP Daemon. Any user with a valid Sterling Gentran:Server Advanced Data Distribution mailbox ID can connect via the FTP Daemon.

ftpaccess file.

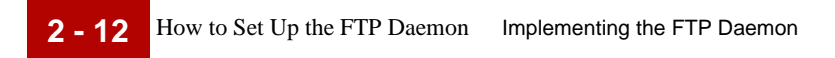

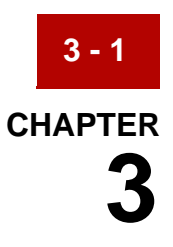

# <span id="page-28-1"></span><span id="page-28-0"></span>**Configuring the FTP Daemon Files**

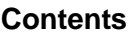

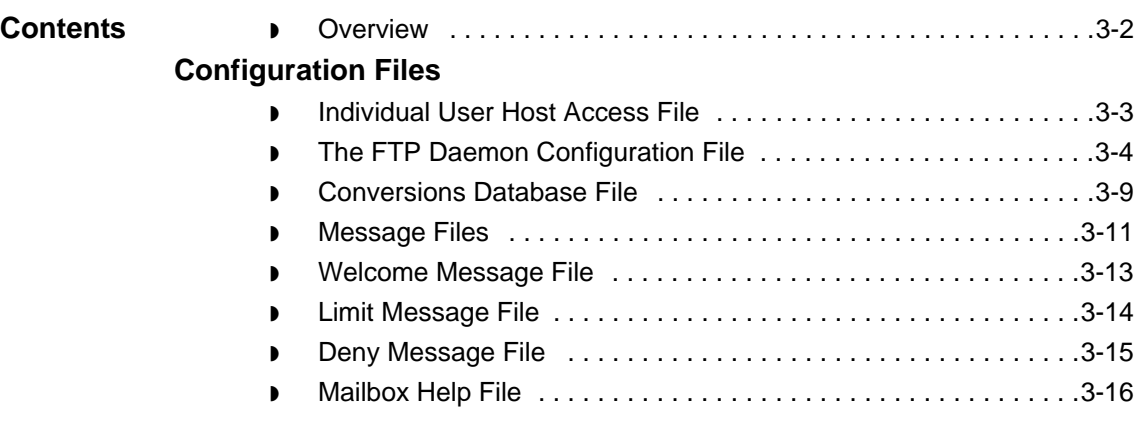

## <span id="page-29-1"></span><span id="page-29-0"></span>**Overview**

**3 - 2**

**Introduction** To operate correctly, the FTP Daemon requires proper configuration of several files. The following table describes the configuration files and explains their uses.

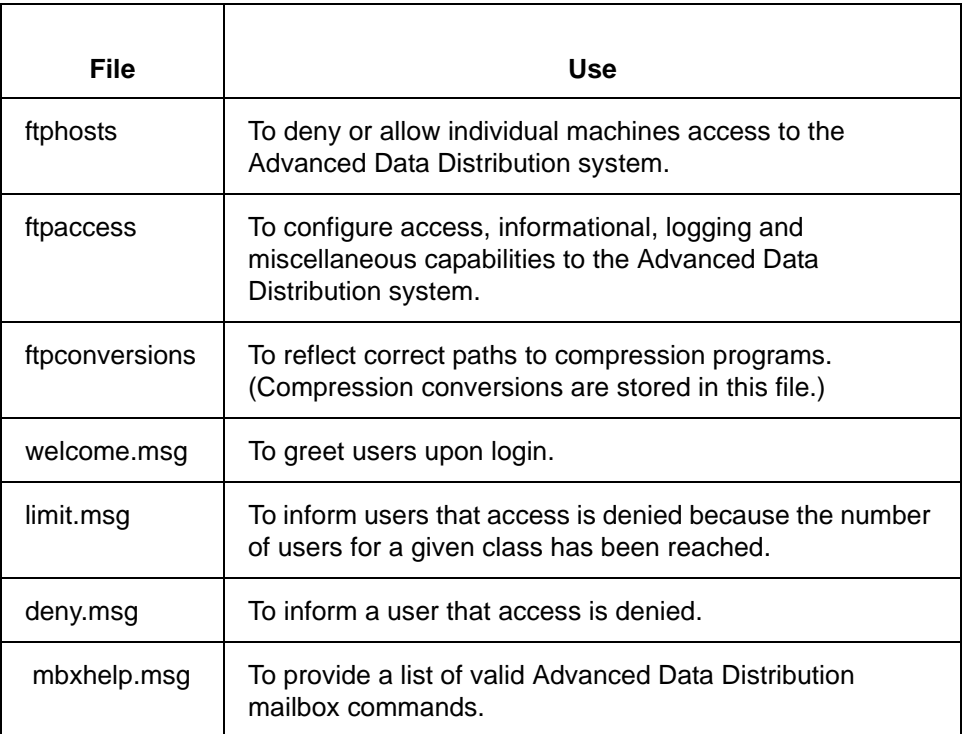

The configuration files and message files described in the table reside in the directory *\$EDI\_mailbox/ftpd*. The correct parameters and paths must be specified in the *ftpaccess* file in order for the FTP Daemon to display the message files.

The configuration and message files are described in the following section, along with examples of each.

## <span id="page-30-2"></span><span id="page-30-0"></span>**Configuration Files 0**

## <span id="page-30-3"></span><span id="page-30-1"></span>**Individual User Host Access File**

#### **Individual User Host Access File: ftphosts**

The Individual User Host Access file enables you to allow or deny access to certain accounts in the Advanced Data Distribution system from various hosts.

Access is allowed or denied as described in the following table.

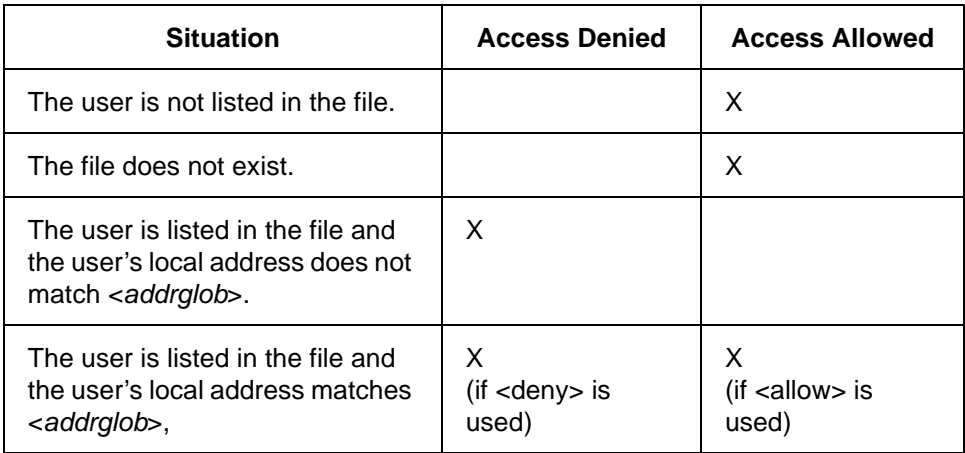

**File Format** <allow|deny> <user> <addrglob> [<addrglob> ...]

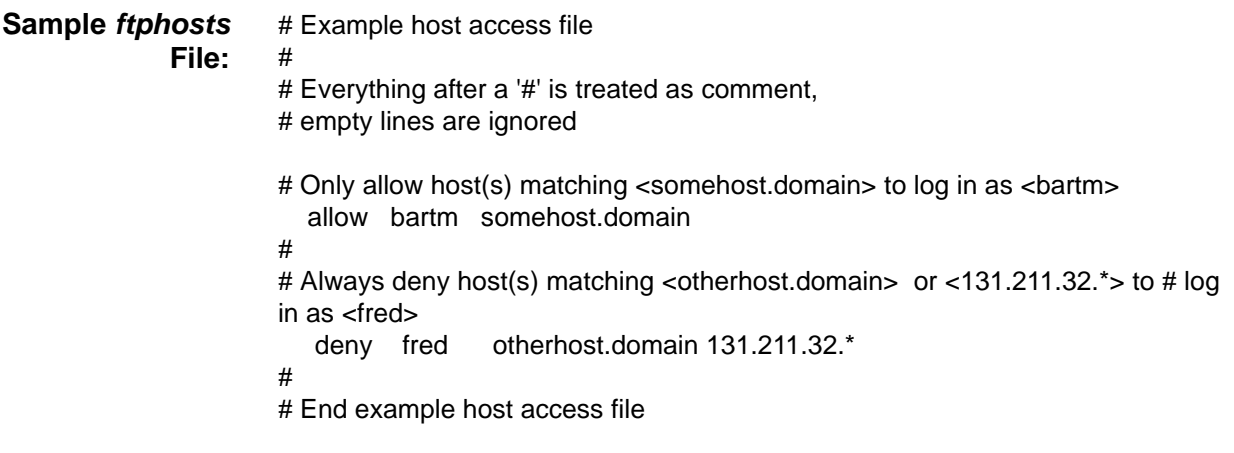

## <span id="page-31-1"></span><span id="page-31-0"></span>**The FTP Daemon Configuration File**

**3 - 4**

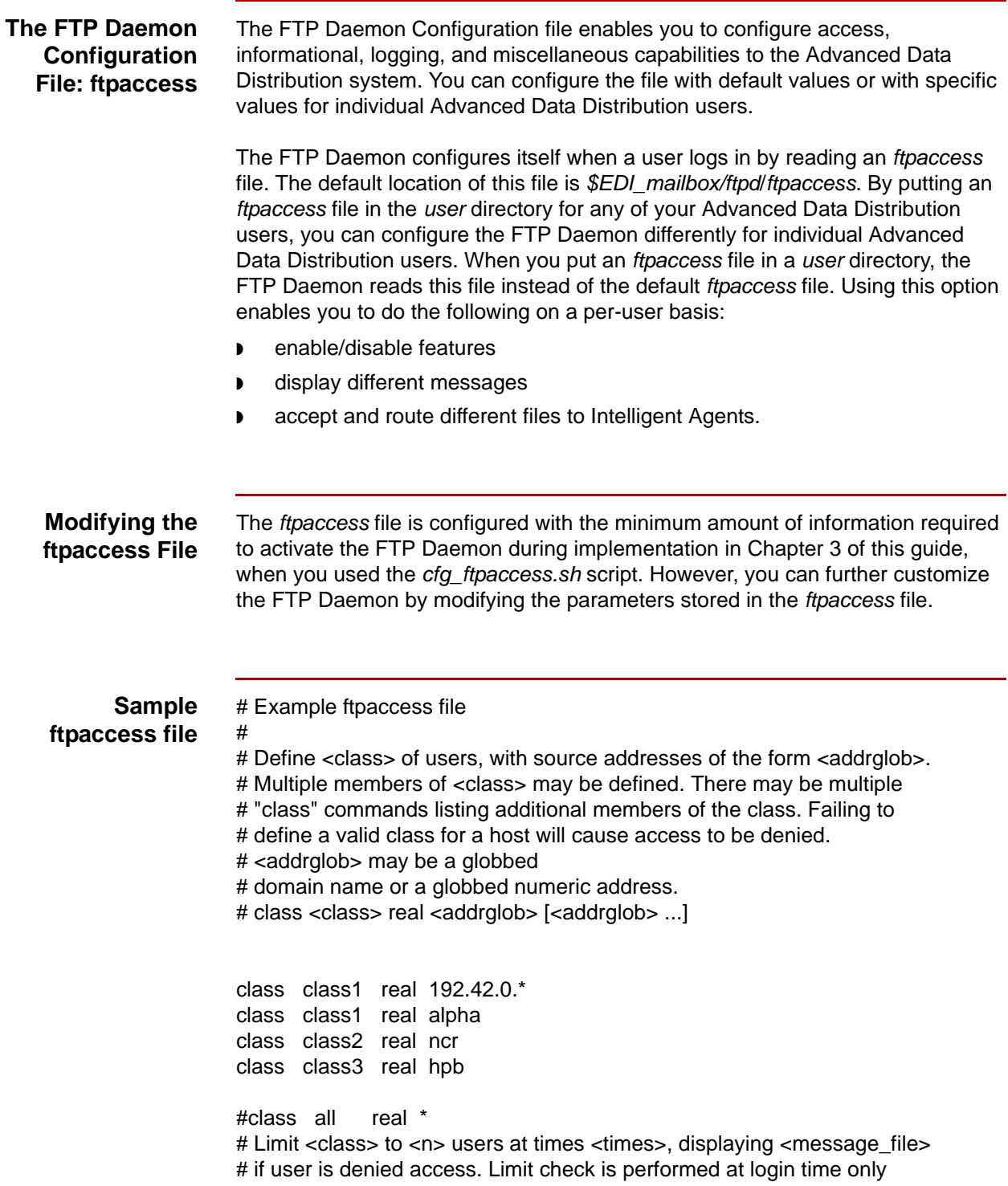

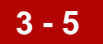

# Failing to define a valid limit, or a limit of -1, is equivalent to # unlimited.

# The limit command should only be listed in the default ftpaccess file. # limit <class> <n> <times> <message\_file>

limit class1 2 Any /usr/server/mb/ftpd/limit.msg limit class2 2 Any /usr/server/mb/ftpd/limit.msg limit class3 3 Any /usr/server/mb/ftpd/limit.msg

# Welcome message file will be displayed when user logs in # message <message\_file>

message /usr/server/mb/ftpd/welcome.msg

# If the file pointed to <path> exists, the FTPD will check the # file regularly to see if it is going to be shut down. If a shutdown is # planned, new connections will be refused and user will be notified. # The program ftpshut can be used to create the shutdown message file. # shutdown <path>

shutdown /usr/server/mb/ftpd/shutdown

# Defines the email address of the ftp archive maintainer. This # string will be printed every time the %E token is used in message # files. # email <address>

email user@hostname

# Enables logging of individual commands by Advanced Data Distribution users. The messages # will be written to the system log maintained by the syslogd daemon. # log commands real

log commands real

# Enables logging of file transfers. Logging of transfers TO the server # (incoming) can be enabled separately from transfers FROM the server # (outbound). <directions> is a comma-separated list of any of the two # key words "inbound" and "outbound", and will respectively cause # transfers to be logged for files sent to the server and sent from the # server. Transfer information is stored in the file # \$EDI\_mailbox/ftpd/xferlog

# log transfers real <directions> #xferlog is tied to system log and always uses host's time. CANNOT be #changed with environment variable TZ.

log transfers real inbound,outbound

# Enables compress capabilities for any class matching any of

- # <classglob>.
- # The actual conversions are defined in the external file
- # \$EDI\_mailbox/ftpd/ftpconversions.
- # Only valid when retrieving files
- # compress <yes|no> <classglob> [<classglob> ...]

compress yes class1

# Enables tar capabilities for any class matching any of <classglob>.

# The actual conversions are defined in the external file

# \$EDI\_mailbox/ftpd/ftpconversions.

# Only valid when retrieving files

# tar <yes|no> <classglob> [<classglob> ...]

tar yes class1

# Always deny access to host(s) matching <addrglob>.

# <message\_file>will be displayed when a host has been denied access.

#<addrglob> may be "!nameserved" to

# deny access to sites without a working nameserver.

# deny <addrglob> <message file>

deny alpha /usr/server/mb/ftpd/deny.msg deny hpb /usr/server/mb/ftpd/deny2.msg

# Mailbox System help file will be displayed when a user logs in or # issues a 'quote mbx\_help' command. # mbxhelp <path>

mbxhelp /usr/server/mb/ftpd/mbxhelp.msg

# Notify user if password will expire within <number> of days specified # passwd\_warn\_msg <number>

passwd\_warn\_msg 50

# After <number> login failures, log a "repeated login failures" # message and terminate the FTP connection. Default value is 3. # loginfails <number>

loginfails 3

# Define the directory path to EDI\_ROOT # EDI\_ROOT <path>

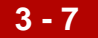

EDI\_ROOT /usr/server

# Define the directory path to EDI\_MAILDET # EDI\_MAILDET <path>

EDI\_MAILDET /usr/server/mb

# Define mailbox user's UNIX pseudo userid # edi\_mbxru <UNIX userid>

edi\_mbxru mbxusers

# Define additional commands for mailbox user # A command set for the Advanced Data Distribution system has already been defined. # Additional commands are not necessary and should be avoided. If # however you decide to add commands then caution should be taken to # maintain system security.

# mbx\_allowcmd <command> [<command>...]

mbx\_allowcmd

# Define additional non-standard or UNIX specific commands for mailbox # user

# A command set for the Advanced Data Distribution system has already been # defined.

# Additional commands are not necessary and should be avoided. If

# however you decide to add commands then caution should be taken to # maintain system security.

```
# mbx_allowsite <command> [<command>...]
```
mbx\_allowsite

```
# Determine what kind of data a mailbox will accept and routing
# information to Intelligent Agents.
# Define valid file prefixes and mapping information to queues
# mbx_prefix <file-prefix> <queue_name> [resource_group] [priority]
# Default value for resource_group = default
# Default value for priority = 9# Default value for ipc_flag
mbx_qprefix EDI9 ftpi default 2 y
mbx qprefix edi8 ftpi default 4 n
mbx qprefix UDF ftpu default 1 n
mbx_qprefix EDII ftpi default 3 n
#
```
#

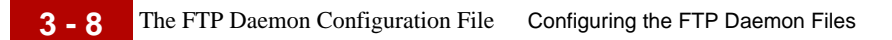

# # End example ftpaccess file
## **Conversions Database File**

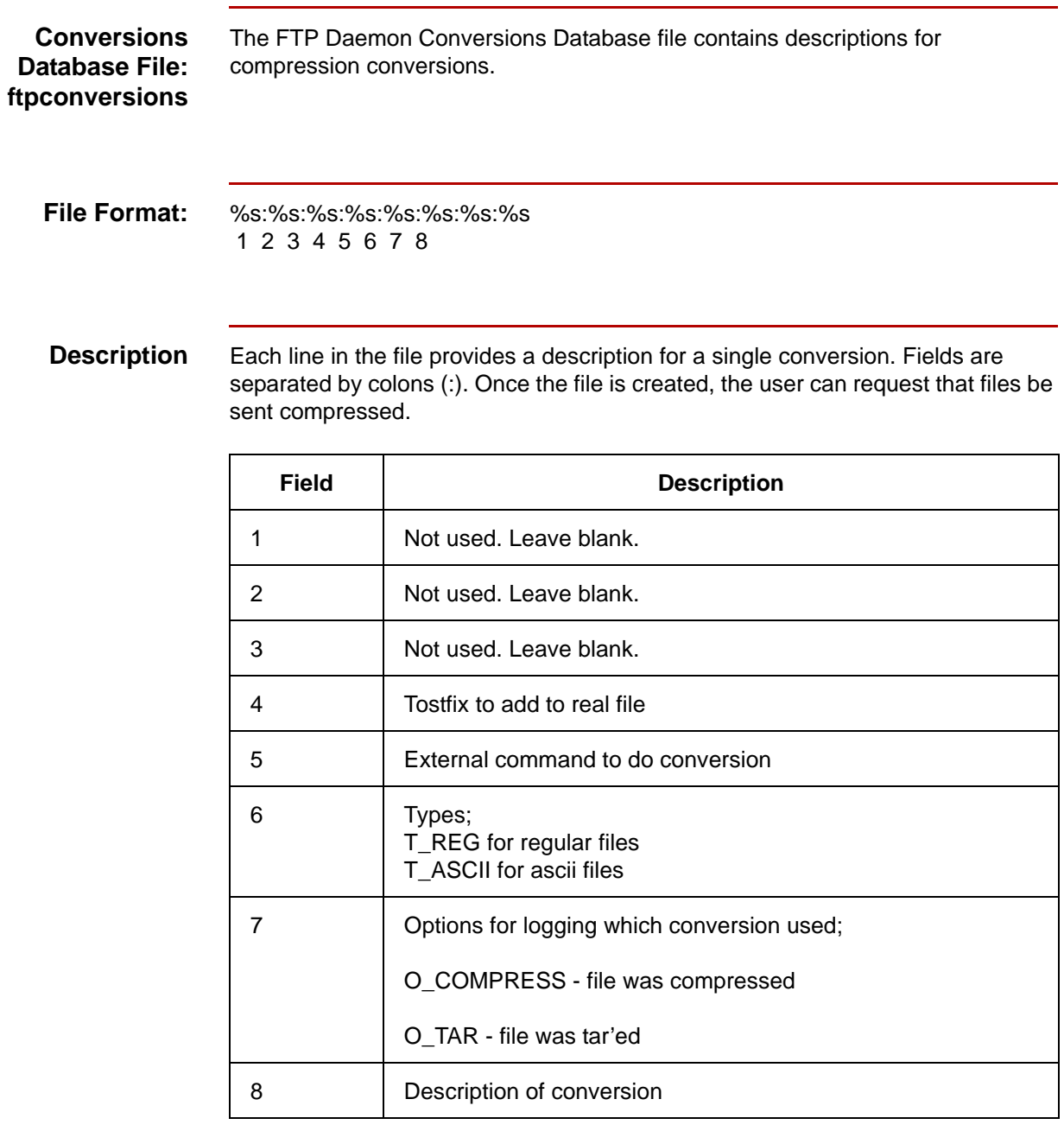

Each of these fields is optional. If you choose not to use any of them, you must fill in the default value of %s.

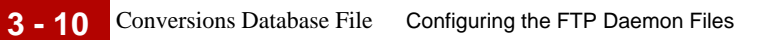

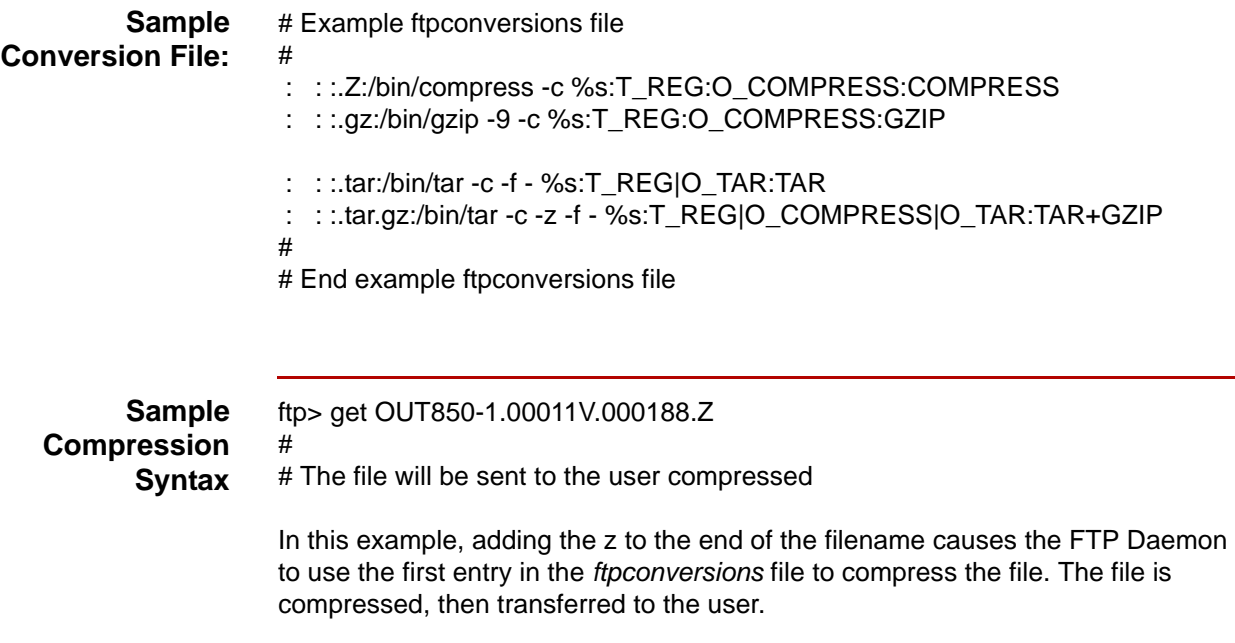

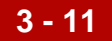

### **Message Files**

### **Introduction** Standard message files are located with the configuration files in the *\$EDI\_mailbox/ftpd* directory. The messages are descriptive, but you can change the message content if you want to add more detail or otherwise alter them. You must specify the correct parameters and paths in the *ftpaccess* file for the FTP Daemon to display these files.

You can use the default values, or you can configure values specifically for individual users. To use a default message file, the message parameter in all of the *ftpaccess* files (default and *user*) must refer to the same message file.

To configure message files on a per-user basis, a user-specific *ftpaccess* file must be set up, with the message parameter referring to a different (user-specific) message file.

#### **Note**

While you may copy the message file into any directory you choose, we recommend you put it in the user directory. In any case, you must specify the correct path to the file in your user-specific ftpaccess file.

The *ftpaccess* file determines where message files reside.

Tokens can be used in the following message files:

- ◗ Welcome Message file
- **Limit Message file**
- Deny Message file

**Tokens** The tokens are replaced automatically with a specific text string by the FTP Daemon. The valid tokens for the message files listed above are described in the following table, with descriptions of the substituted text strings.

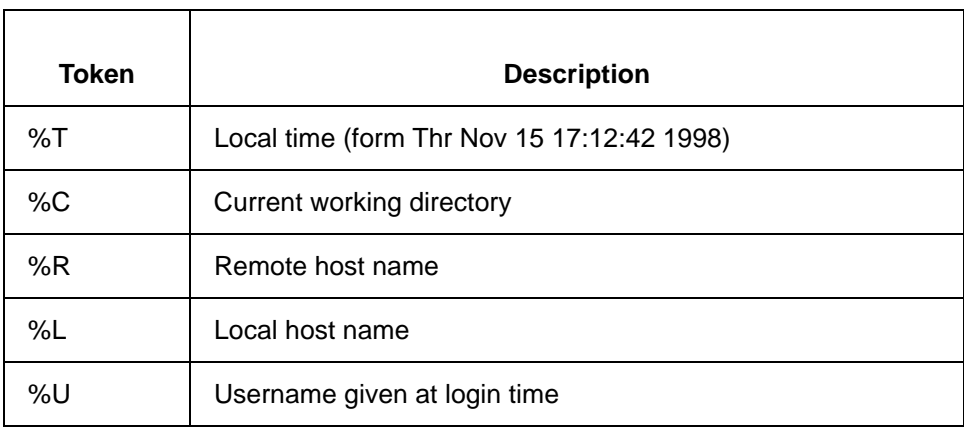

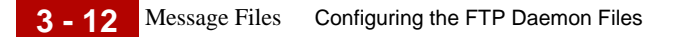

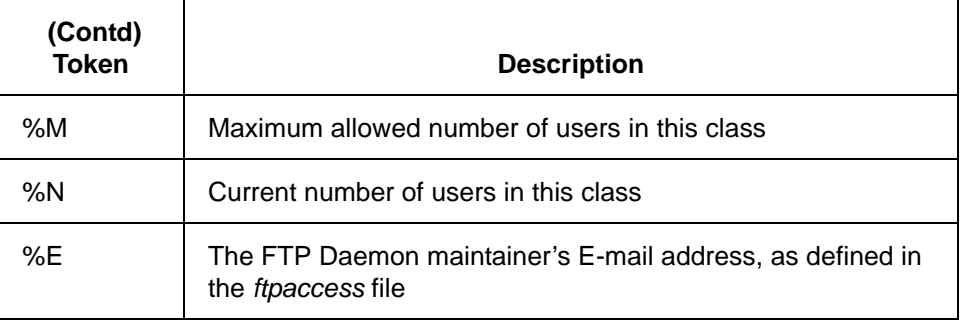

# **Welcome Message File**

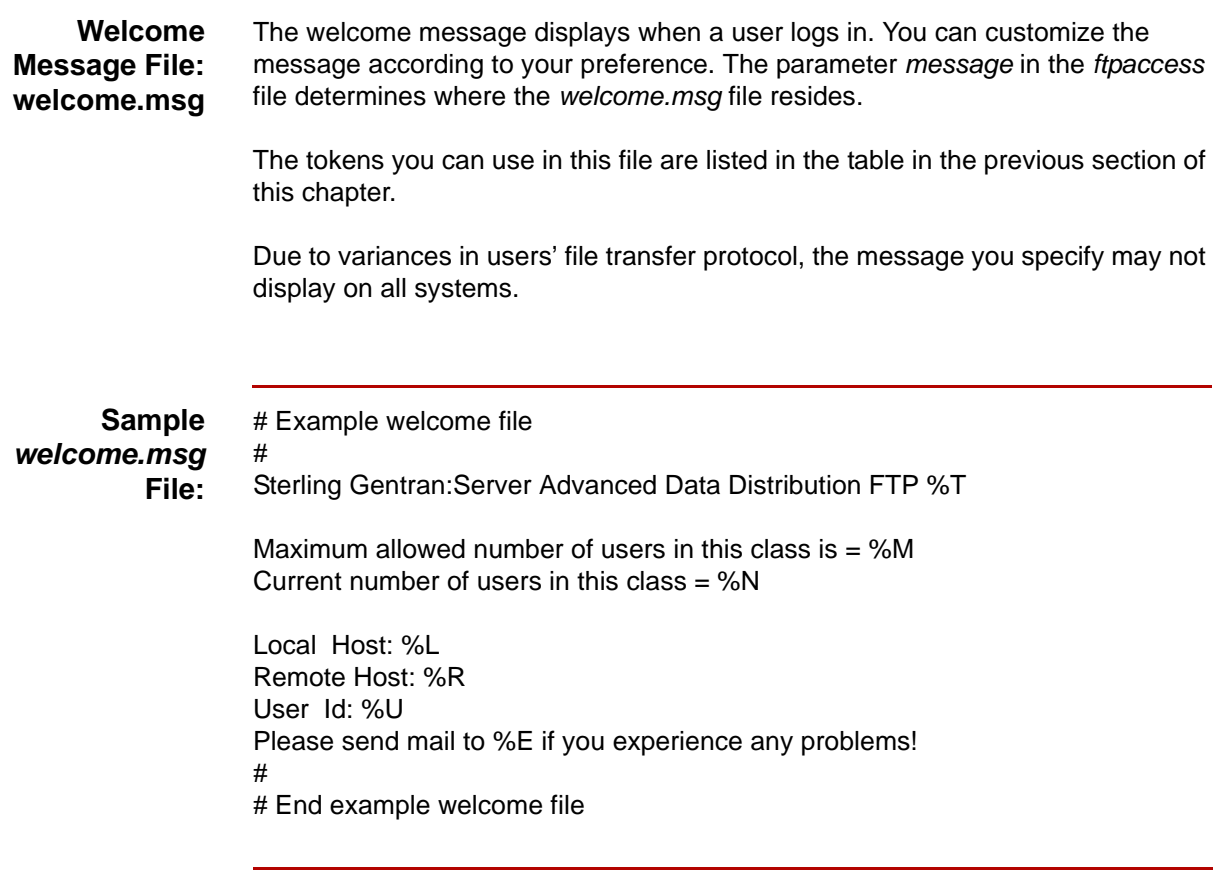

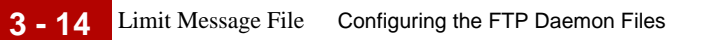

# **Limit Message File**

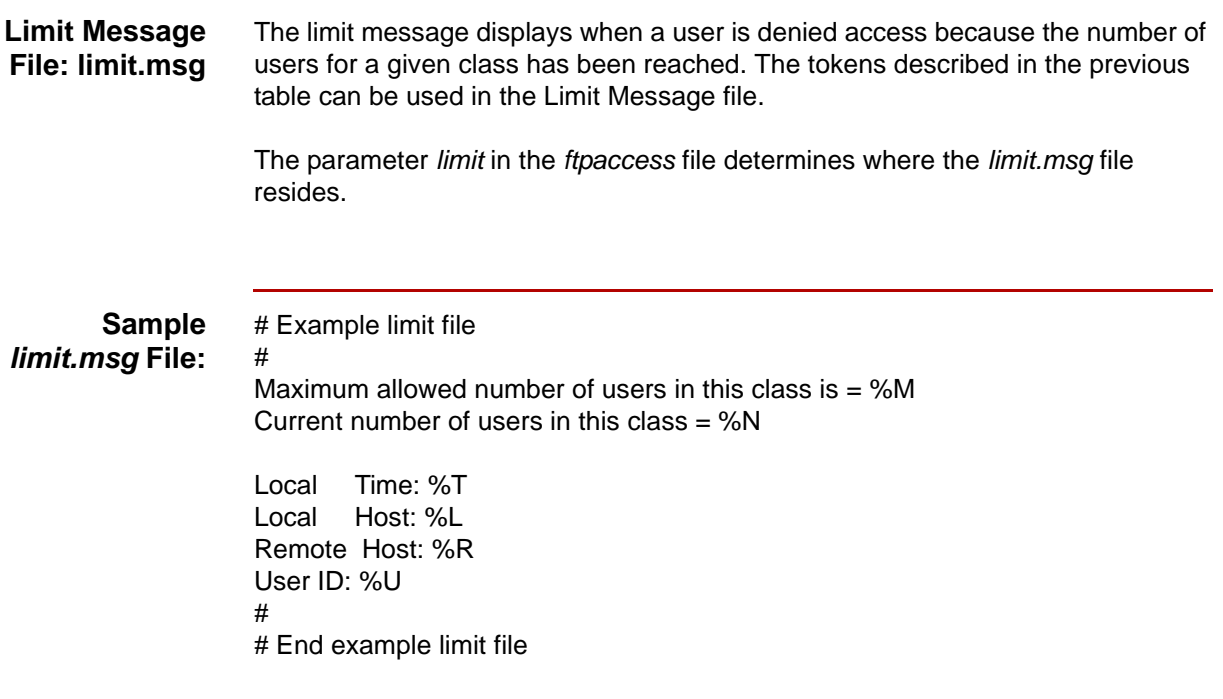

# **Deny Message File**

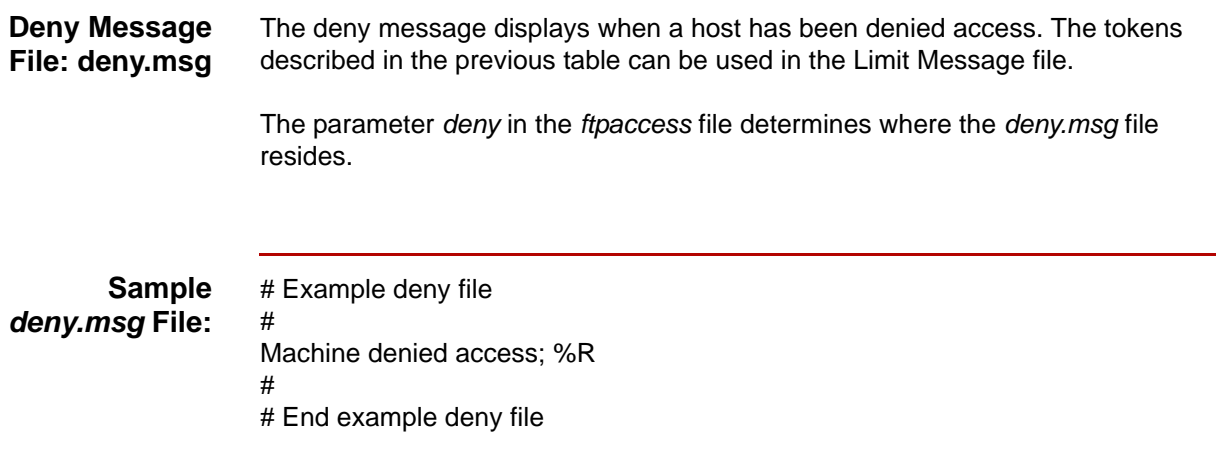

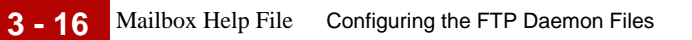

# **Mailbox Help File**

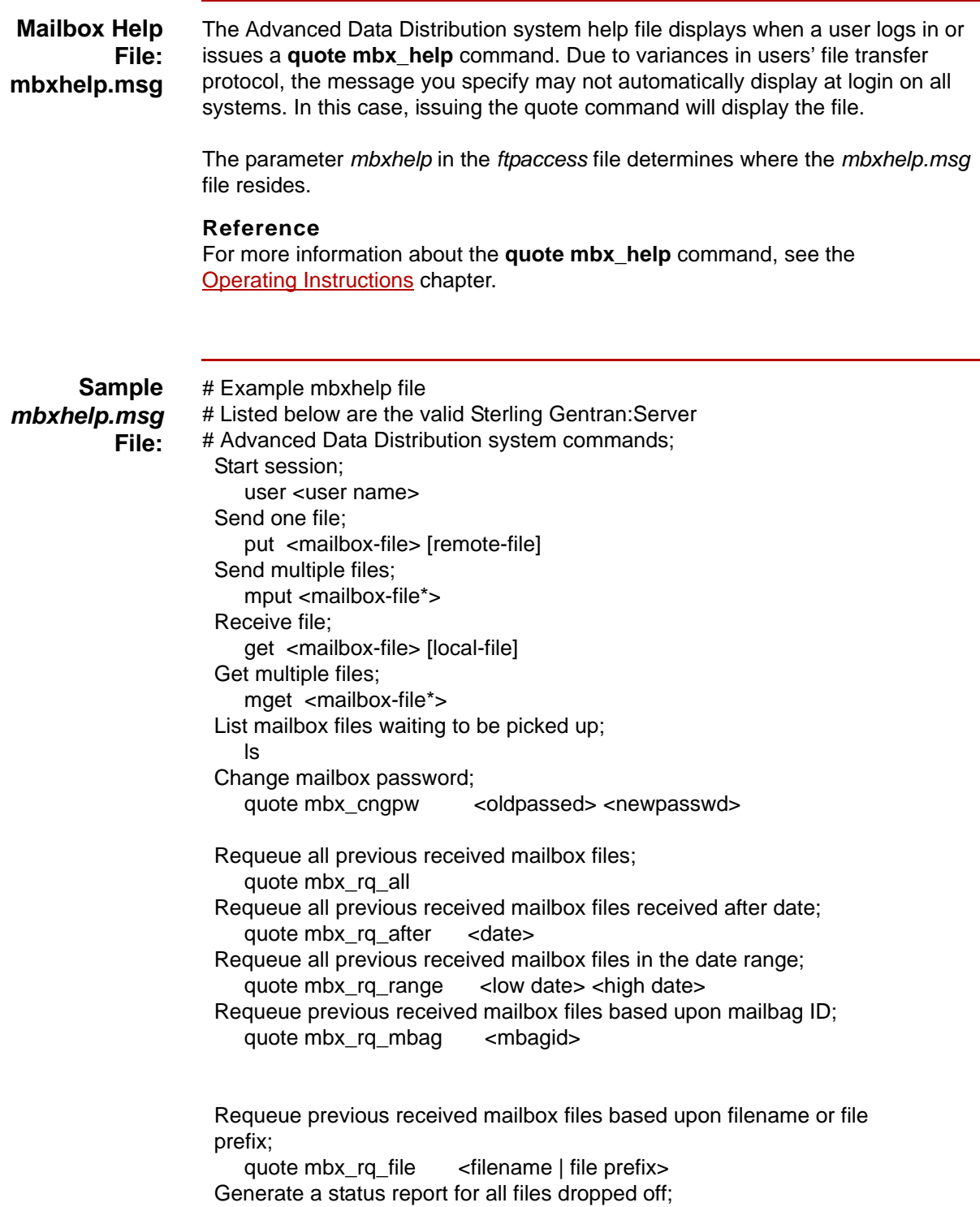

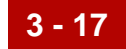

 quote mbx\_rpt\_sa Generate a status report for all files waiting to be or already picked up; quote mbx\_rpt\_ra Generate a status report for files waiting to be picked up; quote mbx\_rpt\_rw Generate a status report for files already picked up; quote mbx\_rpt\_rp Display valid filename prefixes: quote mbx\_prefixes Display this help file; quote mbx\_help End Session; quit

Notes:

Date is of the form [CC]YYMMDDHHMM or partial [CC]YYMMDDHHMM in the requeue commands. The user can retrieve the status reports via get command. # # End sample mbxhelp file

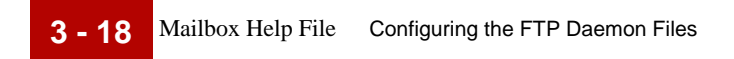

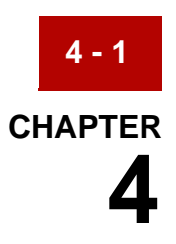

# **FTP Daemon Utilities**

### **Contents**

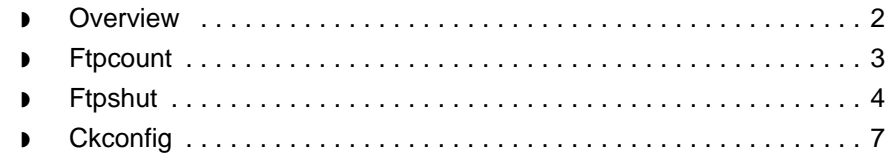

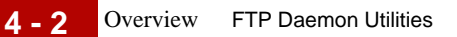

## <span id="page-47-0"></span>**Overview**

### **Introduction** This chapter explains the Sterling Gentran:Server FTP Daemon utilities that enable the system administrator to monitor Advanced Data Distribution activity, shut down the FTP Daemon, and check to ensure that all configuration files exist.

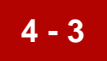

# <span id="page-48-0"></span>**Ftpcount**

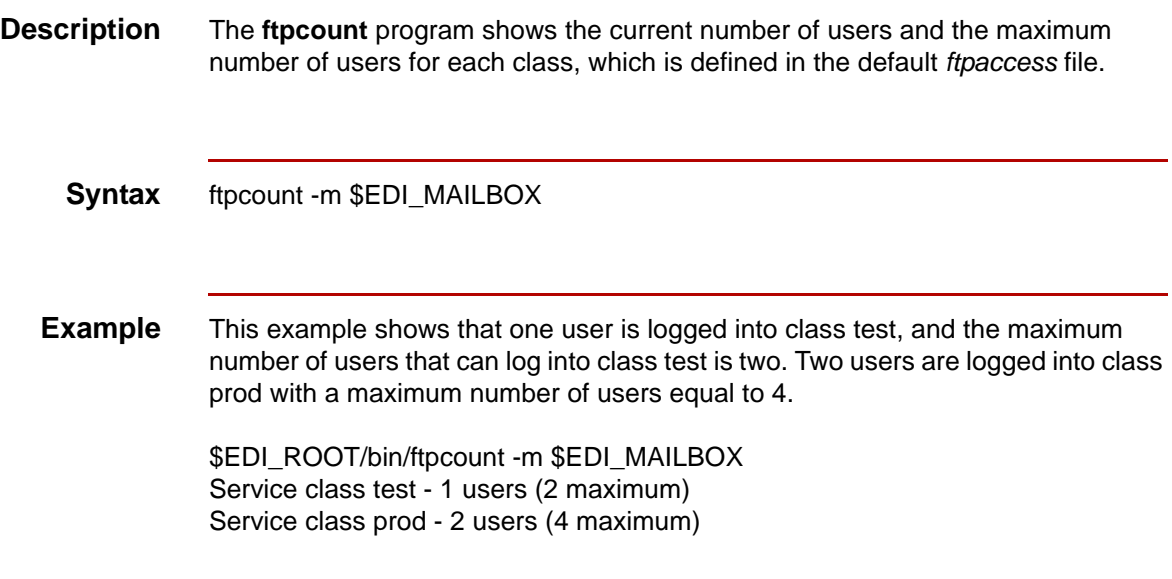

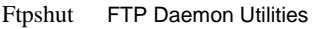

### <span id="page-49-0"></span>**Ftpshut**

**4 - 4**

**Description Ftpshut** closes down the FTP Daemon at a given time. The **ftpshut** program provides an automated shutdown procedure that enables a you to notify FTP Daemon users when the FTP Daemon is shutting down.

> All of the shutdown information is stored in a *shutdown* file. The location of the *shutdown* file is specified with the parameter *shutdown* in the *ftpaccess* file. The FTP Daemon regularly checks for the existence of this file and will refuse new connections and notify users if a shutdown is planned. The FTP Daemon remains inactive until the *shutdown* file is removed.

**Syntax** ftpshut -m \$EDI\_MAILBOX [ -l min] [ -d min] time ["warning-message ... "]

### **Where**

*time* is the time at which the FTP Daemon will be shut down. You may use the word "now" to indicate an immediate shutdown, or specify a future time. Two formats can be used to specify the future time. Format 1 (+ number minutes) brings the FTP Daemon down in number minutes. Format 2 (HHMM) brings the FTP Daemon down at the time of day indicated, using a 24-hour clock format. You can shut down the FTP Daemon only between now and 23:59, if you use format 2.

New FTP Daemon access will be disabled 10 minutes before shutdown, or immediately if *time* is less than 10 minutes. This time may be adjusted using the -l flag.

All current connections will be disconnected five minutes before shutdown, or immediately if *time* is less than five minutes. This time may be adjusted using the -d flag.

The [ "warning-message ..." ] is formatted to be 75 characters wide. Tokens can be used in the warning message that will be replaced automatically with a specific text string by the FTP Daemon.

(Continued on next page)

**Tokens** The valid tokens and a description of the substituted text string are described in this following table.

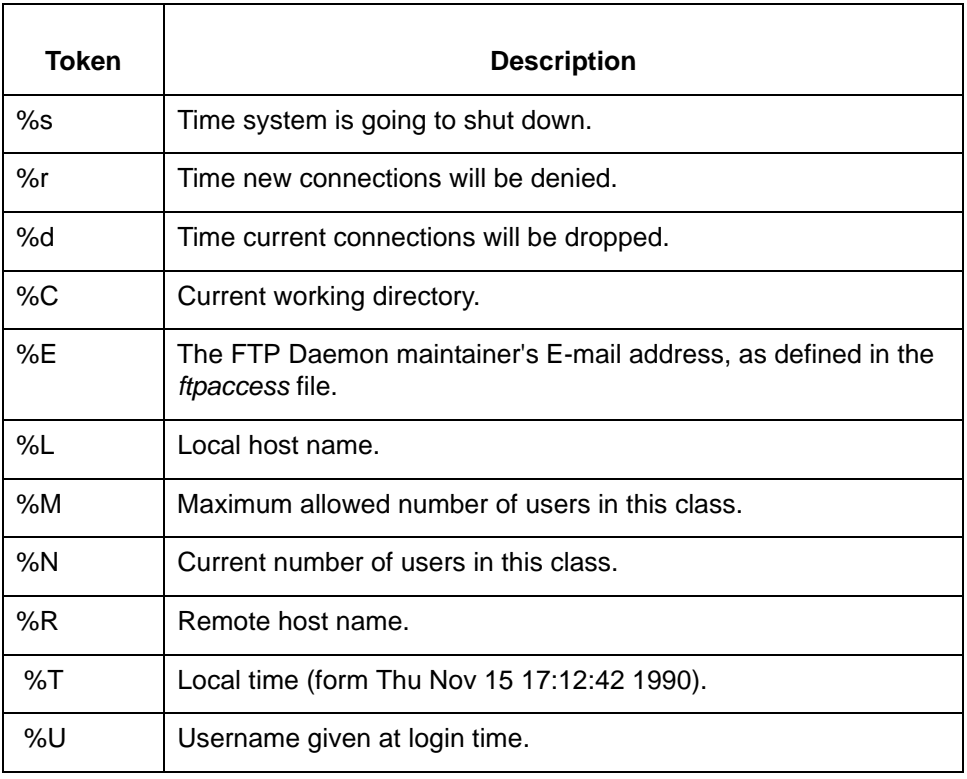

**Format** The format of the created *shutdown* file is:

<year> <month><day> <hour> <minute> <deny\_offset> <disc\_offset> <text>

#### **Where**

<*year*> is any year greater than 1970

<*month*> is 0-11

<*day*> is 1-31

<*hour*> is 0-23

<*minute*> is 0-59

<*deny\_offset*> and <*disc\_offset*> are the offsets in HHMM format before the shutdown time that new connections will be denied and existing connections will be disconnected.

(Continued on next page)

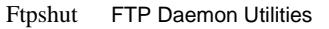

### **Example** # Example created shutdown file

**4 - 6**

# 1997 02 27 10 16 0003 0002 System is going to shut down %s New connections will be denied %r Current connections will be dropped %d # # End example created shutdown file

# <span id="page-52-0"></span>**Ckconfig**

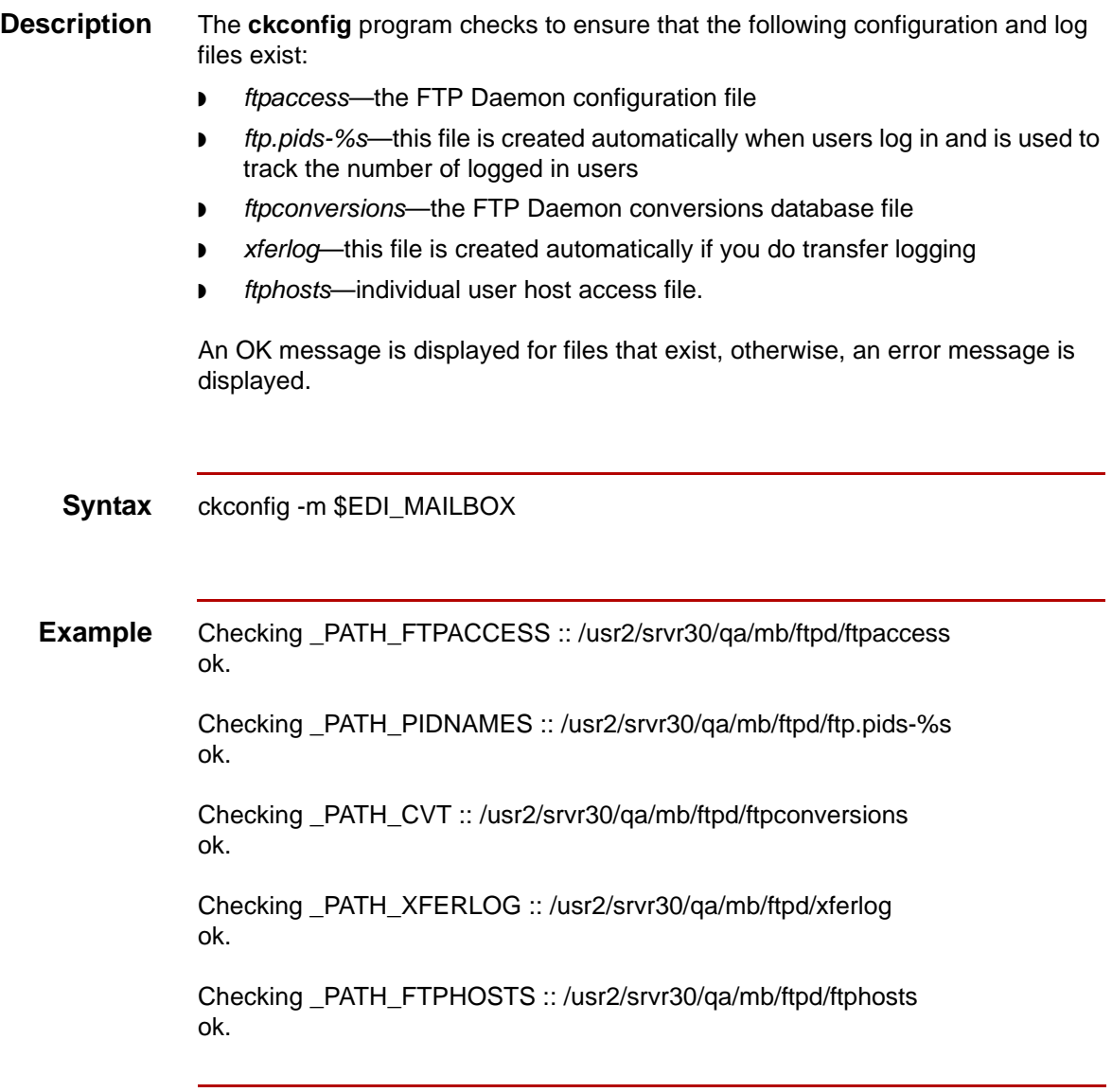

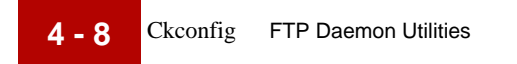

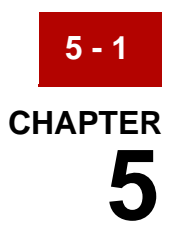

# <span id="page-54-0"></span>**Operating Instructions**

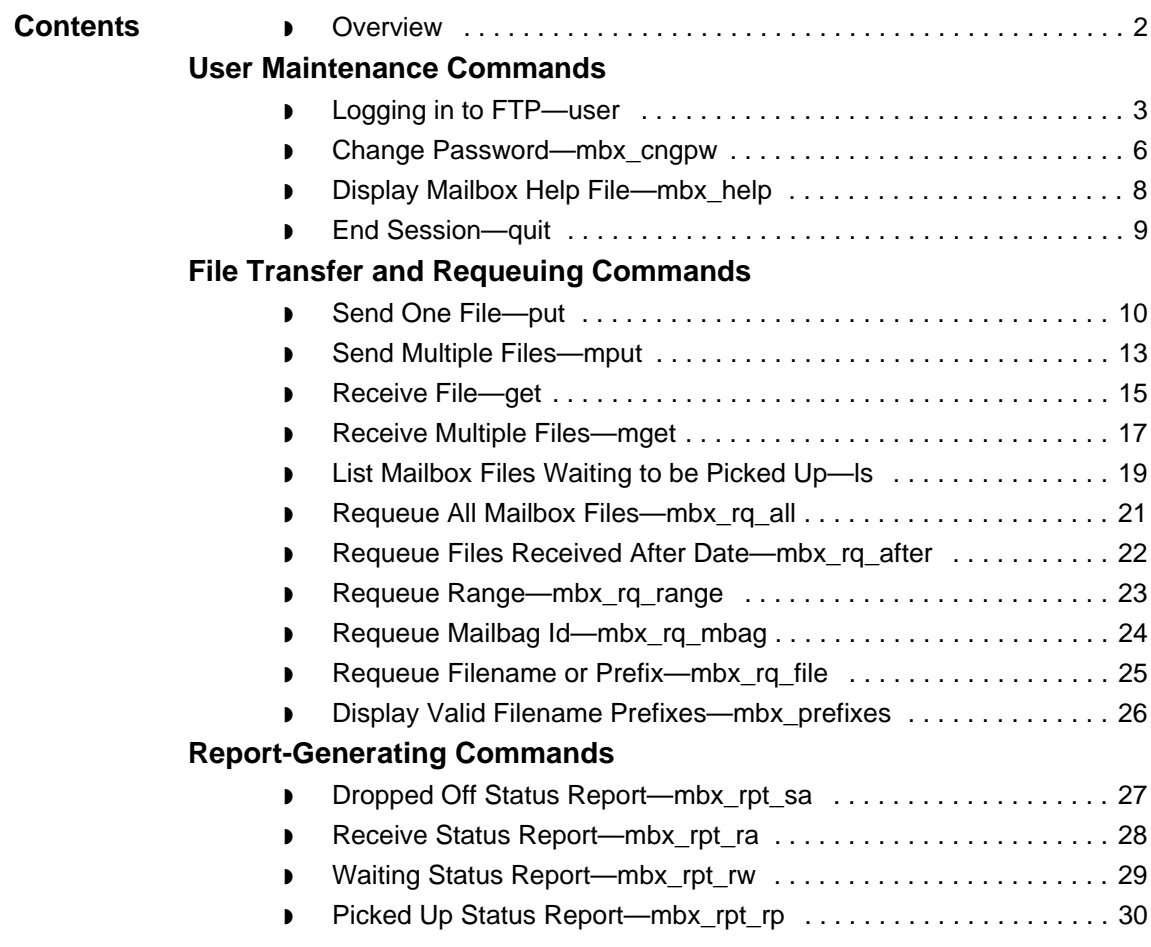

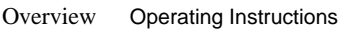

### <span id="page-55-0"></span>**Overview**

**5 - 2**

**Introduction** Advanced Data Distribution users can use several mailbox commands to control FTP Daemon operations and to record Advanced Data Distribution activity. This chapter contains detailed instructions for using Advanced Data Distribution commands to complete the following operations:

- ◗ Start FTP
- ◗ Log in
- ◗ Change the Advanced Data Distribution mailbox password
- ◗ Send files
- ◗ Receive files
- ◗ Requeue files
- ◗ List files
- ◗ Generate reports

The command descriptions in this chapter are organized according to the commands' functions, in the following categories: User Maintenance Commands, File Transfer and Requeuing Commands, and Report-Generating Commands.

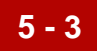

# <span id="page-56-0"></span>**User Maintenance Commands 0**

### <span id="page-56-1"></span>**Logging in to FTP—user**

**Starting FTP** To establish a connection between the host and the port number, enter the following FTP command:

ftp <IPAddress> <port#>

#### **Where**

<*IPAddress*> is the IP address of the machine where Sterling Gentran:Server Advanced Data Distribution resides (Line 4 on the Pre-Installation Checklist).

<*port#*> is the port number (Line 6 on the Pre-Installation Checklist).

#### **System Response**

The system displays a message similar to the following:

Connected to 123.45.6.78 220 FTP server (Version wu-2.4(470) date time) ready. Name(username):

#### **Log in and Authentication** When users log in to obtain access to the Advanced Data Distribution system, several checks process to determine whether to grant them access to their account. During the login process, the FTP Daemon authenticates Advanced

Data Distribution users' access privileges according to the criteria outlined in the following list.

- ◗ You have set up a valid Advanced Data Distribution system mailbox.
- The user has entered a valid password.
- ◗ The password has not expired.
- ◗ The inactive period has not expired.
- Logins are enabled.
- ◗ Login attempts have not exceeded the *loginfails* value stored in the *ftpaccess* file.
- ◗ The Advanced Data Distribution machine is not denied access by the *ftphosts* file.
- ◗ The number of users in the Advanced Data Distribution user's class has not exceeded the *limit* value in the *ftpaccess* file.

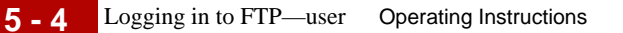

- ◗ A schedule shutdown has not been established as defined by the *shutdown* file created by **ftpshut**.
- ◗ The parameters *edi\_mbxru* and *EDI\_ROOT* are defined in the *ftpaccess* file.

An informative message displays if the login process fails.

**Logging In** Users can log in to the FTP Daemon at any time. To access an account in a specific Advanced Data Distribution system, enter the **user** (Login User) command to log in to the FTP Daemon from any properly set up workstation.

#### **Note**

The **user** (Login User) command is valid only from an FTP Daemon prompt.

### **System Response**

The system displays a prompt in which you must enter your corresponding Sterling Gentran:Server Advanced Data Distribution mailbox password.

**Syntax** user <user name>

**Log in process** The **user** command logs the Advanced Data Distribution user in and starts the mailbox session. This table describes the actions that occur during the log in process.

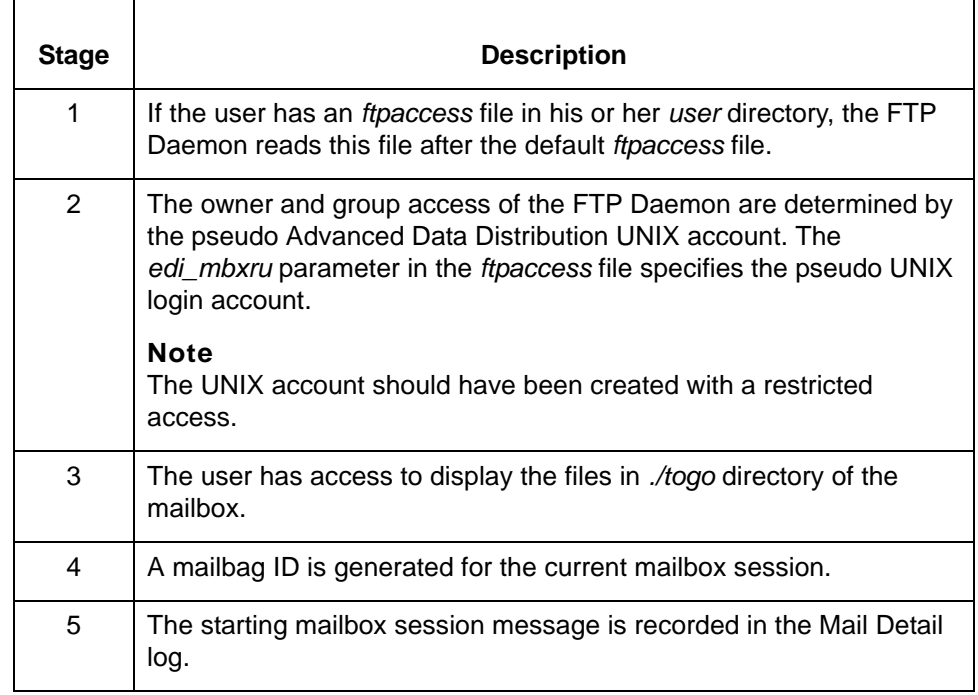

FTP Daemon User Guide – May 2011

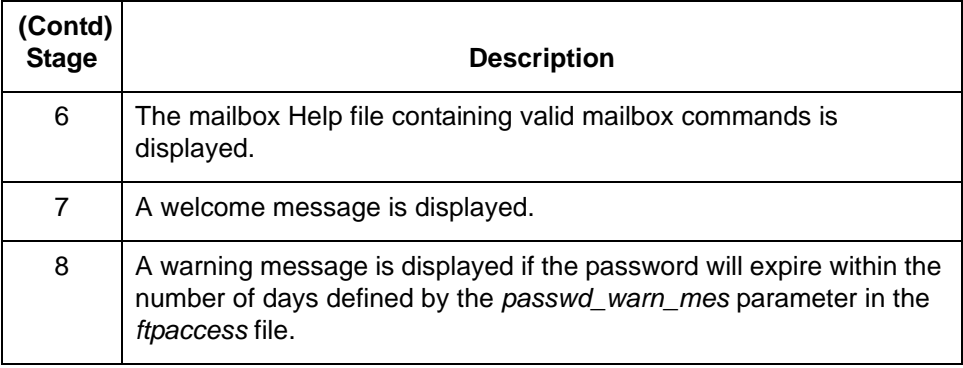

### **Note**

Due to variances in users' File Transfer Protocol configurations, the mailbox Help file and welcome message may not display on all systems. In order to see the message and file, users should use the quote mbx\_help command.

### **Reference**

See the Display Mailbox Help File-mbx\_help topic later in this chapter for instruction on accessing the file.

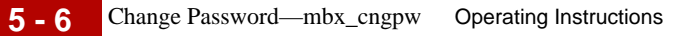

# <span id="page-59-0"></span>**Change Password—mbx\_cngpw**

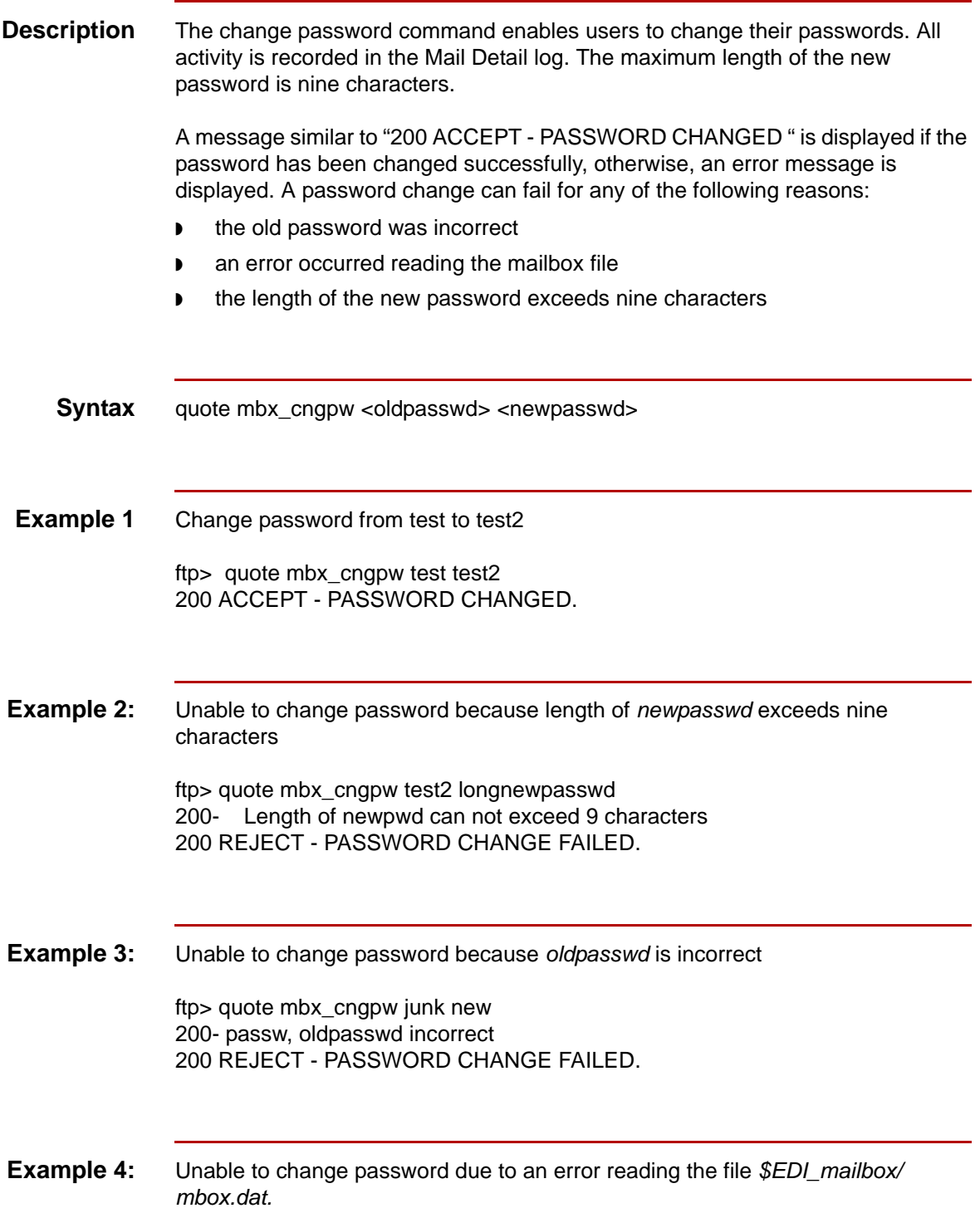

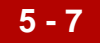

ftp> quote mbx\_cngpw sadf asdf 200- passw, abc\_ifopen(mbox), iserrno = 2 200 REJECT - PASSWORD CHANGE FAILED.

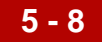

# <span id="page-61-0"></span>**Display Mailbox Help File—mbx\_help**

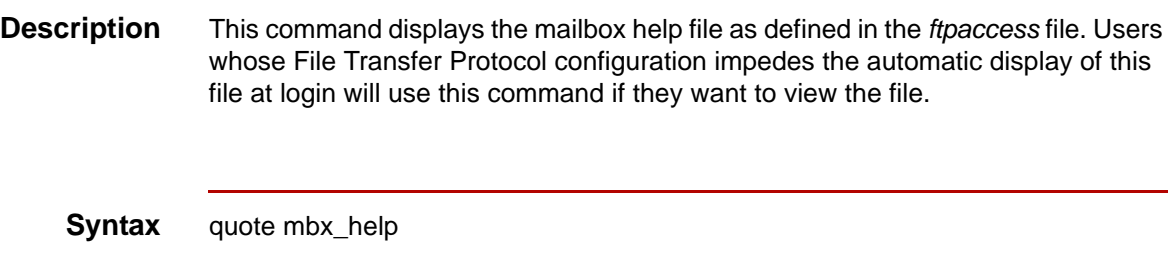

# <span id="page-62-0"></span>**End Session—quit**

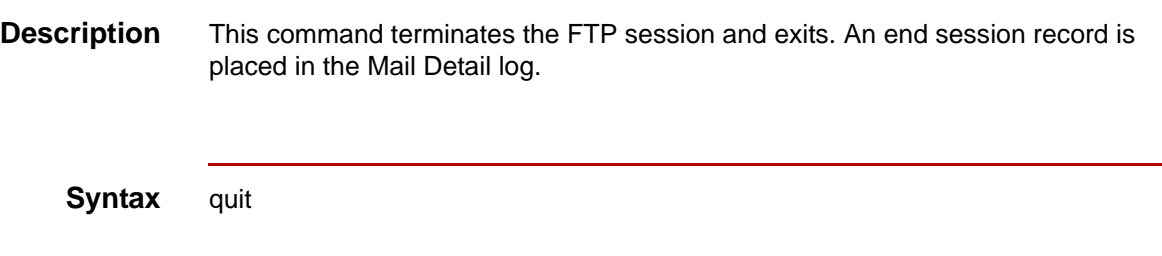

# <span id="page-63-0"></span>**File Transfer and Requeuing Commands 0**

## <span id="page-63-1"></span>**Send One File—put**

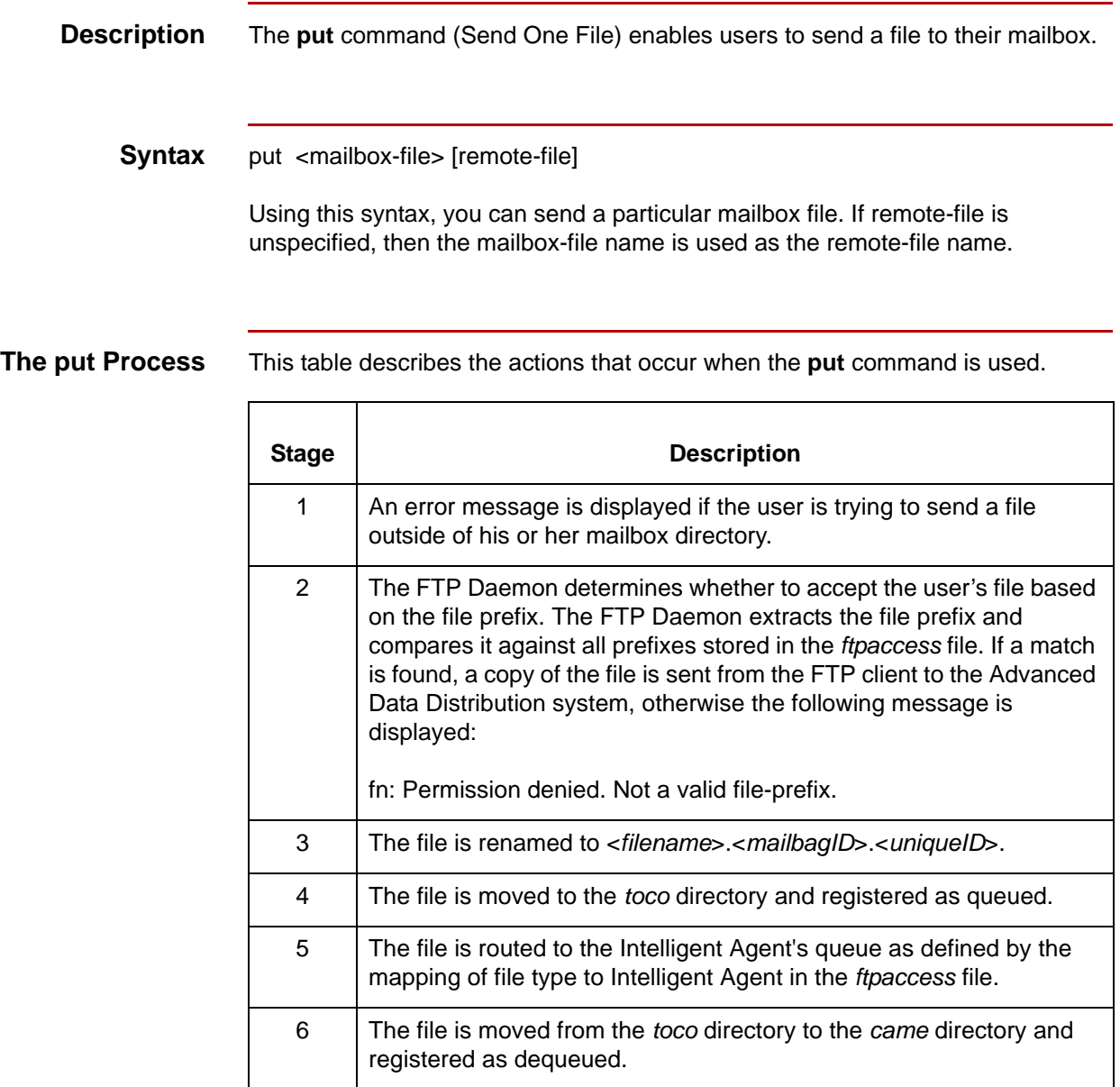

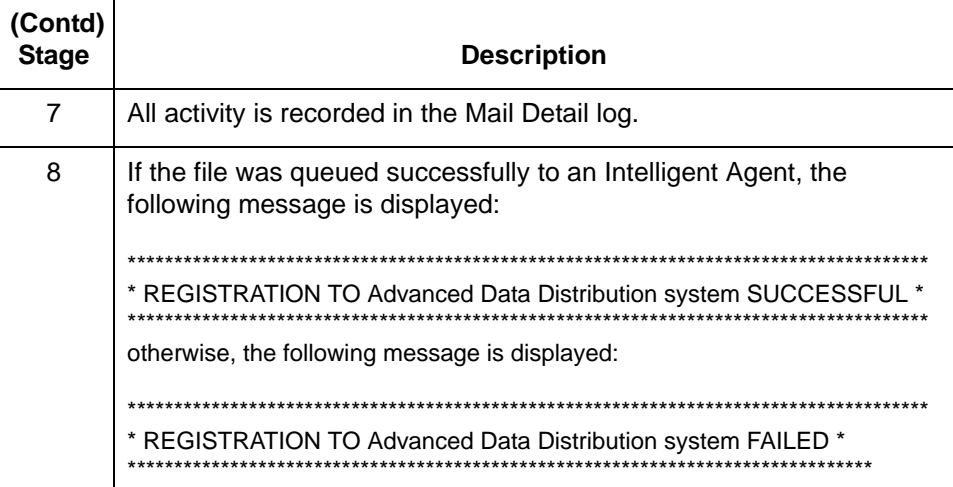

### **Example 1** Send file EDIDATA1

ftp> put EDIDATA1 200 PORT command successful. 150 Opening BINARY mode data connection for EDIDATA1.00011F.000171.

226-Transfer complete.

\*\*\*\*\*\*\*\*\*\*\*\*\*\*\*\*\*\*\*\*\*\*\*\*\*\*\*\*\*\*\*\*\*\*\*\*\*\*\*\*\*\*\*\*\*\*\*\*\*\*\*\*\*\*\*\*\*\*\*\*

\* REGISTRATION TO ADVANCED DATA DISTRIBUTION SYSTEM SUCCESSFUL \* \*\*\*\*\*\*\*\*\*\*\*\*\*\*\*\*\*\*\*\*\*\*\*\*\*\*\*\*\*\*\*\*\*\*\*\*\*\*\*\*\*\*\*\*\*\*\*\*\*\*\*\*\*\*\*\*\*\*\*\*

226 Done. 236 bytes sent in 0.012 seconds (20 Kbytes/s)

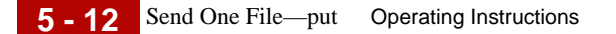

**Example 2** Send file EDIDATA1 and store it as EDIDATA2 on remote host ftp> put EDIDATA1 EDIDATA2 200 PORT command successful. 150 Opening BINARY mode data connection for EDIDATA2.00011F.000172. 226-Transfer complete. \*\*\*\*\*\*\*\*\*\*\*\*\*\*\*\*\*\*\*\*\*\*\*\*\*\*\*\*\*\*\*\*\*\*\*\*\*\*\*\*\*\*\*\*\*\*\*\*\*\*\*\*\*\*\*\*\*\*\*\*\*\*\*\*\*\*\*\*\*\*\*\*\*\*\*\*\*\*\*\*\*\*\*\*\*\*\*\*\*\*\*\*\*\*\* \* REGISTRATION TO ADVANCED DATA DISTRIBUTION SYSTEM SUCCESSFUL \* \*\*\*\*\*\*\*\*\*\*\*\*\*\*\*\*\*\*\*\*\*\*\*\*\*\*\*\*\*\*\*\*\*\*\*\*\*\*\*\*\*\*\*\*\*\*\*\*\*\*\*\*\*\*\*\*\*\*\*\*\*\*\*\*\*\*\*\*\*\*\*\*\*\*\*\*\*\*\*\*\*\*\*\*\*\*\*\*\*\*\*\*\*\*\* 226 Done. 236 bytes sent in 0.00098 seconds (2.4e+02 Kbytes/s) **Example 3** Unable to put files outside of their mailbox directory ftp> put EDIDATA1 /etc/EDIDATA2 200 PORT command successful. 553-Permission denied. Unable to store file outside of Advanced Data Distribution system; /etc/EDIDATA2 \*\*\*\*\*\*\*\*\*\*\*\*\*\*\*\*\*\*\*\*\*\*\*\*\*\*\*\*\*\*\*\*\*\*\*\*\*\*\*\*\*\*\*\*\*\*\*\*\*\*\*\*\*\*\*\*\*\*\*\*\*\*\*\*\*\*\*\*\*\*\*\*\*\*\*\*\*\*\*\*\*\*\*\*\*\*\* \* REGISTRATION TO ADVANCED DATA DISTRIBUTION SYSTEM FAILED \* \*\*\*\*\*\*\*\*\*\*\*\*\*\*\*\*\*\*\*\*\*\*\*\*\*\*\*\*\*\*\*\*\*\*\*\*\*\*\*\*\*\*\*\*\*\*\*\*\*\*\*\*\*\*\*\*\*\*\*\*\*\*\*\*\*\*\*\*\*\*\*\*\*\*\*\*\*\*\*\*\*\*\*\*\*\*\* 553 Done. **Example 4** Advanced Data Distribution system not set up to receive data file ftp> put junk 200 PORT command successful. 553-junk: Permission denied. Not a valid file-prefix. \*\*\*\*\*\*\*\*\*\*\*\*\*\*\*\*\*\*\*\*\*\*\*\*\*\*\*\*\*\*\*\*\*\*\*\*\*\*\*\*\*\*\*\*\*\*\*\*\*\*\*\*\*\*\*\*\*\*\*\*\*\*\*\*\*\*\*\*\*\*\*\*\*\*\*\*\*\*\*\*\*\*\*\*\*\*\*\* \* REGISTRATION TO ADVANCED DATA DISTRIBUTION SYSTEM FAILED \* \*\*\*\*\*\*\*\*\*\*\*\*\*\*\*\*\*\*\*\*\*\*\*\*\*\*\*\*\*\*\*\*\*\*\*\*\*\*\*\*\*\*\*\*\*\*\*\*\*\*\*\*\*\*\*\*\*\*\*\*\*\*\*\*\*\*\*\*\*\*\*\*\*\*\*\*\*\*\*\*\*\*\*\*\*\*\*\* 553 Done.

# <span id="page-66-0"></span>**Send Multiple Files—mput**

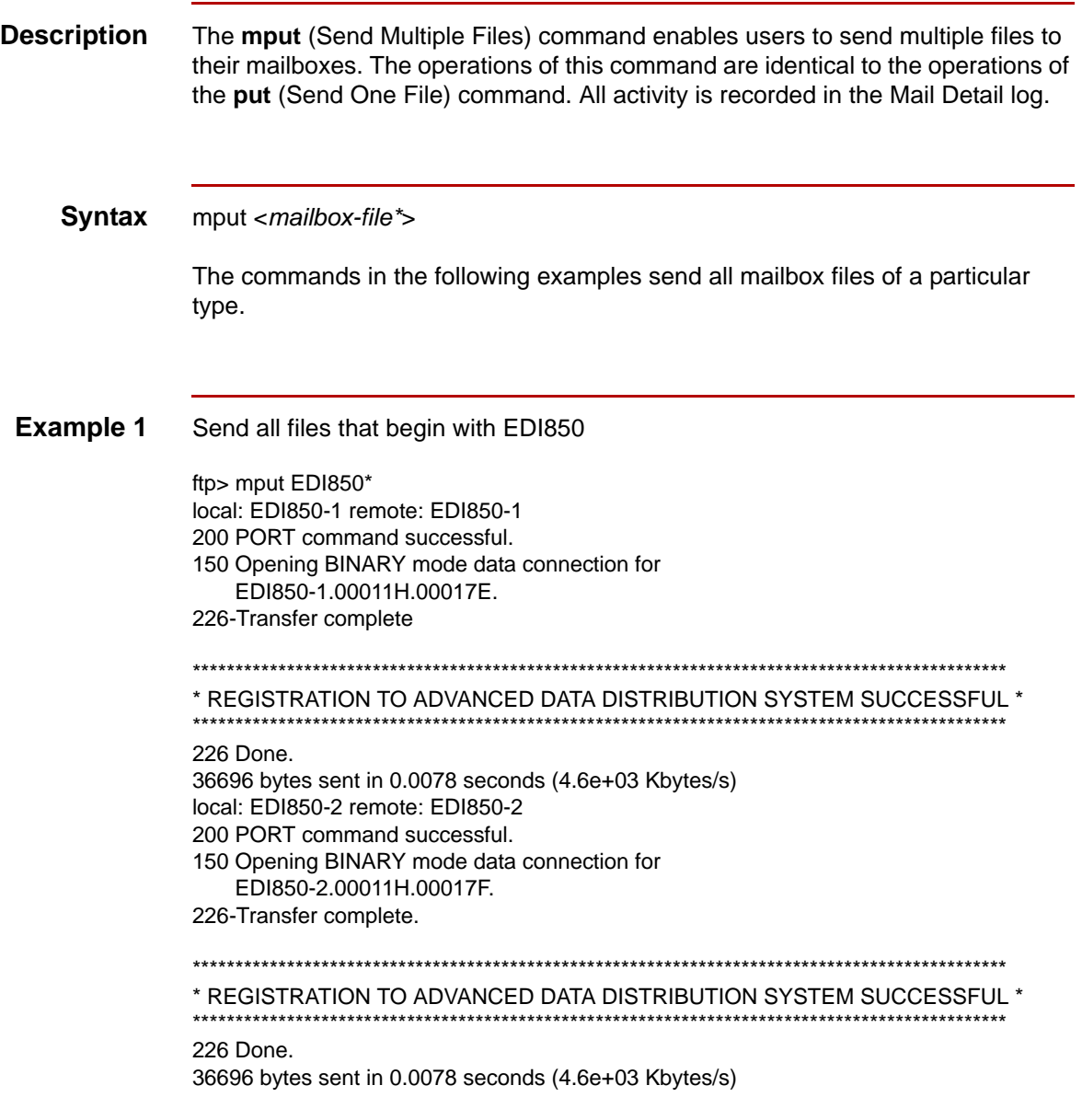

**Example 2** Send all files that begin with TDCC204

ftp> mput TDCC204\* local: TDCC204-1 remote: TDCC204-1 200 PORT command successful. 150 Opening BINARY mode data connection for TDCC204-1.00011H.00017G. 226-Transfer complete. \*\*\*\*\*\*\*\*\*\*\*\*\*\*\*\*\*\*\*\*\*\*\*\*\*\*\*\*\*\*\*\*\*\*\*\*\*\*\*\*\*\*\*\*\*\*\*\*\*\*\*\*\*\*\*\*\*\*\*\*\*\*\*\*\*\*\*\*\*\*\*\*\*\*\*\*\*\*\*\*\*\*\*\*\*\*\*\*\*\*\*\*\*\*\*

\* REGISTRATION TO ADVANCED DATA DISTRIBUTION SYSTEM SUCCESSFUL \* \*\*\*\*\*\*\*\*\*\*\*\*\*\*\*\*\*\*\*\*\*\*\*\*\*\*\*\*\*\*\*\*\*\*\*\*\*\*\*\*\*\*\*\*\*\*\*\*\*\*\*\*\*\*\*\*\*\*\*\*\*\*\*\*\*\*\*\*\*\*\*\*\*\*\*\*\*\*\*\*\*\*\*\*\*\*\*\*\*\*\*\*\*\*\* 226 Done. 36696 bytes sent in 0.0078 seconds (4.6e+03 Kbytes/s)

local: TDCC204-2 remote: TDCC204-2 200 PORT command successful. 150 Opening BINARY mode data connection for TDCC204-2.00011H.00017H. 226-Transfer complete.

\*\*\*\*\*\*\*\*\*\*\*\*\*\*\*\*\*\*\*\*\*\*\*\*\*\*\*\*\*\*\*\*\*\*\*\*\*\*\*\*\*\*\*\*\*\*\*\*\*\*\*\*\*\*\*\*\*\*\*\*\*\*\*\*\*\*\*\*\*\*\*\*\*\*\*\*\*\*\*\*\*\*\*\*\*\*\*\*\*\*\*\*\*\*\*

\* REGISTRATION TO ADVANCED DATA DISTRIBUTION SYSTEM SUCCESSFUL \* \*\*\*\*\*\*\*\*\*\*\*\*\*\*\*\*\*\*\*\*\*\*\*\*\*\*\*\*\*\*\*\*\*\*\*\*\*\*\*\*\*\*\*\*\*\*\*\*\*\*\*\*\*\*\*\*\*\*\*\*\*\*\*\*\*\*\*\*\*\*\*\*\*\*\*\*\*\*\*\*\*\*\*\*\*\*\*\*\*\*\*\*\*\*\*

226 Done. 36696 bytes sent in 0.0078 seconds (4.6e+03 Kbytes/s) ftp>

**Example 3** Send all mailbox files

mput \*

### <span id="page-68-0"></span>**Receive File—get**

**Description** The **get** (Receive File) command enables users to receive a file from their mailbox.

### **Syntax** get <mailbox-file> [local-file]

Using this syntax, users can retrieve a particular mailbox file. If local-file is unspecified, then the specified mailbox-file name is used as the local-file name.

This table describes the actions that occur when the **get** command is used.

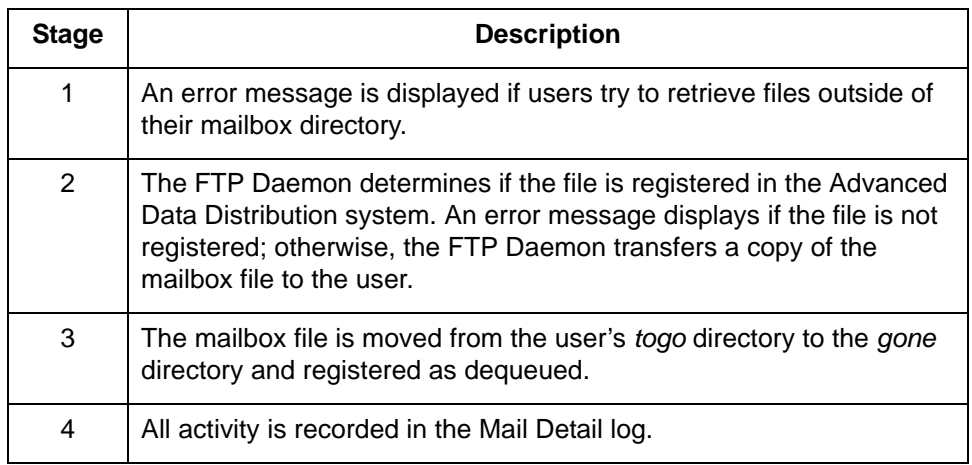

### **Example 1** Retrieve file OUT856-1.00011V.000191.

ftp> get OUT856-1.00011V.000191 200 PORT command successful. 150 Opening BINARY mode data connection for OUT856-1.00011V.000191 (5 bytes). 226 Transfer complete. 5 bytes received in 0.00098 seconds (5 Kbytes/s)

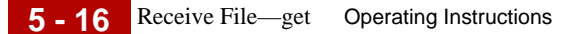

**Example 2** Retrieve file OUT850-2.00011V.000189 and store it on the local host as /usr/ users/data/OUT850-2.

> ftp> get OUT850-2.00011V.000189 /usr/users/data/OUT850-2 200 PORT command successful. 150 Opening BINARY mode data connection for OUT850-2.00011V.000189 (5 bytes). 226 Transfer complete. 5 bytes received in 0.00098 seconds (5 Kbytes/s)

**Example 3** Unable to retrieve file because it is not registered in the Advanced Data Distribution system.

> ftp> get junk 200 PORT command successful. 550- deque, isread, iserrno=111 550 DEQUEUE FAILED junk

**Example 4** Unable to retrieve files outside of the user's mailbox.

ftp> get /usr/users/data/OUT850-2 200 PORT command successful. 550 Permission denied. Unable to retrieve file outside of Advanced Data Distribution system; /usr/users/data/OUT850-2

# <span id="page-70-0"></span>**Receive Multiple Files—mget**

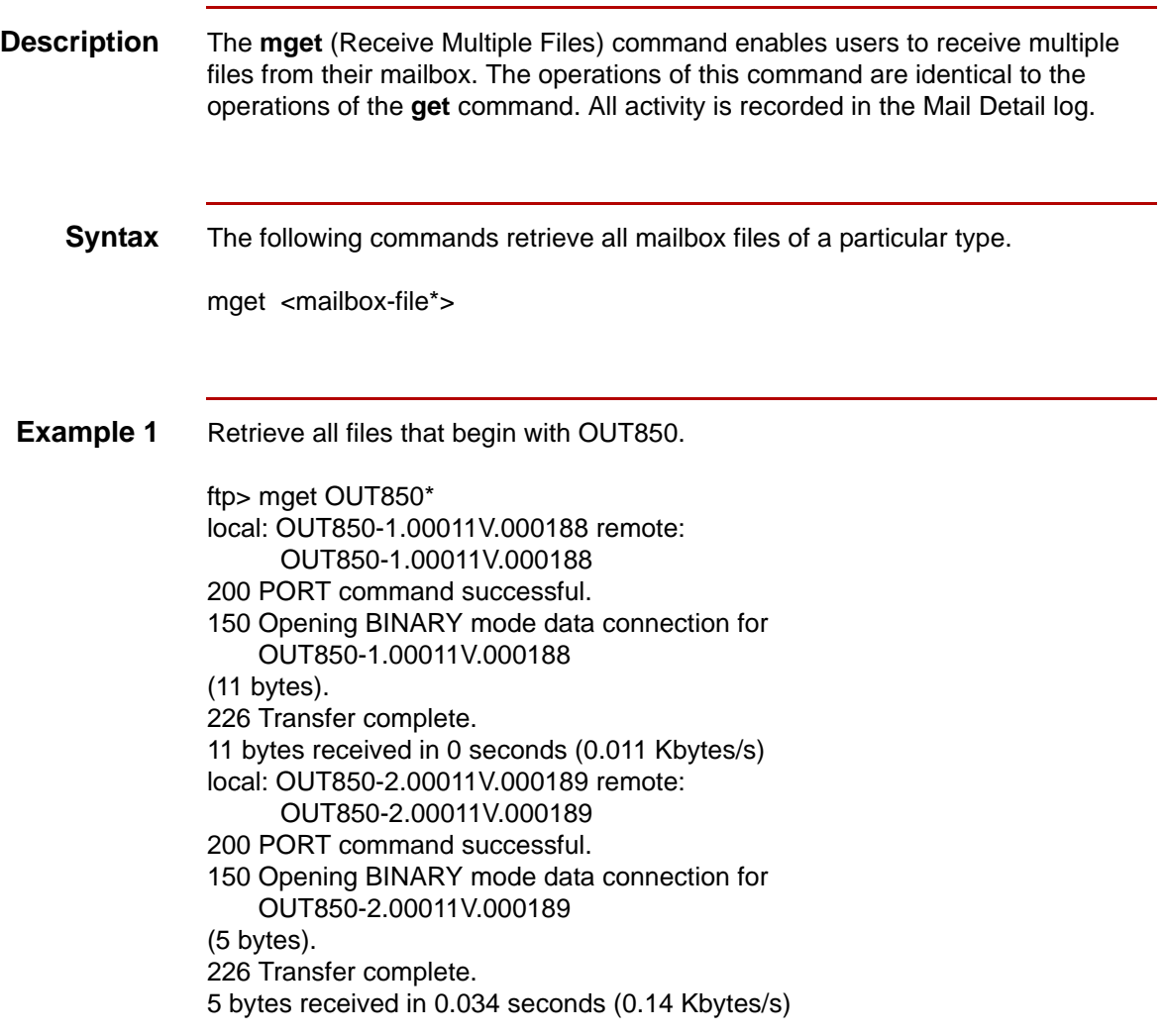

**Example 2** Retrieve all files that begin with OUT856.

ftp> mget OUT856\* local: OUT856-1.00011V.000191 remote: OUT856-1.00011V.000191 200 PORT command successful. 150 Opening BINARY mode data connection for OUT856-1.00011V.000191 (5 bytes). 226 Transfer complete. 5 bytes received in 0 seconds (0.0049 Kbytes/s) local: OUT856-2.00011V.000192 remote: OUT856-2.00011V.000192 200 PORT command successful. 150 Opening BINARY mode data connection for OUT856-2.00011V.000192 (5 bytes). 226 Transfer complete. 5 bytes received in 0 seconds (0.0049 Kbytes/s)

**Example 3** Retrieve all mailbox files.

mget \*
# <span id="page-72-0"></span>**List Mailbox Files Waiting to be Picked Up—ls**

<span id="page-72-1"></span>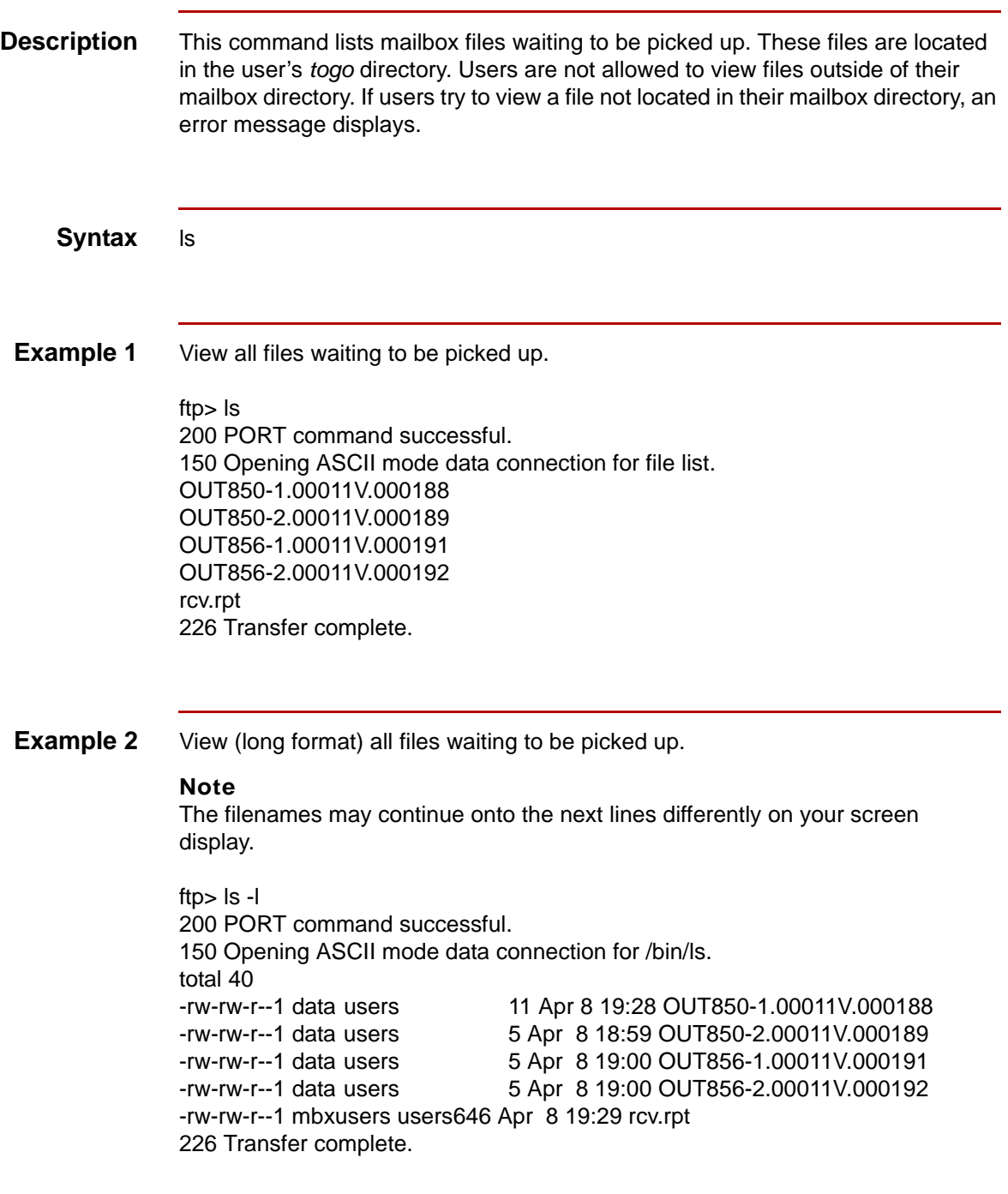

**Example 3** Users are not allowed to view files outside of their mailbox directory.

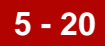

ftp> ls /etc 200 PORT command successful. 550 Permission denied. Unable to view files outside of Advanced Data Distribution system; /etc

# <span id="page-74-0"></span>**Requeue All Mailbox Files—mbx\_rq\_all**

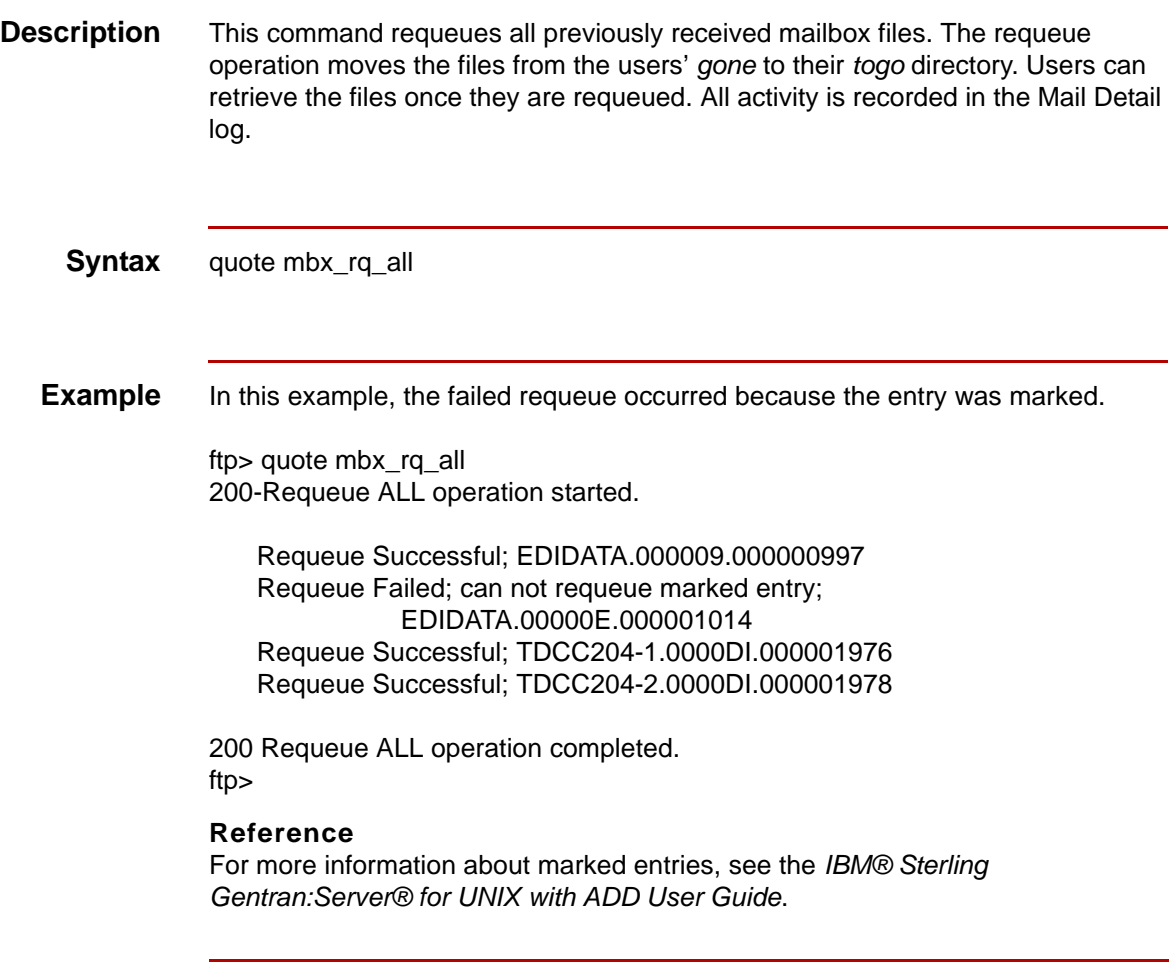

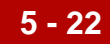

# <span id="page-75-0"></span>**Requeue Files Received After Date—mbx\_rq\_after**

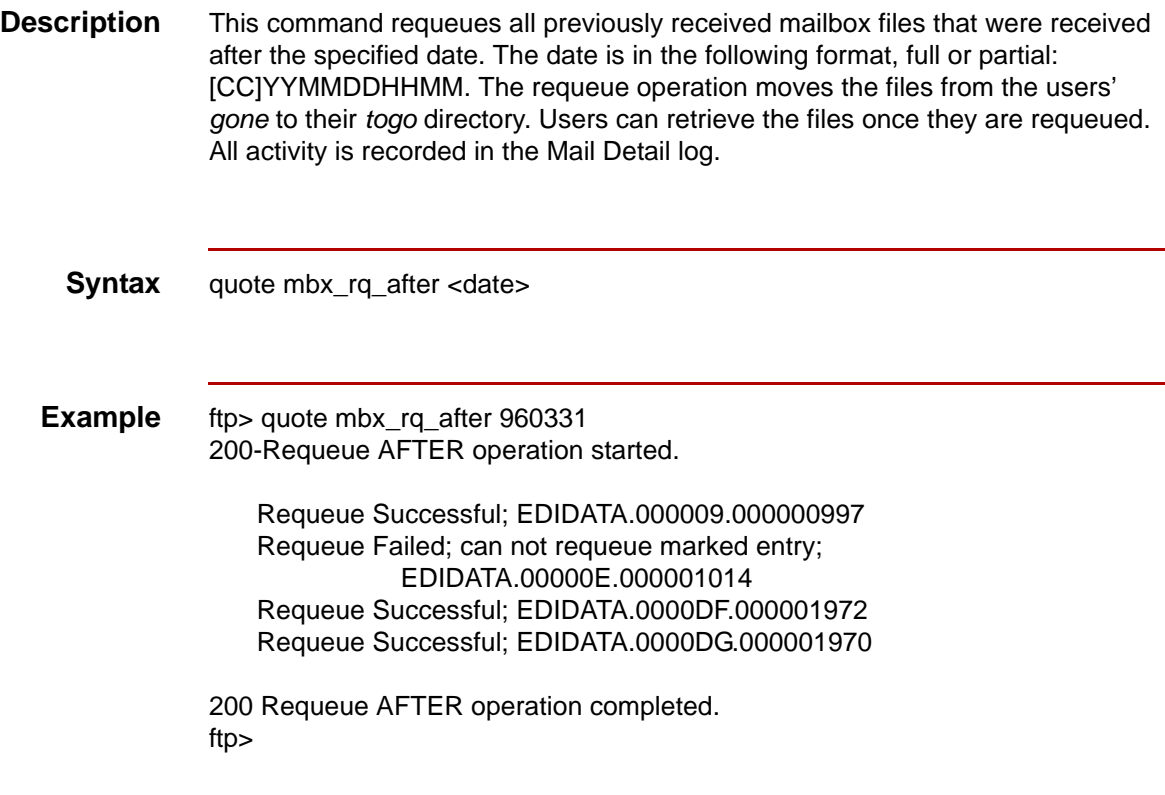

# <span id="page-76-0"></span>**Requeue Range—mbx\_rq\_range**

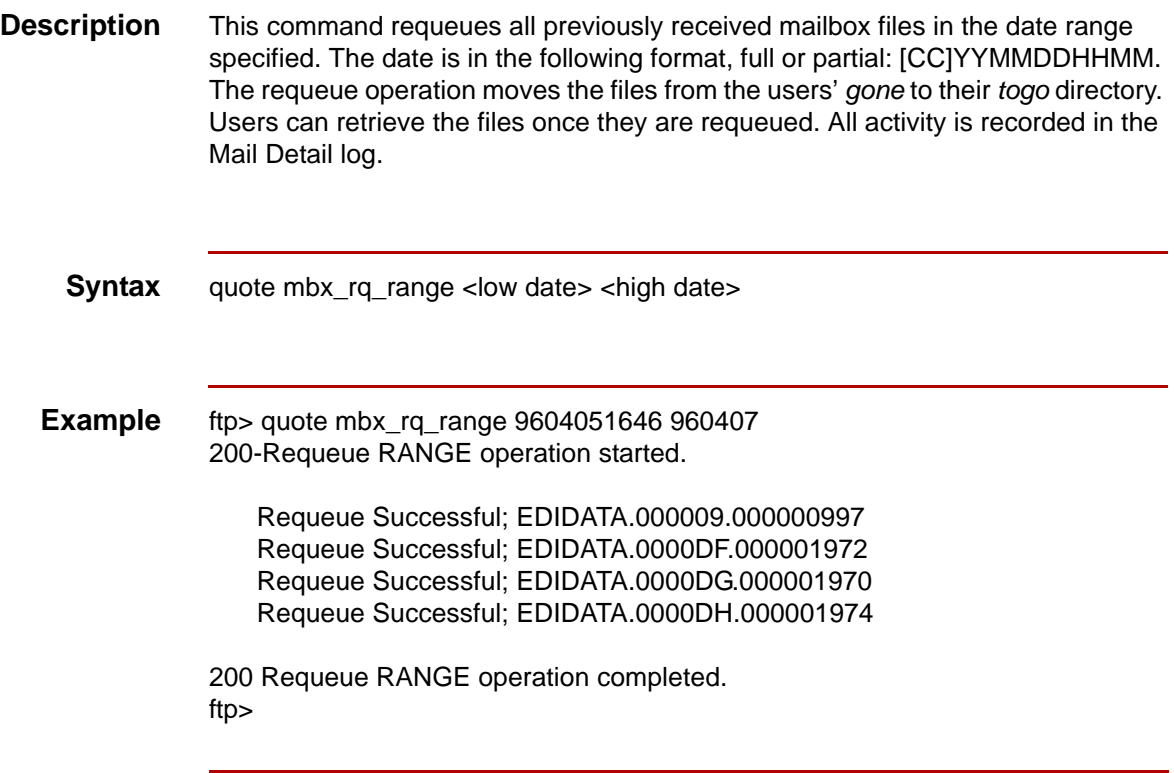

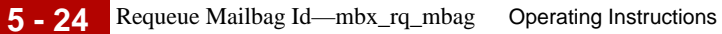

# <span id="page-77-0"></span>**Requeue Mailbag Id—mbx\_rq\_mbag**

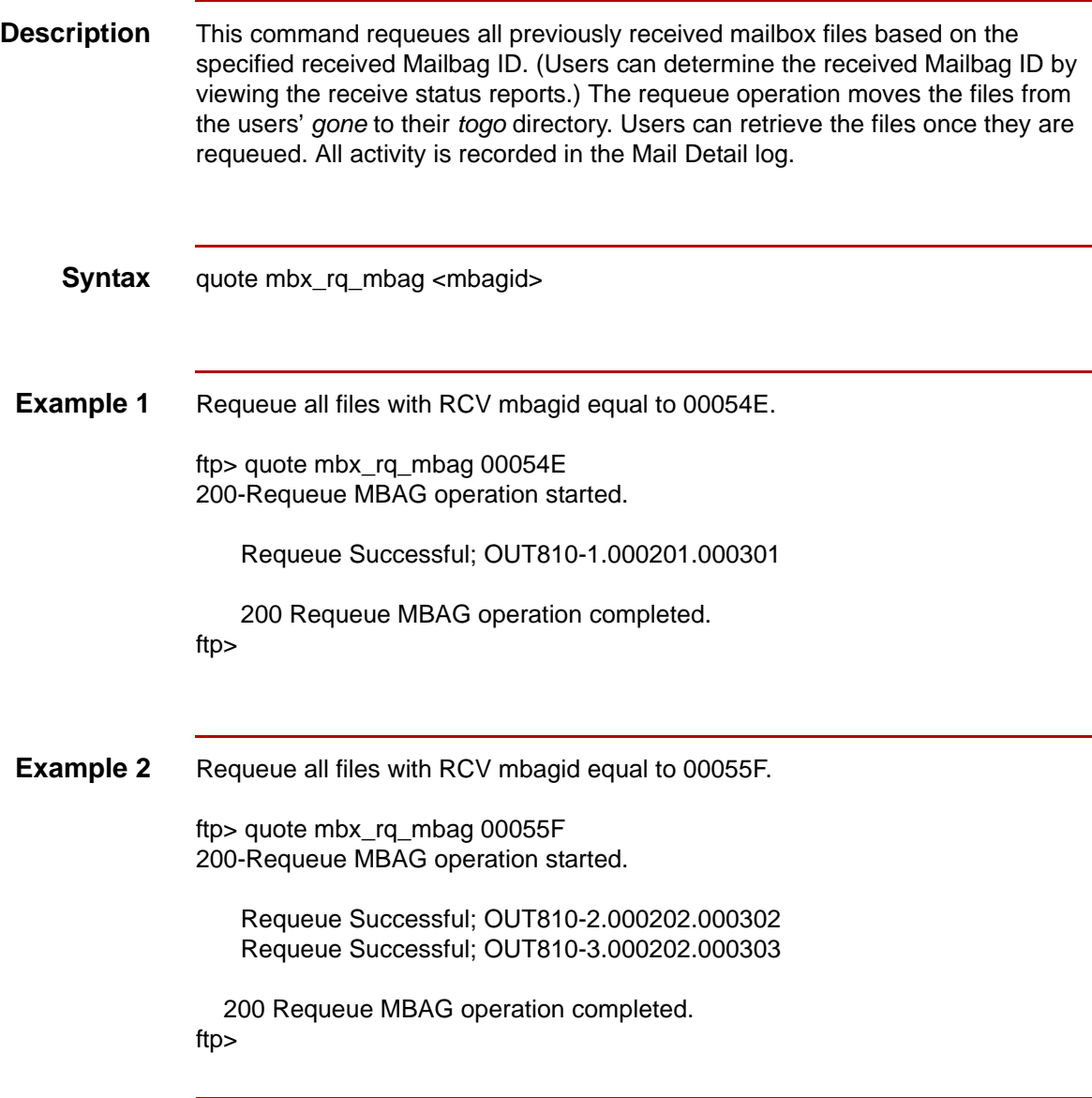

# <span id="page-78-0"></span>**Requeue Filename or Prefix—mbx\_rq\_file**

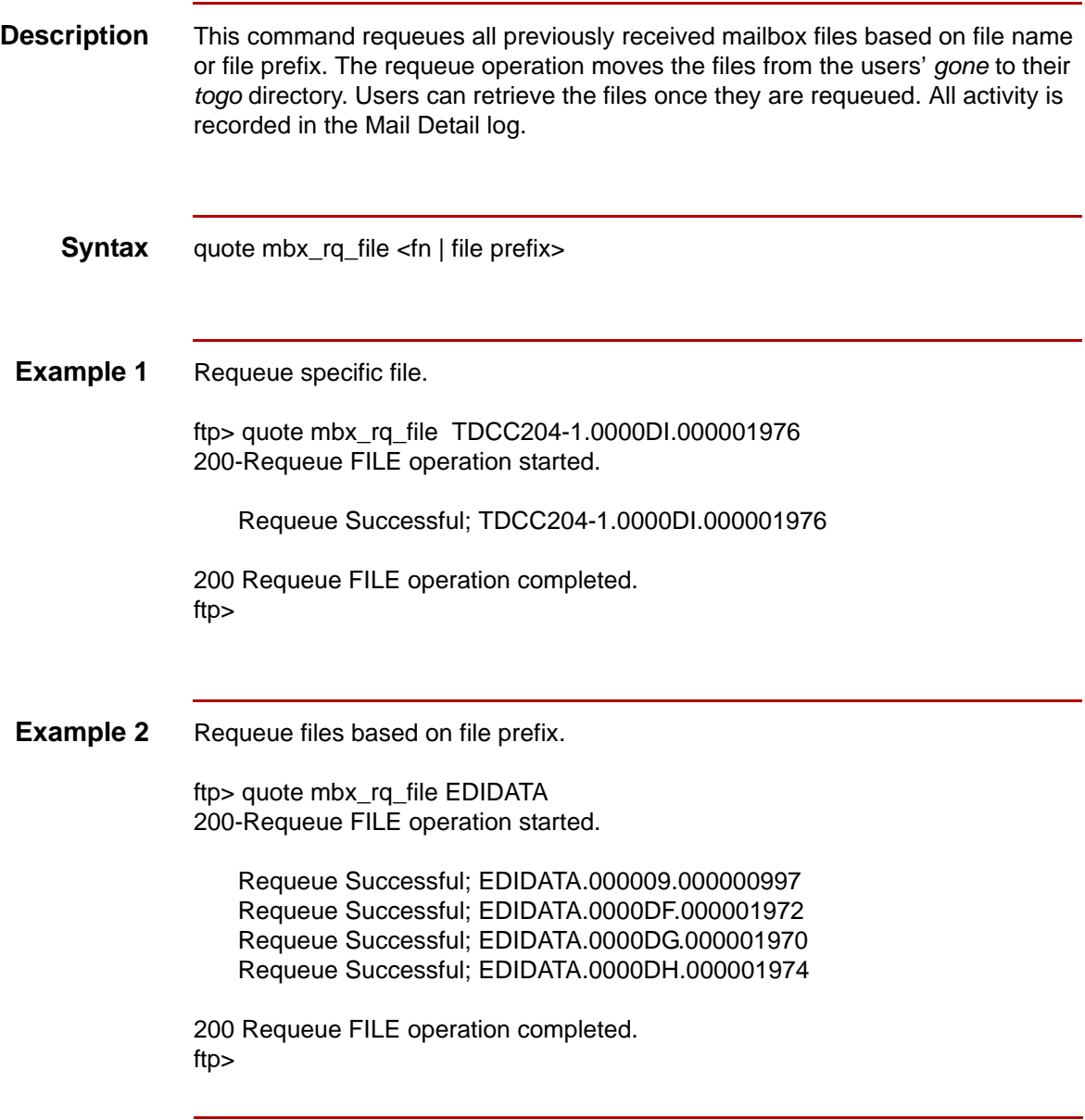

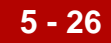

# <span id="page-79-1"></span>**Display Valid Filename Prefixes—mbx\_prefixes**

<span id="page-79-3"></span><span id="page-79-2"></span><span id="page-79-0"></span>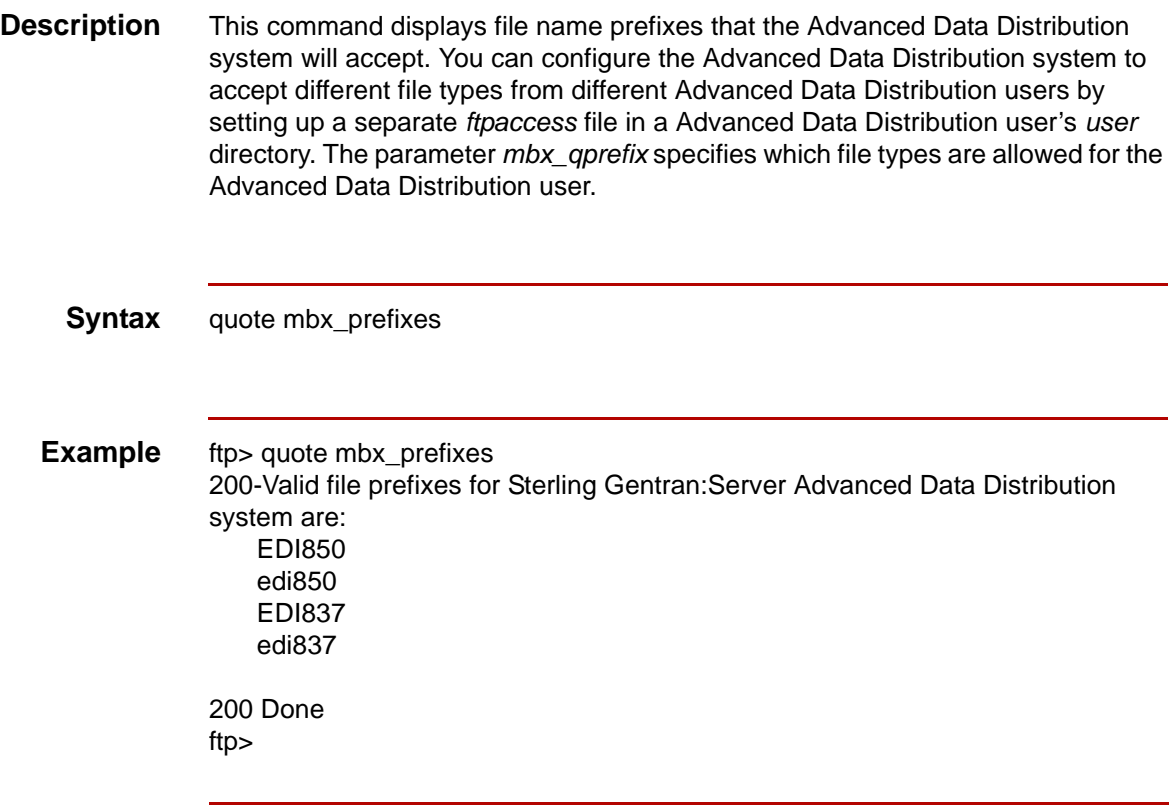

# <span id="page-80-1"></span>**Report-Generating Commands 0**

## <span id="page-80-0"></span>**Dropped Off Status Report—mbx\_rpt\_sa**

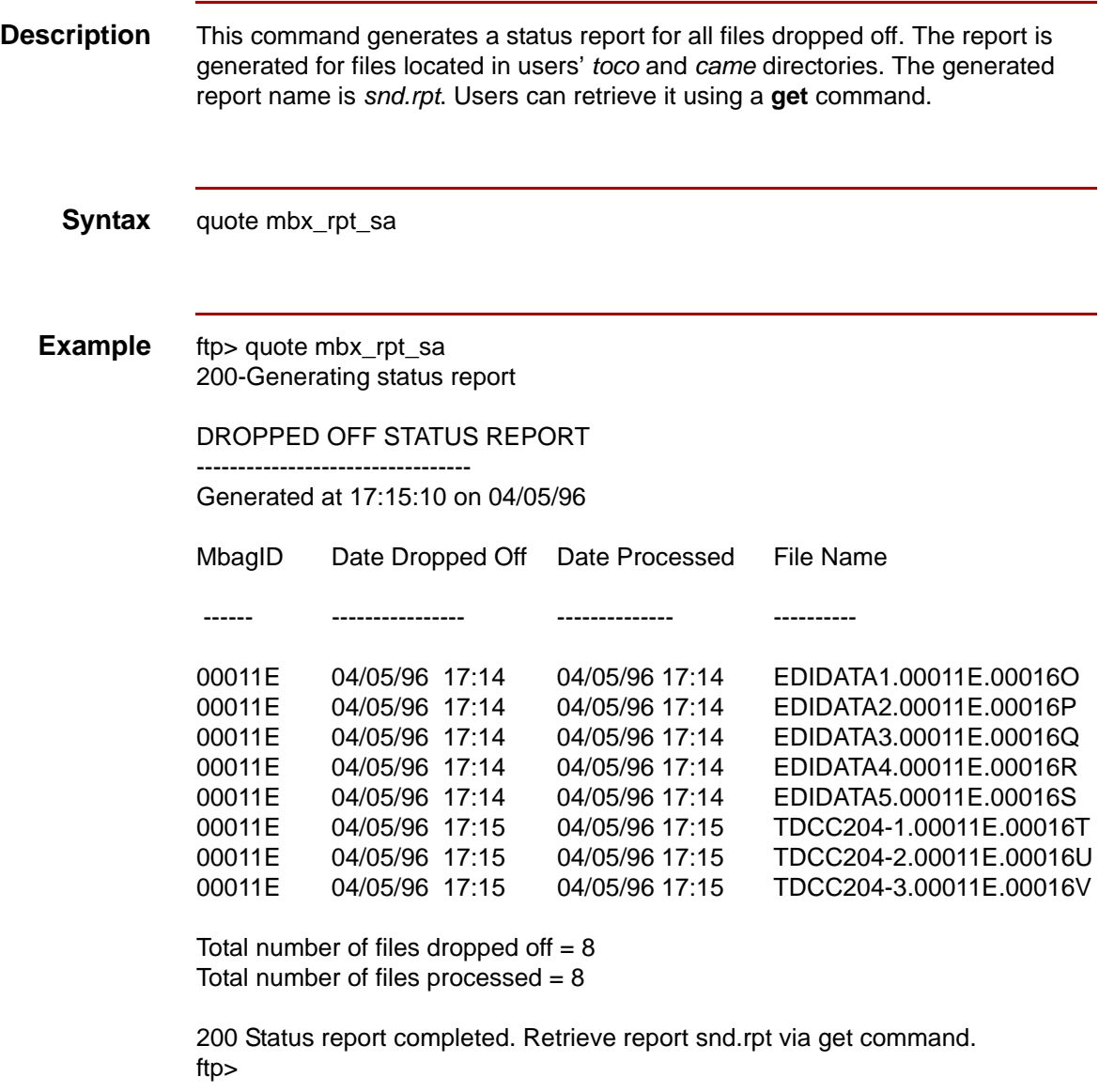

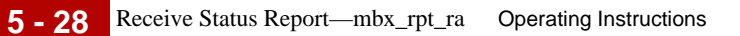

# <span id="page-81-0"></span>**Receive Status Report—mbx\_rpt\_ra**

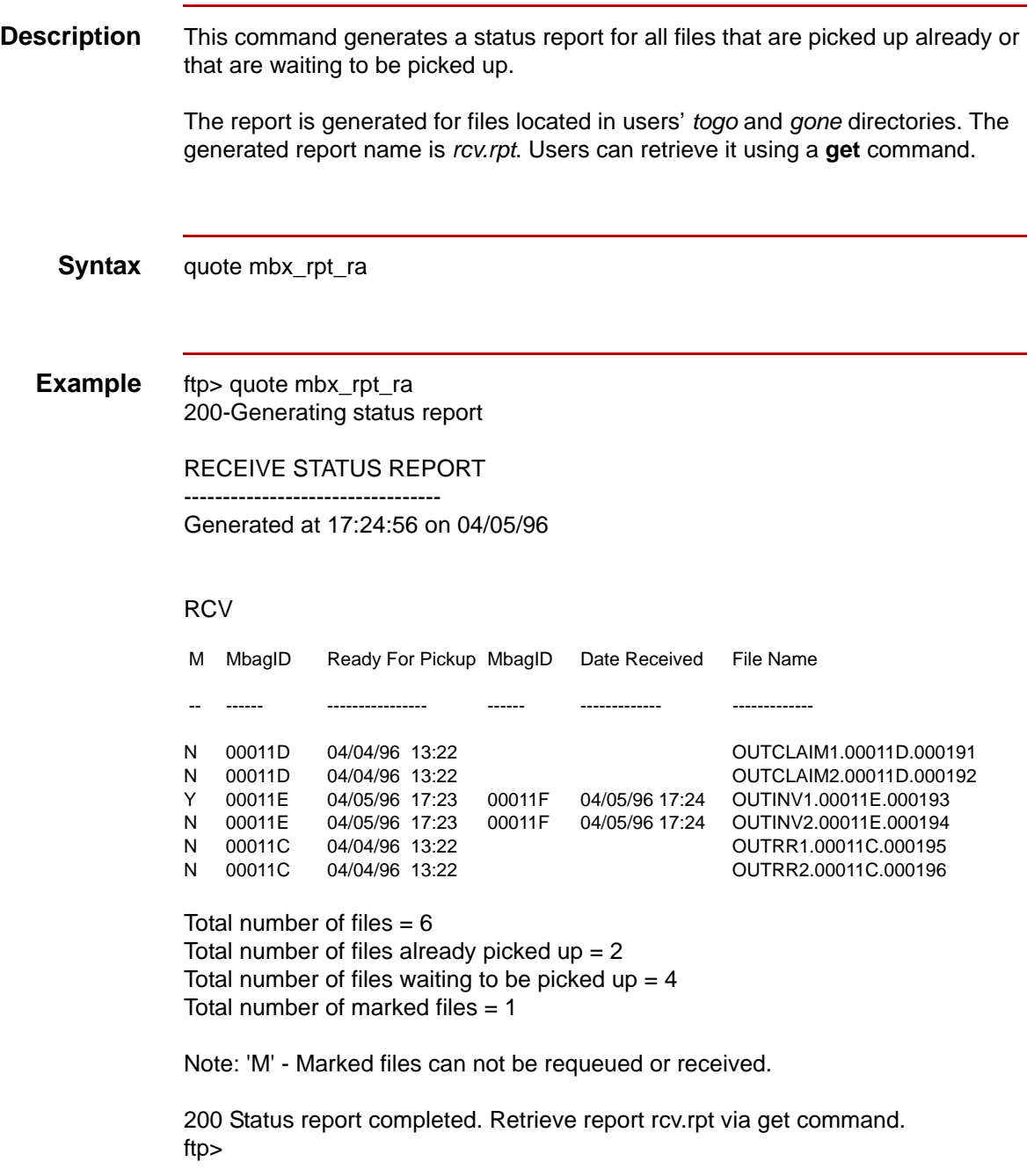

# <span id="page-82-0"></span>**Waiting Status Report—mbx\_rpt\_rw**

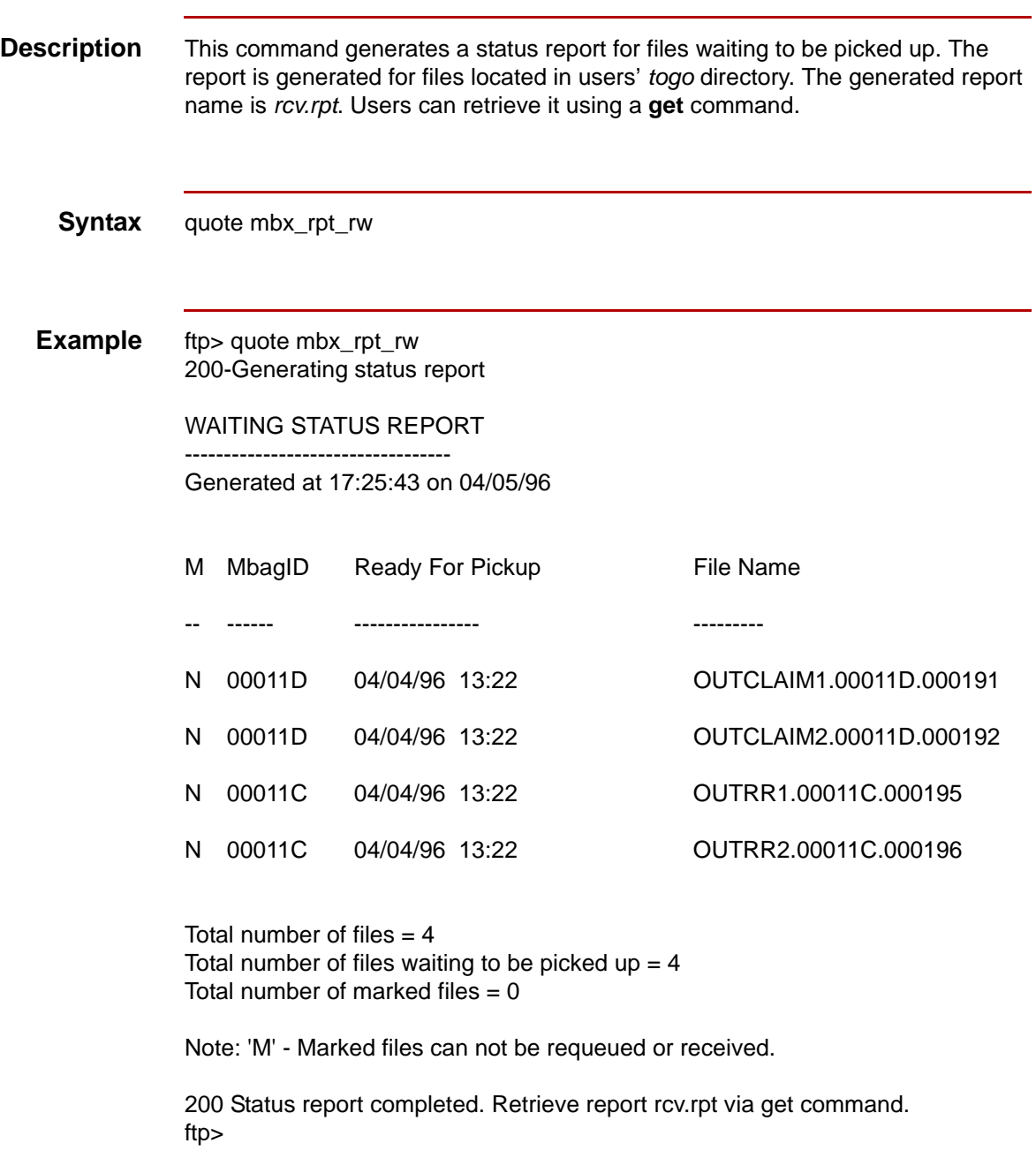

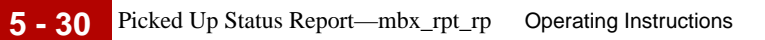

# <span id="page-83-0"></span>**Picked Up Status Report—mbx\_rpt\_rp**

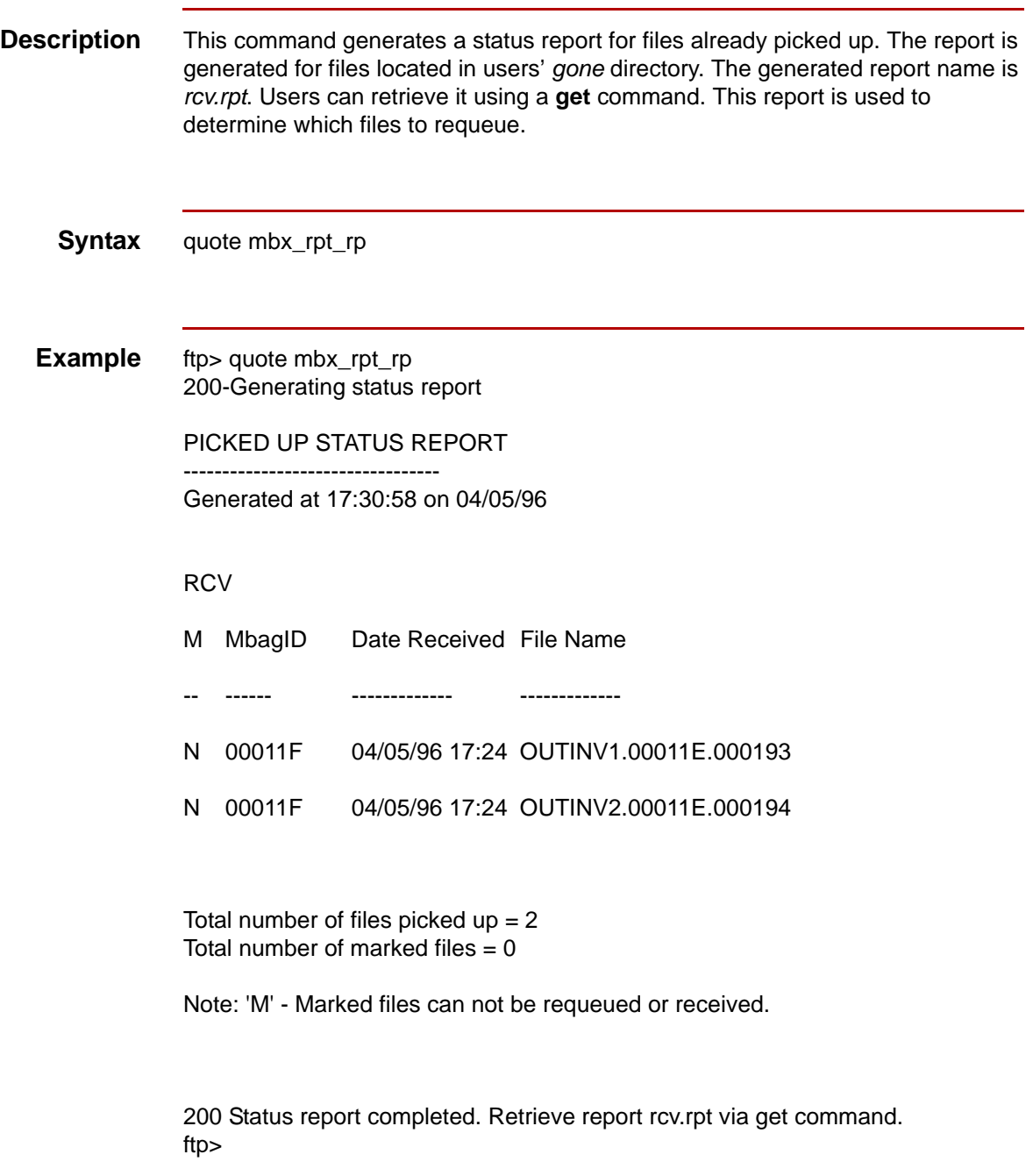

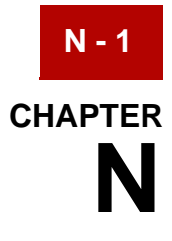

# **Notices**

This information was developed for products and services offered in the U.S.A.

IBM may not offer the products, services, or features discussed in this document in other countries. Consult your local IBM representative for information on the products and services currently available in your area. Any reference to an IBM product, program, or service is not intended to state or imply that only that IBM product, program, or service may be used. Any functionally equivalent product, program, or service that does not infringe any IBM intellectual property right may be used instead. However, it is the user's responsibility to evaluate and verify the operation of any non-IBM product, program, or service.

IBM may have patents or pending patent applications covering subject matter described in this document. The furnishing of this document does not grant you any license to these patents. You can send license inquiries, in writing, to:

IBM Director of Licensing

IBM Corporation

North Castle Drive

Armonk, NY 10504-1785

U.S.A.

For license inquiries regarding double-byte character set (DBCS) information, contact the IBM Intellectual Property Department in your country or send inquiries, in writing, to:

Intellectual Property Licensing

Legal and Intellectual Property Law

IBM Japan Ltd.

1623-14, Shimotsuruma, Yamato-shi

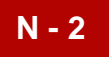

Kanagawa 242-8502 Japan

**The following paragraph does not apply to the United Kingdom or any other country where such provisions are inconsistent with local law:** INTERNATIONAL BUSINESS MACHINES CORPORATION PROVIDES THIS PUBLICATION "AS IS" WITHOUT WARRANTY OF ANY KIND, EITHER EXPRESS OR IMPLIED, INCLUDING, BUT NOT LIMITED TO, THE IMPLIED WARRANTIES OF NON-INFRINGEMENT, MERCHANTABILITY OR FITNESS FOR A PARTICULAR PURPOSE. Some states do not allow disclaimer of express or implied warranties in certain transactions, therefore, this statement may not apply to you.

This information could include technical inaccuracies or typographical errors. Changes are periodically made to the information herein; these changes will be incorporated in new editions of the publication. IBM may make improvements and/ or changes in the product(s) and/or the program(s) described in this publication at any time without notice.

Any references in this information to non-IBM Web sites are provided for convenience only and do not in any manner serve as an endorsement of those Web sites. The materials at those Web sites are not part of the materials for this IBM product and use of those Web sites is at your own risk.

IBM may use or distribute any of the information you supply in any way it believes appropriate without incurring any obligation to you.

Licensees of this program who wish to have information about it for the purpose of enabling: (i) the exchange of information between independently created programs and other programs (including this one) and (ii) the mutual use of the information which has been exchanged, should contact:

IBM Corporation

J46A/G4

555 Bailey Avenue

San Jose, CA\_\_95141-1003

U.S.A.

Such information may be available, subject to appropriate terms and conditions, including in some cases, payment of a fee.

The licensed program described in this document and all licensed material available for it are provided by IBM under terms of the IBM Customer Agreement, IBM International Program License Agreement or any equivalent agreement between us.

Any performance data contained herein was determined in a controlled environment. Therefore, the results obtained in other operating environments may

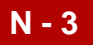

vary significantly. Some measurements may have been made on developmentlevel systems and there is no guarantee that these measurements will be the same on generally available systems. Furthermore, some measurements may have been estimated through extrapolation. Actual results may vary. Users of this document should verify the applicable data for their specific environment.

Information concerning non-IBM products was obtained from the suppliers of those products, their published announcements or other publicly available sources. IBM has not tested those products and cannot confirm the accuracy of performance, compatibility or any other claims related to non-IBM products. Questions on the capabilities of non-IBM products should be addressed to the suppliers of those products.

All statements regarding IBM's future direction or intent are subject to change or withdrawal without notice, and represent goals and objectives only.

This information is for planning purposes only. The information herein is subject to change before the products described become available. This information contains examples of data and reports used in daily business operations. To illustrate them as completely as possible, the examples include the names of individuals, companies, brands, and products. All of these names are ficticious and any similarity to the names and addresses used by an actual business enterprise is entirely coincidental.

#### COPYRIGHT LICENSE:

This information contains sample application programs in source language, which illustrate programming techniques on various operating platforms. You may copy, modify, and distribute these sample programs in any form without payment to IBM, for the purposes of developing, using, marketing or distributing application programs conforming to the application programming interface for the operating platform for which the sample programs are written. These examples have not been thoroughly tested under all conditions. IBM, therefore, cannot guarantee or imply reliability, serviceability, or function of these programs. The sample programs are provided "AS IS", without warranty of any kind. IBM shall not be liable for any damages arising out of your use of the sample programs.

Each copy or any portion of these sample programs or any derivative work, must include a copyright notice as follows:

© IBM 2011. Portions of this code are derived from IBM Corp. Sample Programs.

© Copyright IBM Corp. 2011.

If you are viewing this information softcopy, the photographs and color illustrations may not appear.

**Trademarks** IBM, the IBM logo, and ibm.com are trademarks or registered trademarks of International Business Machines Corp., registered in many jurisdictions

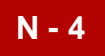

worldwide. Other product and service names might be trademarks of IBM or other companies. A current list of IBM trademarks is available on the Web at "[Copyright](http://www.ibm.com/legal/us/en/copytrade.shtml)  [and trademark information"](http://www.ibm.com/legal/us/en/copytrade.shtml) at www.ibm.com/legal/copytrade.shtml.

Adobe, the Adobe logo, PostScript, and the PostScript logo are either registered trademarks or trademarks of Adobe Systems Incorporated in the United States, and/or other countries.

IT Infrastructure Library is a registered trademark of the Central Computer and Telecommunications Agency which is now part of the Office of Government Commerce.

Intel, Intel logo, Intel Inside, Intel Inside logo, Intel Centrino, Intel Centrino logo, Celeron, Intel Xeon, Intel SpeedStep, Itanium, and Pentium are trademarks or registered trademarks of Intel Corporation or its subsidiaries in the United States and other countries.

Linux is a registered trademark of Linus Torvalds in the United States, other countries, or both.

Microsoft, Windows, Windows NT, and the Windows logo are trademarks of Microsoft Corporation in the United States, other countries, or both.

ITIL is a registered trademark, and a registered community trademark of the Office of Government Commerce, and is registered in the U.S. Patent and Trademark Office.

UNIX is a registered trademark of The Open Group in the United States and other countries.

Java and all Java-based trademarks and logos are trademarks or registered trademarks of Oracle and/or its affiliates.

Cell Broadband Engine is a trademark of Sony Computer Entertainment, Inc. in the United States, other countries, or both and is used under license therefrom.

Linear Tape-Open, LTO, the LTO Logo, Ultrium and the Ultrium Logo are trademarks of HP, IBM Corp. and Quantum in the U.S. and other countries.

Connect Control Center®, Connect:Direct®, Connect:Enterprise, Gentran®, Gentran:Basic®, Gentran:Control®, Gentran:Director®, Gentran:Plus®, Gentran:Realtime®, Gentran:Server®, Gentran:Viewpoint®, Sterling Commerce™, Sterling Information Broker®, and Sterling Integrator® are trademarks or registered trademarks of Sterling Commerce, Inc., an IBM Company.

Other company, product, and service names may be trademarks or service marks of others.

# **Index**

#### **Symbols**

\$EDI\_MAILBOX/ftpd directory *[3-2](#page-29-0)* \$EDI\_MAILBOX/ftpd/ftpaccess directory *[3-4](#page-31-0)* /etc/passwd file *[2-5](#page-20-0)* /etc/shells file *[2-5](#page-20-1)* <user name> command *[5-4](#page-57-0)*

### **A**

access *[1-7](#page-14-0)* allowing *[3-3](#page-30-0), [5-3](#page-56-0)* controlling per-user *[1-7](#page-14-1)* denying *[3-3](#page-30-0), [5-3](#page-56-0)* disabled due to shutdown *[4-4](#page-49-0)* Advanced Data Distribution System configuration file (ftpaccess) *[3-4](#page-31-1)* configuring *[3-4](#page-31-1), [5-26](#page-79-0)* automated shutdown procedure *[4-4](#page-49-1)*

### **C**

ckconfig *[4-7](#page-52-0)* commands Change Password *[5-6](#page-59-0)* Display Mailbox Help File *[5-8](#page-61-0)* Display Valid Filename Prefixes *[5-26](#page-79-1)* Dropped Off Status Report *[5-27](#page-80-0)* End Session *[5-9](#page-62-0)* file transfer *[5-10](#page-63-0)* get *[5-15](#page-68-0)* List Mailbox Files Waiting to be Picked Up *[5-19](#page-72-0)* Login User *[5-4](#page-57-0)* ls *[5-19](#page-72-0)* mget *[5-17](#page-70-0)* mput *[5-13](#page-66-0)* Picked Up Status Report *[5-30](#page-83-0)* put *[5-10](#page-63-1)* Receive File *[5-15](#page-68-0)* Receive Multiple Files *[5-17](#page-70-0)* Receive Status Report *[5-28](#page-81-0)* report-generating *[5-27](#page-80-1)* Requeue All Mailbox Files *[5-21](#page-74-0)* Requeue Filename/Prefix *[5-25](#page-78-0)* Requeue Files Received After Date *[5-22](#page-75-0)* Requeue Mailbag ID *[5-24](#page-77-0)* Requeue Range *[5-23](#page-76-0)* requeuing *[5-10](#page-63-2)*

Send Multiple Files *[5-13](#page-66-0)* Send One File *[5-10](#page-63-1)* user maintenance *[5-3](#page-56-1)* Waiting Status Report *[5-29](#page-82-0)* compressing files *[3-9](#page-36-0)* compression capabilities *[1-7](#page-14-2)* compression conversions *[3-9](#page-36-1)* configuration files *[3-2](#page-29-1)* ftpaccess *[3-3](#page-30-1)* ftpconversions *[3-3](#page-30-1)* ftphosts *[3-3](#page-30-1)* modification *[3-2](#page-29-1)* configuration options *[3-4](#page-31-2)* connections denied *[4-5](#page-50-0)* disconnected *[4-5](#page-50-0)* conventions used in documentation *[0-vii](#page-6-0)* used in syntax statements *[0-vii](#page-6-0)* Conversions Database file *[3-9](#page-36-2)* file format *[3-9](#page-36-2)*

## **D**

Deny Message file *[3-15](#page-42-0)* deny.msg file *[3-2](#page-29-2), [3-15](#page-42-1)* documentation conventions *[0-vii](#page-6-0)*

### **E**

edi\_mbxru parameter *[5-4](#page-57-1)* EDI\_ROOT parameter *[5-4](#page-57-1)*

### **F**

file transfer commands *[5-10](#page-63-0)* files compressed *[3-9](#page-36-3)* configuration *[3-2](#page-29-1), [3-4](#page-31-3)* Conversions Database *[3-9](#page-36-2)* Deny Message *[3-15](#page-42-0)* deny.msg *[3-15](#page-42-2)* ftp.pids-%os *[4-7](#page-52-1)* ftpaccess *[3-2](#page-29-3), [3-4,](#page-31-3) [4-3,](#page-48-0) [4-7,](#page-52-2) [5-3,](#page-56-2) [5-5](#page-58-0)* ftpconversions *[3-2,](#page-29-4) [4-7](#page-52-3)* ftphosts *[3-2](#page-29-5), [4-7](#page-52-4), [5-3](#page-56-3)* Individual User Host Access *[3-3](#page-30-2)* Limit Message *[3-14](#page-41-0)*

limit.msg valid tokens *[3-14](#page-41-1)* Mailbox error while reading *[5-6](#page-59-1)* message *[3-11](#page-38-0)* shutdown *[4-4](#page-49-2)* standard message *[3-2](#page-29-6)* viewing restrictions *[5-19](#page-72-1)* Welcome Message *[3-13](#page-40-0)* welcome.msg valid tokens *[3-13](#page-40-1)* xferlog *[4-7](#page-52-5)* FTP Daemon automated shutdown procedure *[4-4](#page-49-1)* configuration files *[3-2](#page-29-1)* configuration options *[1-4](#page-11-0)* configuring *[3-1](#page-28-0)* connections disconnected *[4-4](#page-49-3)* installation *[2-2](#page-17-0)* login process *[5-3](#page-56-4)* operating environment *[1-4](#page-11-1)* product features *[1-2](#page-9-0)* reference materials *[0-vi](#page-5-0)* related publications *[0-vi](#page-5-0)* shutting down *[4-2](#page-47-0)* system requirements *[1-4](#page-11-1)* utilities *[4-1](#page-46-0)* where it resides *[1-2](#page-9-1)* FTP Daemon Configuration file *[3-4](#page-31-3)* file format *[3-4](#page-31-3)* location *[3-4](#page-31-3)* ftp.pids-%s file checked by ckconfig *[4-7](#page-52-1)* ftpaccess configuration utility *[3-4](#page-31-4)* ftpaccess file *[1-7](#page-14-3), [3-2](#page-29-3), [3-4](#page-31-3), [4-3](#page-48-0), [5-3](#page-56-2), [5-5](#page-58-0)* checked by ckconfig *[4-7](#page-52-2)* in Mailbox user's user directory *[5-26](#page-79-2)* syntax *[3-4](#page-31-3)* ftpconversions file *[1-7](#page-14-4), [3-2](#page-29-4), [3-9](#page-36-2)* checked by ckconfig *[4-7](#page-52-3)* format *[3-9](#page-36-2)* ftpcount *[4-3](#page-48-1)* ftpd *[1-5](#page-12-0)* ftphosts file *[1-7,](#page-14-5) [3-2,](#page-29-5) [3-3,](#page-30-2) [5-3](#page-56-3)* checked by ckconfig *[4-7](#page-52-4)* format *[3-3](#page-30-2)* syntax *[3-3](#page-30-2)* ftpshut *[4-4](#page-49-4), [5-4](#page-57-2)*

### **G**

get <mailbox-file> [local-file] command *[5-15](#page-68-0)* get command *[5-15](#page-68-0)*

### **I**

Individual User Host Access file *[3-3](#page-30-2)* file format *[3-3](#page-30-2)* inetd *[1-5,](#page-12-1) [2-8,](#page-23-0) [2-9](#page-24-0)* informational capabilities *[1-7](#page-14-6)* Internet Services Daemon *[1-5](#page-12-2)*

### **L**

Limit Message file *[3-14](#page-41-0)* tokens *[3-14](#page-41-0)* limit.msg file *[3-2](#page-29-7), [3-14](#page-41-2)* logging capabilities *[1-7](#page-14-7)* login process *[5-3](#page-56-4)* ls command *[5-19](#page-72-0)*

#### **M**

Mail Detail log *[5-4](#page-57-3)* mailbag ID *[5-4](#page-57-4)* Mailbox activity monitoring *[4-2](#page-47-1)* recording *[5-2](#page-55-0)* Mailbox connections denied *[4-5](#page-50-0)* disconnected *[4-5](#page-50-0)* establishing *[1-5](#page-12-0)* Mailbox file error while reading *[5-6](#page-59-1)* Mailbox requests *[1-5](#page-12-0)* mbx\_qprefix parameter *[5-26](#page-79-3)* mbxhelp.msg file *[3-2](#page-29-8), [3-16](#page-43-0)* message files *[3-11](#page-38-0)* configuring *[3-11](#page-38-1)* deny.msg *[3-15](#page-42-1)* display *[3-2](#page-29-9)* limit.msg *[3-14](#page-41-2)* location *[3-11](#page-38-1)* mbxhelp.msg *[3-16](#page-43-0)* welcome.msg *[3-11](#page-38-0)* messages display *[5-5](#page-58-1)* mget <mailbox-file\*> command *[5-17](#page-70-0)* mget command *[5-17](#page-70-0)* mput <n=mailbox-file\*> command *[5-13](#page-66-0)* mput command *[5-13](#page-66-0)*

### **O**

operating environment *[1-4](#page-11-2)*

#### **P**

```
parameters
 edi_mbxru 5-4
 EDI_ROOT 5-4
 mbx_qprefix 5-26
 passwd_warn_mes 5-5
passwd_warn_mes parameter 5-5
password
 changing user's 5-6
 Mailbox user 5-6
 maximum length 5-6
password change, failure 5-6
pre-implementation checklist 2-3
put <mailbox-file>[remote-file] command 5-10
put command 5-10
```
#### **Q**

quit command *[5-9](#page-62-0)* quote mbx\_cngpw <oldpass><newpasswd> command *[5-6](#page-59-0)* quote mbx\_help command *[3-16](#page-43-1), [5-8](#page-61-0)* quote mbx\_prefixes *[5-26](#page-79-1)* quote mbx\_rpt\_ra command *[5-28](#page-81-0)* quote mbx\_rpt\_rp command *[5-30](#page-83-0)* quote mbx\_rpt\_rw command *[5-29](#page-82-0)* quote mbx\_rpt\_sa command *[5-27](#page-80-0)* quote mbx\_rq\_after <date> command *[5-22](#page-75-0)* quote mbx\_rq\_all command *[5-21](#page-74-0)* quote mbx\_rq\_file <fn|file prefix> command *[5-25](#page-78-0)* quote mbx\_rq\_mbag <mbagid> command *[5-24](#page-77-0)* quote mbx\_rq\_range <low date><high date> command *[5-23](#page-76-0)*

#### **R**

report-generating commands *[5-27](#page-80-1)* requeuing capability *[1-4](#page-11-3)* requeuing commands *[5-10](#page-63-2)*

### **S**

sending files, compressed *[3-9](#page-36-3)* shutdown file *[4-4](#page-49-2)* format *[4-5](#page-50-1)*

location *[4-4](#page-49-2)* syntax *[4-4](#page-49-5)* standard message files location *[3-2,](#page-29-6) [3-11](#page-38-1)* status reports *[1-4](#page-11-4)* super-server *[1-5](#page-12-3)* system requirements *[1-4](#page-11-1)*

### **T**

time used in xferlog file *[3-5](#page-32-0)* tokens valid for deny.msg file *[3-15](#page-42-2)* valid for ftpshut *[4-4](#page-49-6)* valid for limit.msg file *[3-14](#page-41-1)* valid for message files *[3-11](#page-38-2)* valid for welcome.msg file *[3-13](#page-40-1)* transfer logging *[4-7](#page-52-6)*

### **U**

user maintenance commands *[5-3](#page-56-1)* utilities ckconfig *[4-7](#page-52-0)* ftpcount *[4-3](#page-48-1)* ftpshut *[4-4](#page-49-4)*

### **V**

valid tokens *[3-15](#page-42-2)* viewing files, restrictions *[5-19](#page-72-1)*

### **W**

Welcome Message file *[3-13](#page-40-0)* tokens *[3-13](#page-40-0)* welcome.msg file *[3-2,](#page-29-10) [3-13](#page-40-2)* tokens *[3-13](#page-40-2)*

### **X**

xferlog *[3-5](#page-32-1)* host time used in *[3-5](#page-32-2)* xferlog file checked by ckconfig *[4-7](#page-52-5)*

FTP Daemon User Guide – May 2011